# <span id="page-0-0"></span>Table des matières

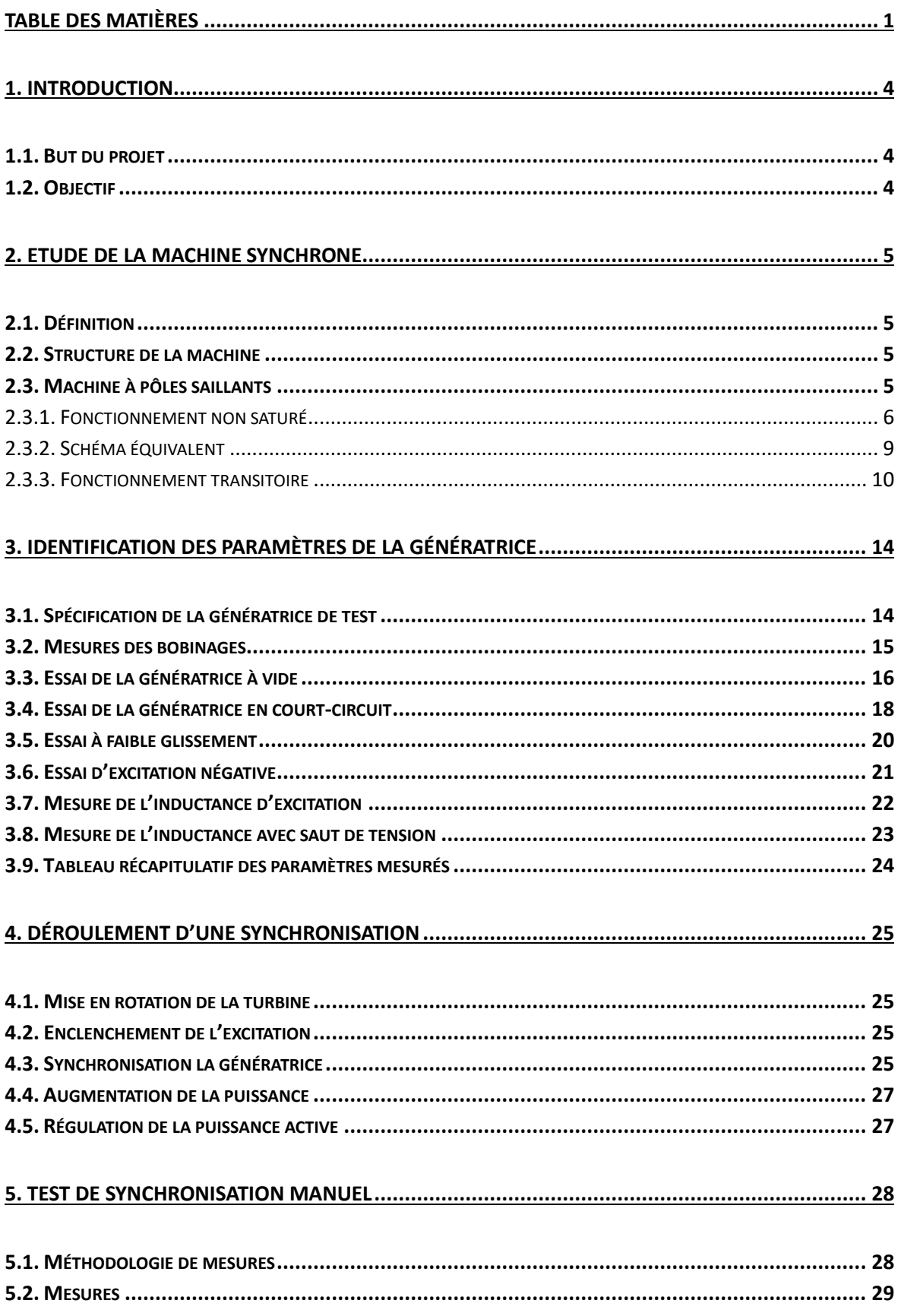

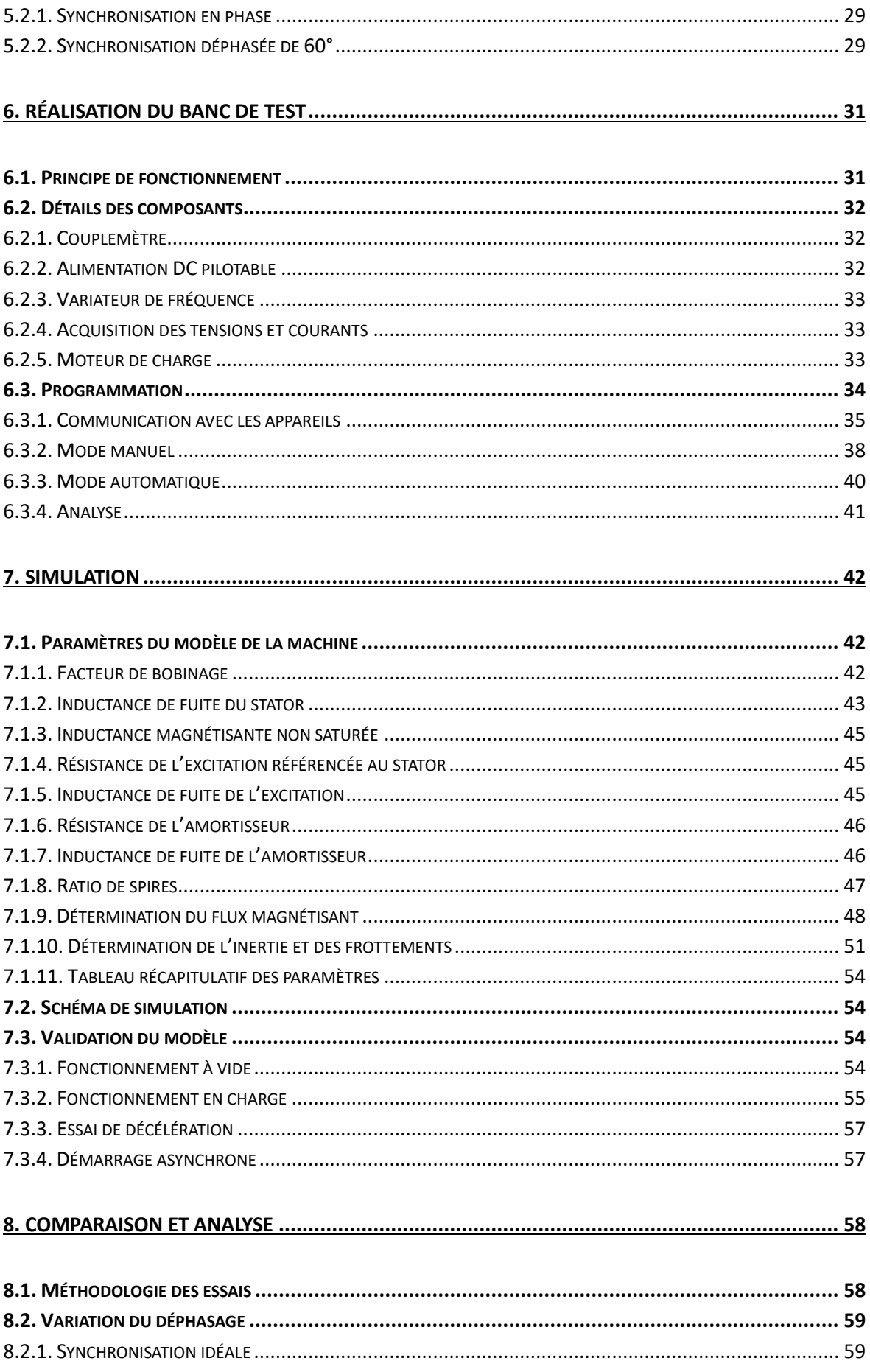

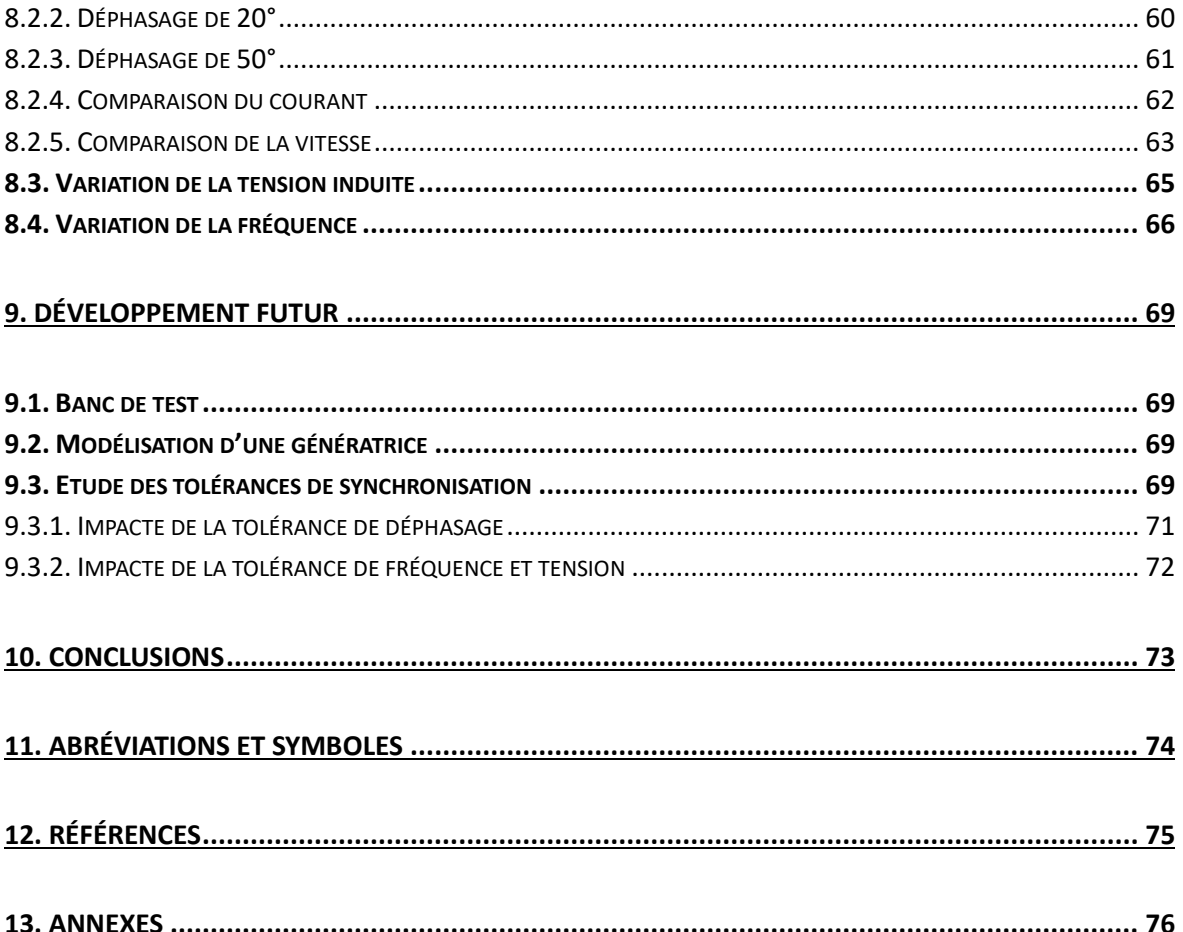

# <span id="page-3-0"></span>1. Introduction

Une grande partie de l'énergie électrique produite en suisse est transformée à l'aide d'une génératrice électrique. Celle-ci permet de faire la conversion de l'énergie mécanique en énergie électrique. Si la machine convertit l'énergie électrique en énergie mécanique, elle est appelée moteur électrique, mais son fonctionnement reste identique. Il existe plusieurs types de machines électriques, ce rapport traitera uniquement de la génératrice synchrone à pôles saillants, alternateur le plus utilisé pour transformer l'énergie dans les centrales hydroélectriques.

# <span id="page-3-1"></span>1.1. But du projet

Pour fonctionner en génératrice[, la machine d](http://www.rapport-gratuit.com/)oit être synchronisée avec le réseau électrique. Pour réaliser cette synchronisation plusieurs critères doivent être respectés, la fréquence, l'amplitude et le déphasage. Cette synchronisation peut parfois prendre plusieurs longues minutes avant que tous les critères soient respectés (avec une certaine tolérance). Le but de ce projet est d'étudier les différents effets des tolérances de synchronisation. En effet l'augmentation de ces tolérances va affecter les courants transitoires dans la machine et peut ainsi augmenter le vieillissement de celleci. Le but est d'augmenter ces tolérances de synchronisation afin de réduire le temps utile pour synchroniser l'alternateur de la centrale électrique de Grimsel 2.

## <span id="page-3-2"></span>1.2. Objectif

Pour ce faire, un banc de test va être réalisé, il permettra de réaliser des mesures sur les courants transitoires après une synchronisation sur le réseau d'une machine de laboratoire. Ce banc de test régulera la vitesse et la tension de la machine puis permettra d'effectuer plusieurs synchronisations avec différentes tolérances. Une simulation informatique d'un modèle d'une génératrice synchrone va également être développé. Les résultats ainsi obtenus en simulation et les mesures réalisées sur la génératrice pourront être comparés. Une fois la modélisation validée, celle-ci pourra éventuellement être adaptée pour la centrale de pompage turbinage de Grimsel 2 et différents scénarios pourront ainsi être étudié.

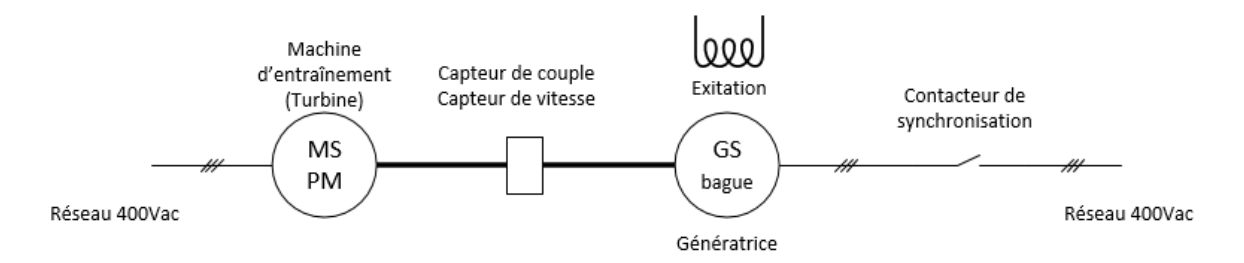

*Figure 1 Schéma de principe de fonctionnement*

#### Liste des objectifs

- Recherche d'informations sur la thématique
- Identification des paramètres d'une machine synchrone bobinée
- Modélisation du système à l'aide d'un logiciel adapté
- Réalisation du banc de test
- Mesures et comparaison
- Etude de la machine de Grimsel 2 (optionnel)

# <span id="page-4-0"></span>2. Etude de la machine synchrone

## <span id="page-4-1"></span>2.1. Définition

Selon le Vocabulaire Electrotechnique International (VEI 411-01-06) *« une machine synchrone est une machine à courant alternatif dans laquelle la fréquence de la tension induite engendrée et la vitesse sont dans un rapport constant »*

## <span id="page-4-2"></span>2.2. Structure de la machine

La machine synchrone est composée d'un stator, la partie fixe, qui est faite d'un empilement de tôles. Des encoches sont poinçonnées de manière régulière dans ces tôles de façon à enrouler un conducteur pour créer des enroulements. En alimentant ce conducteur avec un courant alternatif un champ magnétique va être créé. La partie mobile du moteur synchrone se nomme le rotor, il crée un champ magnétique. Il existe deux différentes topologies de rotor. Il peut créer ce champ magnétique à l'aide d'aimants permanents ou à l'aide d'un bobinage alimenté par un courant continu. Le rotor bobiné peut être sous deux formes, le rotor à pôles lisses ou le rotor à pôles saillants [Figure 2.](#page-4-4)

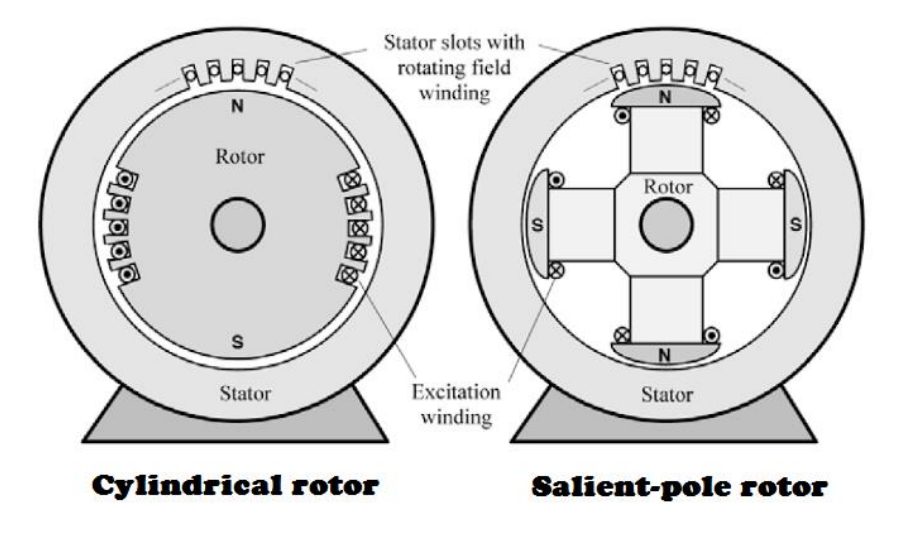

*Figure 2 Comparaison de la machine avec pôles lisses ou pôles saillants [1]*

<span id="page-4-4"></span>Les centrales hydrauliques utilisent généralement des générateurs synchrones à pôles saillants en raison de la faible vitesse de rotation de la turbine hydraulique.

# <span id="page-4-3"></span>2.3. Machine à pôles saillants

La machine à pôles saillants diffère de la machine à pôles lisses uniquement de par sa conception mécanique du rotor. En effet l'entrefer du moteur à pôles saillants varie en fonction de la position de l'arbre. Ces machines ont souvent un nombre de pôles élevés, une courte longueur active mais un diamètre important.

La machine à disposition pour ce projet possède un enroulement amortisseur, c'est aussi le cas pour la plupart des génératrices. Cet enroulement est constitué de barres de cuivre court-circuitées par deux anneaux. Ces barres sont seulement présentes aux endroits où se trouvent les pôles.

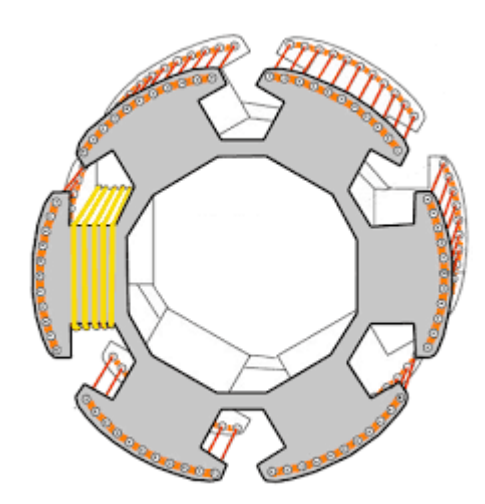

*Figure 3 Rotor à pôles saillants avec un enroulement d'amortissement (en rouge) [2]*

Cet enroulement fonctionne de manière similaire à une cage d'écureuil dans un moteur asynchrone. Lorsque la machine est en fonctionnement stable, aucun courant n'est induit dans cet enroulement car le rotor tourne à la même vitesse que le champ magnétique du stator. Lorsque le moteur n'est plus en fonctionnement stable, le champ magnétique induit un courant dans les conducteurs courtcircuités. Cet amortisseur permet d'absorber les variations de couples sur la génératrice, il agit comme un accouplement visqueux, qui vient s'additionner à l'accouplement élastique déjà présent dans le moteur synchrone.

### <span id="page-5-0"></span>2.3.1. Fonctionnement non saturé

Le fonctionnement en régime non saturé signifie qu'il existe une proportionnalité entre la tension induite et le courant d'excitation [\(Figure 15\)](#page-15-1). Il est possible de modéliser la machine en transformant les enroulements statoriques en enroulements en quadrature [\(Figure 4\)](#page-5-1). Cette méthode permet de supprimer la non-linéarité des pôles saillants. La perméance du circuit magnétique est maximale dans l'axe d (direct ou longitudinal) alors qu'elle est minimale dans l'axe q (transversal). Les enroulements rotoriques eux n'ont pas besoin d'être modifiés car ils sont déjà ordonnés selon ces axes perpendiculaires.

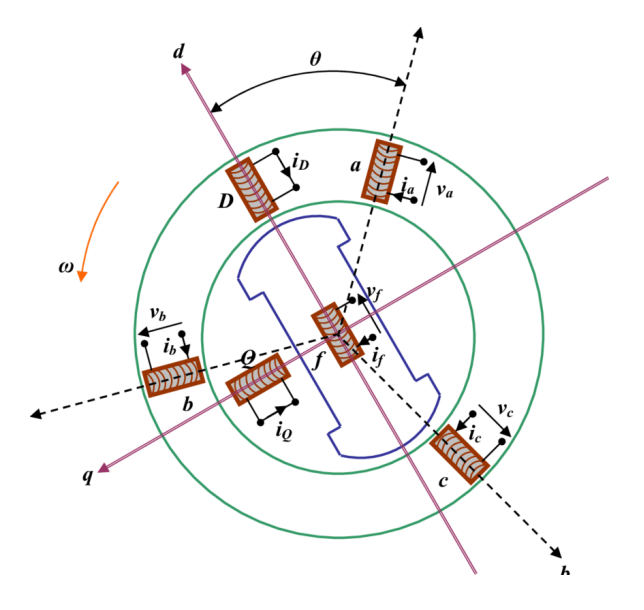

<span id="page-5-1"></span>*Figure 4 Modélisation selon le modèle de Park d'une machine synchrone [3]*

La modélisation selon le modèle de Park permet de tracer le diagramme vectoriel de tension de la machine synchrone. La tension induite synchrone Us est la tension induite dans le stator à circuit ouvert ( $I = 0$ ). Cette tension est toujours disposée en phase sur l'axe q. Le courant  $I$  lui est décomposé selon l'axe d et q.

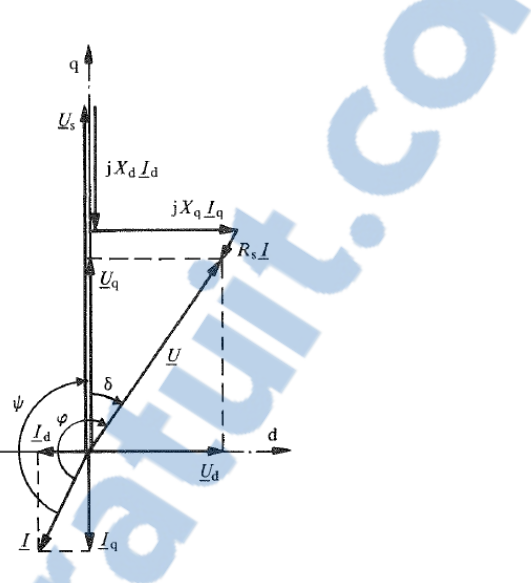

*Figure 5 Diagramme vectoriel de tension [4]*

A l'aide de ce diagramme, il est possible de définir l'équation de la tension de la machine synchrone fonctionnant dans un régime stationnaire (avec des tensions simples).

$$
\underline{U} = R_s \cdot \underline{I} + j\omega \cdot L_d \cdot \underline{I_d} + j\omega \cdot L_q \cdot \underline{I_q} + \underline{U_s}
$$
 (2.1)

La tension induite synchrone (de phase) peut être définie comme :

$$
\frac{U_s}{\sqrt{3}} = \frac{L_{fa} \cdot I_f \cdot \omega}{\sqrt{2}}
$$
\n(2.2)

L'angle  $\phi$  correspond au déphasage entre le courant *I* et la tension *U*, il définit le facteur de puissance de la machine. L'angle  $\delta$  entre la tension  $U_S$  et  $\underline{U}$  définit l'angle de charge, ainsi en fonctionnement à vide, comme le courant  $I = 0$ , l'angle  $\delta = 0^{\circ}$ .

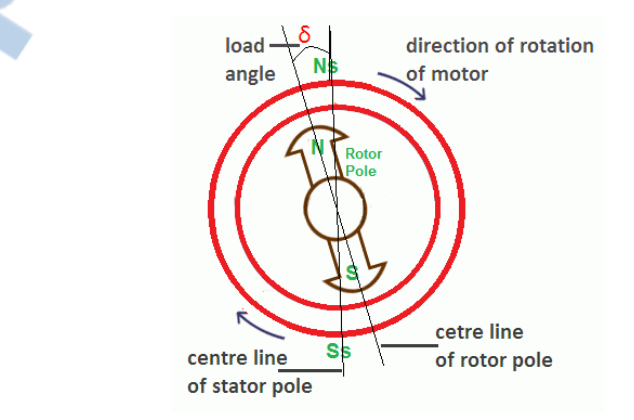

*Figure 6 Angle de charge [5]*

Le courant dans un moteur synchrone dépend de l'angle  $\delta$ , plus cet angle est important plus le courant dans le moteur sera élevé.

Les inductances  $L_d$  et  $L_q$  sont composée des l'inductances magnétisantes  $L_m$  et des inductances de fuite du stator  $L_{s\sigma}$ . L'inductance magnétisante est l'inductance principale du champ, elle est couplée avec l'inductance du rotor. Les inductances de fuites correspondent aux flux couplés avec l'enroulement qui les a créés.

$$
L_d = L_{md} + L_{s\sigma} \tag{2.3}
$$

$$
L_q = L_{mq} + L_{s\sigma} \tag{2.4}
$$

La puissance apparente des machines triphasées peut s'exprimer suivant l'équation :

$$
\underline{S} = 3 \cdot \underline{U} \cdot \underline{I}^* \tag{2.5}
$$

En développent l'expression de la puissance et en négligeant  $R_s$ , il est possible de trouver la relation pour la puissance active et réactive. Dans ces relation  $U$  et  $U_s$  sont des tensions simples.

$$
P = \frac{3 \cdot U \cdot U_s}{X_d} \cdot \sin(\delta) + \frac{3 \cdot U^2}{2} \cdot \left(\frac{1}{X_q} - \frac{1}{X_d}\right) \cdot \sin(2\delta)
$$
 (2.6)

$$
Q = \frac{3 \cdot U^2}{X_d} + 3 \cdot U^2 \cdot \sin^2(\delta) \cdot \left(\frac{1}{X_q} - \frac{1}{X_d}\right) - \frac{3 \cdot U \cdot U_s}{X_d} \cos(\delta) \tag{2.7}
$$

Le couple électromagnétique peut ainsi s'obtenir à l'aide de l'équation :

$$
M_{em} = \frac{P}{2\pi \cdot n_s} = \frac{3 \cdot U \cdot U_s \cdot \sin(\delta)}{2\pi \cdot n_s \cdot X_d} + \frac{3 \cdot U^2}{2\pi \cdot n_s \cdot 2} \cdot (\frac{1}{X_q} - \frac{1}{X_d}) \cdot \sin(2\delta) \tag{2.8}
$$

Couple synchrone Couple réluctant

Il est intéressant à noter que si la machine synchrone n'est pas excitée, et donc  $U_s = 0$ , elle produit quand même un couple réluctant.

#### <span id="page-8-0"></span>2.3.2. Schéma équivalent

Grâce à la transformation de Park, il est possible de représenter la machine synchrone à l'aide de deux schémas équivalents représentant l'axe direct (a) et l'axe transversal (b).

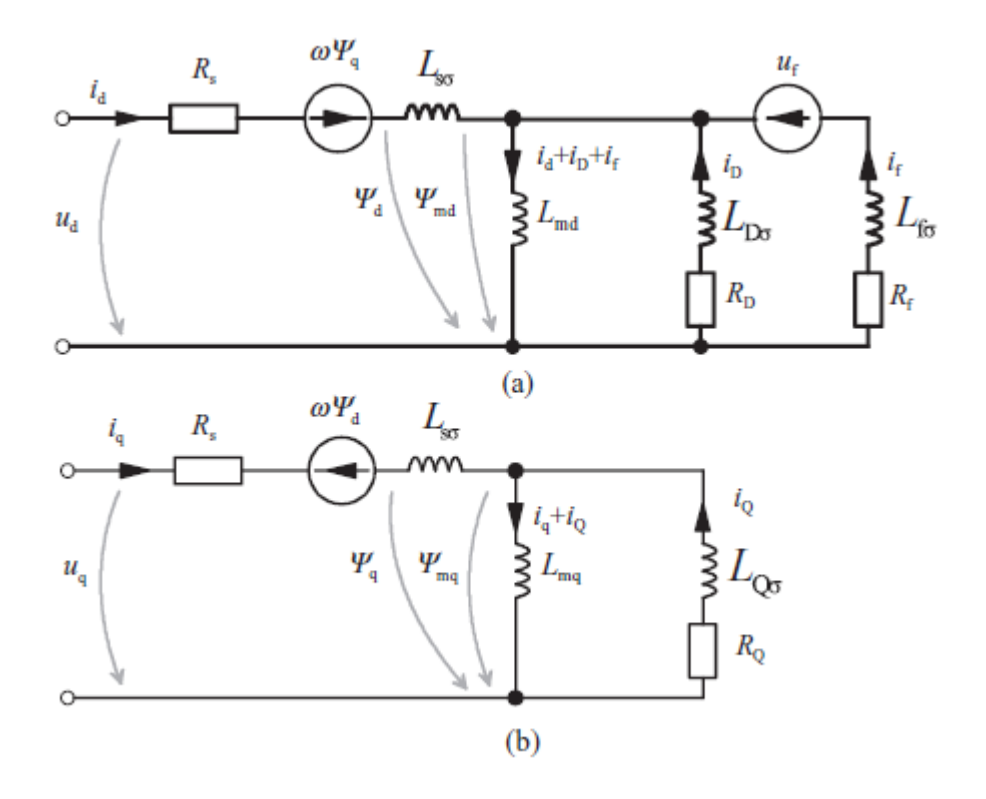

*Figure 7 Schéma équivalent pour une machine synchrone à pôles saillants. (a) axe direct, (b) axe transversal [6]*

<span id="page-8-1"></span>Sur le schéma de la [Figure 7,](#page-8-1) (a)  $R_s$  représente la résistance statorique,  $L_{s\sigma}$  l'inductance de fuite statorique,  $L_{md}$  l'inductance magnétisante. L'inductance de fuite de l'enroulement d'amortissement  $L_{D\sigma}$ , la résistance d'amortissement  $R_D$ , ainsi que l'inductance de fuite de l'excitation  $L_{f\sigma}$ . Pour (b),  $L_{mq}$  est l'inductance magnétisante de l'axe q,  $L_{Q\sigma}$  l'inductance de fuite de l'amortisseur et  $R_0$  la résistance de l'enroulement d'amortissement.

Il est important à noter que pour représenter ce schéma, toutes les grandeurs doivent être au même référentiel. Les grandeurs de l'excitation et de la cage d'amortissement ( $L_{D\sigma}$ ,  $L_{f\sigma}$ ,  $R_s$ ,  $R_D$ ) doivent être référencées par rapport au stator. Plus d'informations sont disponibles dans le chapitre [7.1.2.](#page-42-0)

### <span id="page-9-0"></span>2.3.3. Fonctionnement transitoire

Ce chapitre va uniquement traiter du fonctionnement transitoire lors d'un court-circuit triphasé aux bornes d'une machine synchrone. Lorsqu'un court-circuit apparaît aux bornes de la machine cela aura pour effet de modifier l'impédance interne de celle-ci, la figure ci-dessous décompose les différents courants de court-circuit, cette méthode exploite le principe de superposition des courants.

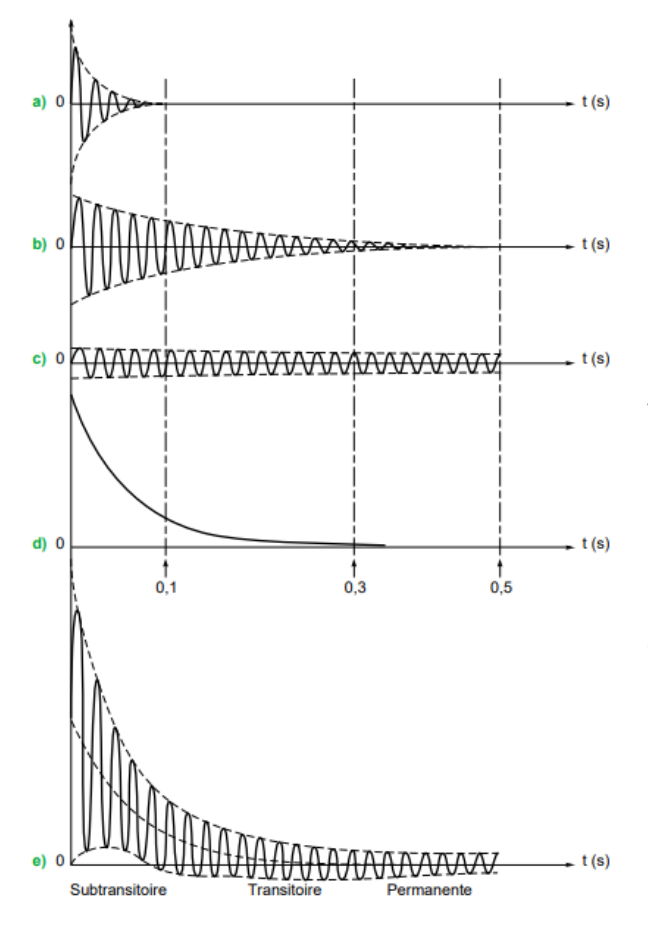

*Figure 8 Courant de court-circuit aux bornes d'un alternateurs [6]*

a) La réactance subtransitoire  $X_D$ " intervenant dans les 10 à 100 premières ms, avec sa constante de temps  $\tau_d$ ". Il existe également la réactance subtransitoire  $X_q$ " avec sa constante  $\tau_q$ ". C'est la réactance la plus petite, elle provoque un pic de courant important mais sur une courte durée.

b) La réactance transitoire  $X_D'$  intervenant jusqu'à environ 300 à 500ms, avec  $\tau'_d.$  Le courant de court-circuit est moins important mais dure plus longtemps que le court-circuit subtransitoire.

c) La réactance synchrone ou permanente  $X_d$ ,  $X_a$  est l'impédance de la machine en régime établi, son court-circuit est moins important mais en revanche, il est permanent.

d) La composante continue ou apériodique qui dépend de l'instant de l'enclenchement du courtcircuit  $\theta_0$ .

Il est possible de calculer ces réactances à l'aide des schémas équivalents, voir [Figure 10.](#page-12-0) Il est également important de noter que  $X_d' < X_d' < X_d$  et  $X_q' < X_q$ .

Toutes ces grandeurs permettent de calculer le courant de court-circuit dans les phases  $i_a$ ,  $i_b$ ,  $i_c$ , mais également le courant dans l'excitation  $i_f$  et le courant dans l'amortisseur  $i_{Dd}$ ,  $i_{Dg}$ . Ces équations sont décrites dans [4] page 386. Ces relations sont pour la machine synchrone avec enroulement d'amortisseur lors d'un court-circuit à partir de la marche à vide. Il est également considéré que la vitesse du rotor ne varie pas.

<span id="page-10-0"></span>
$$
i_{a} = -\sqrt{2}U_{so} \cdot \left[ \left( \frac{1}{X_{d}^{"}} - \frac{1}{X_{d}^{"}} \right) \cdot e^{-\frac{t}{\tau_{d}^{"}}} + \left( \frac{1}{X_{d}^{"}} - \frac{1}{X_{d}^{"}} \right) \cdot e^{-\frac{t}{\tau_{d}^{"}}} + \frac{1}{X_{d}^{"}} \right] \cdot \cos(\omega t + \theta_{0})
$$
\n
$$
+ \frac{\sqrt{2}U_{so}}{2} \cdot \left( \frac{1}{X_{d}^{"}} + \frac{1}{X_{q}^{"}} \right) \cdot e^{-\frac{t}{\tau_{a}}} \cdot \cos(\theta_{0})
$$
\n
$$
+ \frac{\sqrt{2}U_{so}}{2} \cdot \left( \frac{1}{X_{d}^{"}} - \frac{1}{X_{q}^{"}} \right) \cdot e^{-\frac{t}{\tau_{a}}} \cdot \cos(2\omega t + \theta_{0})
$$
\n(2.9)

$$
i_f = i_{f0} \cdot \left\{ 1 + \frac{X_d - X_d'}{X_d'} \cdot \left[ e^{-\frac{t}{\tau_d'}} - \left( 1 - \frac{\tau_{\sigma D}}{\tau_d''} \right) \cdot e^{-\frac{t}{\tau_d''}} - \frac{\tau_{\sigma D}}{\tau_d''} \cdot e^{-\frac{t}{\tau_a}} \cdot \cos(\omega t) \right] \right\}
$$
(2.10)

$$
i_D = i_{f0} \cdot \frac{R_f \cdot L_{Da}}{R_D \cdot L_{fa}} \cdot \frac{X_d - X_d'}{X_d'} \left[ \left( 1 - \frac{\tau_{\sigma f}}{\tau_d'} \right) \cdot e^{-\frac{t}{\tau_d'}} - \left( 1 - \frac{\tau_{\sigma f}}{\tau_d'} - \frac{\tau_{\sigma f}}{\tau_d''} \right) \cdot e^{-\frac{t}{\tau_d'}} - \frac{2.111}{\tau_d''} \right]
$$
(2.11)

$$
i_Q = i_{f0} \cdot \frac{3}{2} \cdot \frac{L_{Qa} \cdot L_{fa}}{L_q'' \cdot L_Q} \cdot e^{-\frac{t}{\tau_a}} \cdot \sin(\omega t)
$$
 (2.12)

Avec  $\tau_a$  la constante de temps de l'induit et  $\theta_0$  le déphasage entre la phase  $a$  et l'axe  $d$  au moment du court-circuit.

La [Figure 9](#page-11-0) démontre l'allure des courants de court-circuit dans les enroulements d'une machine synchrone avec une cage d'amortissement. L'enclenchement du courant est pour un angle  $\theta_0$  de 90°.

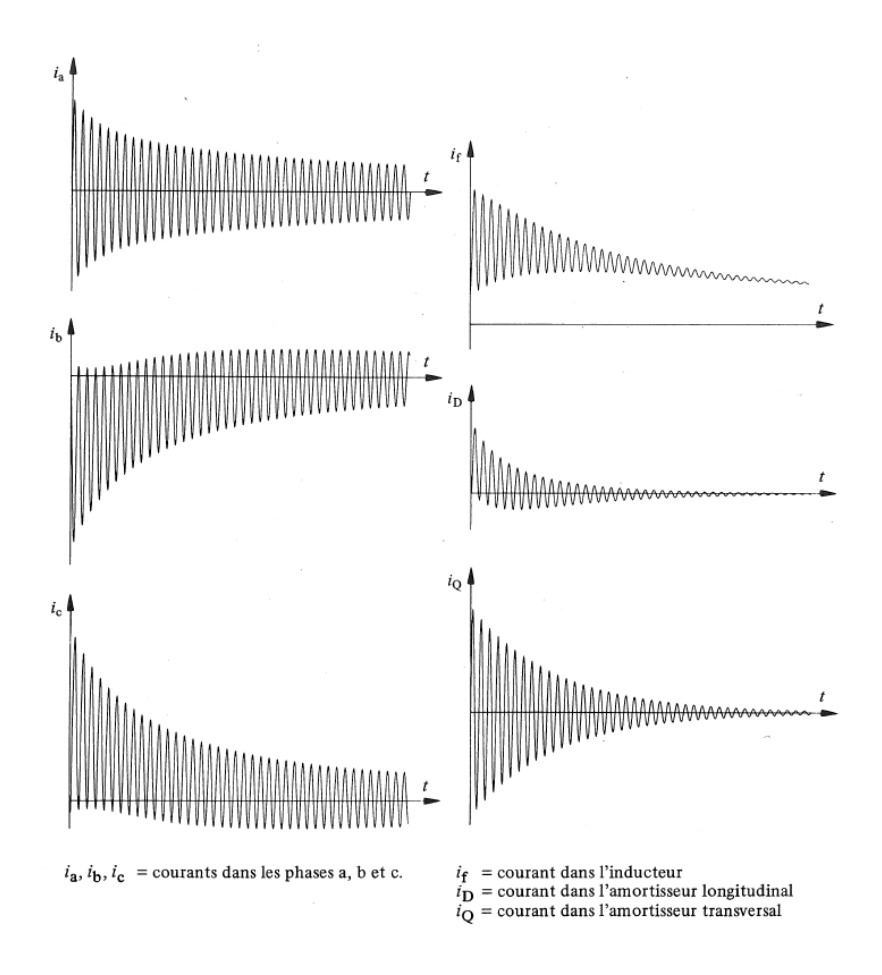

*Figure 9 Courant de court-circuit dans la machine synchrone avec cage d'amortissement*  $(\theta_0 = 90^\circ)$ 

<span id="page-11-0"></span>Comme le démontre l'équation [\(2.9\)](#page-10-0) le courant statorique dans les phases dépendent de  $\theta_0$ , le déphasage initiale entre l'axe de la phase  $a$  et l'axe direct . Cette grandeur ne rentre pas en compte dans la détermination des courants dans l'excitation et dans l'amortisseur. Relation avec les schémas équivalents voir [Figure 10.](#page-12-0)

Pour déterminer ces grandeurs il est possible de réaliser des essais directement sur le moteur comme par exemple l'essai en court-circuit brusque. Les méthodes pour réaliser ces essais sont disponibles dans la norme EN 60034-4 [7].

Il existe une relation entre ces valeurs transitoire et les grandeurs du régime permanent correspondant au schéma équivalent de la [Figure 7.](#page-8-1) Les circuits équivalents ci-dessous permettent de définir ces grandeurs.

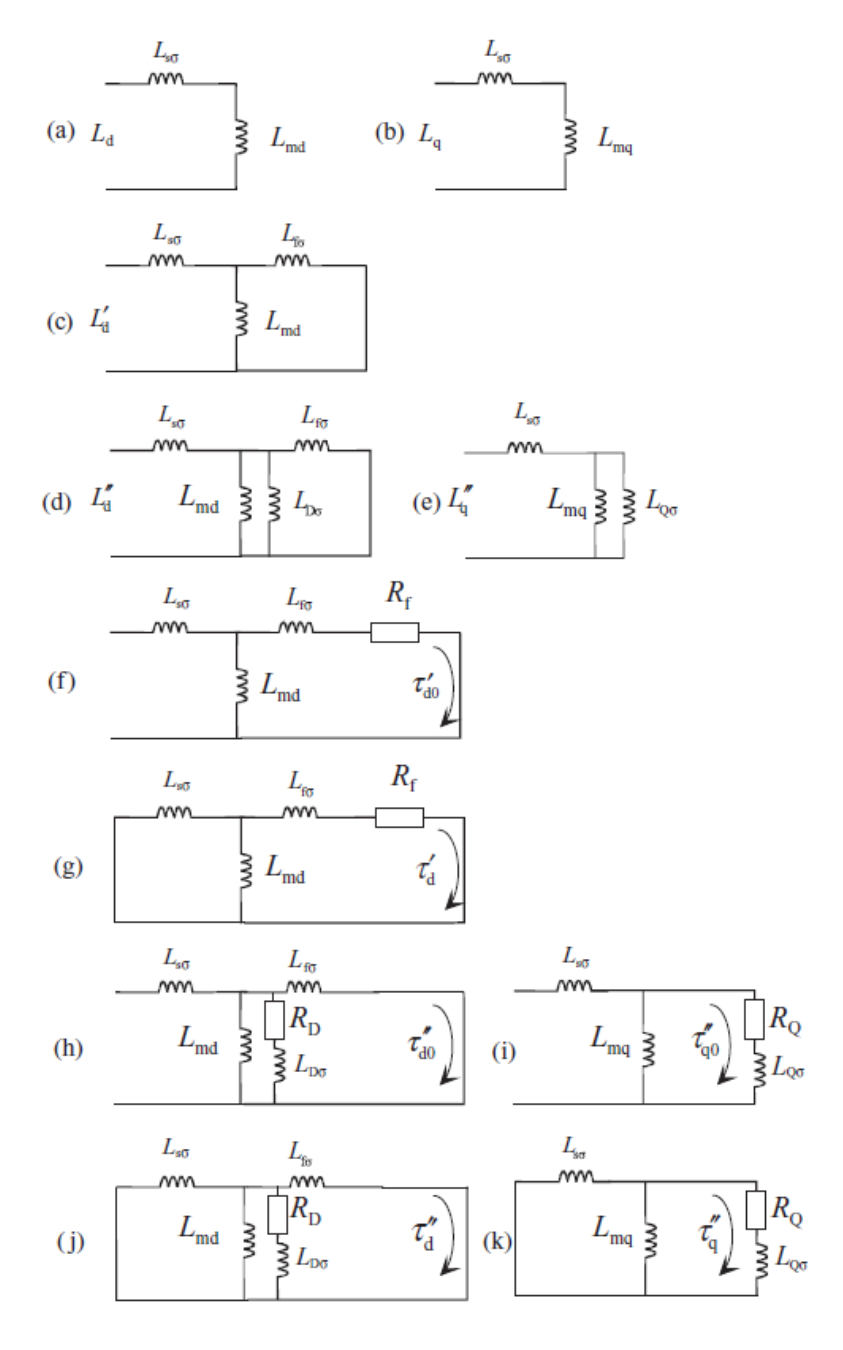

*Figure 10 Circuit équivalent transitoire [6]*

- <span id="page-12-0"></span>a)  $L_d$  Inductance synchrone de l'axe direct
- b)  $L_q$  Inductance synchrone de l'axe transversale
- c)  $L_d$ ' Inductance transitoire de l'axe d
- d)  $L_d$ " Inductance subtransitoire de l'axe d
- e)  $L_a$ " Inductance subtransitoire de l'axe q
- f)  $\tau_{d0}$ <sup>'</sup> Constante de temps transitoire de l'axe d en circuit ouvert
- g)  $\tau_d$ ' Constante de temps transitoire de l'axe d en court-circuit
- h)  $\tau_{d0}^{\prime\prime}$  Constante de temps subtransitoire de l'axe d en circuit ouvert
- i)  $\tau_{q0}^{\prime\prime}$  Constante de temps subtransitoire de l'axe q en circuit ouvert
- j)  $\tau_d$ " Constante de temps subtransitoire de l'axe d en court-circuit
- k)  $\tau_a$ <sup>"</sup> Constante de temps subtransitoire de l'axe q en court-circuit

# <span id="page-13-0"></span>3. Identification des paramètres de la génératrice

Ce chapitre d'écrit les différents paramètres de la machine ainsi que lestypes d'essais et de mesures réalisées pour identifier le mode de fonctionnement de la machine de test utilisée pour ce projet.

Liste des équipements de mesure utilisés pour réaliser ces mesures :

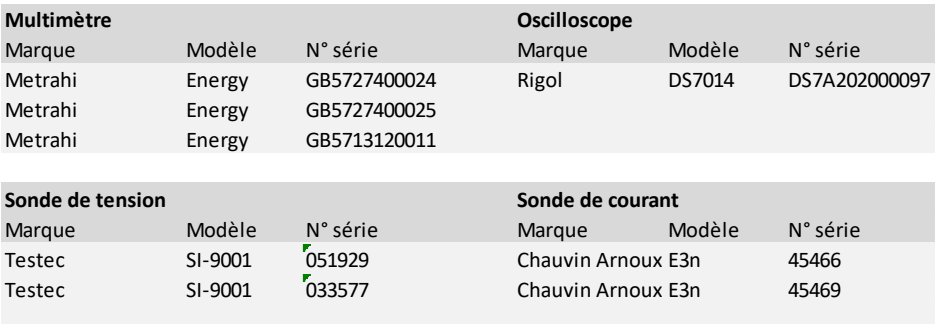

*Tableau 3-1 Equipements utilisés pour réaliser les mesures*

# <span id="page-13-1"></span>3.1. Spécification de la génératrice de test

La génératrice utilisée pour réaliser la synchronisation est un moteur synchrone à pôles saillants feuilletés, entrefer concentrique et disposant d'une cage d'amortissement en cuivre. La notice technique du moteur est disponible en annexe.

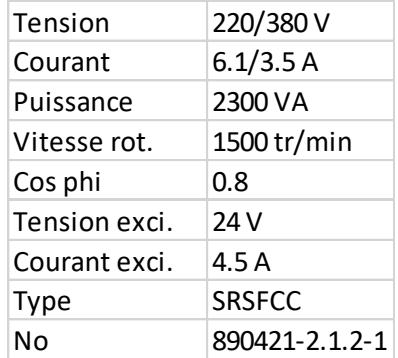

*Tableau 3-2 Plaquette signalétique du moteur*

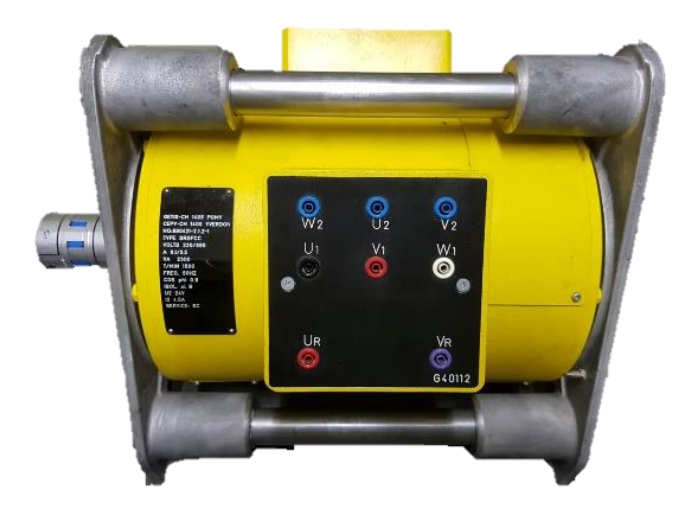

*Figure 11 Photo de la génératrice testée*

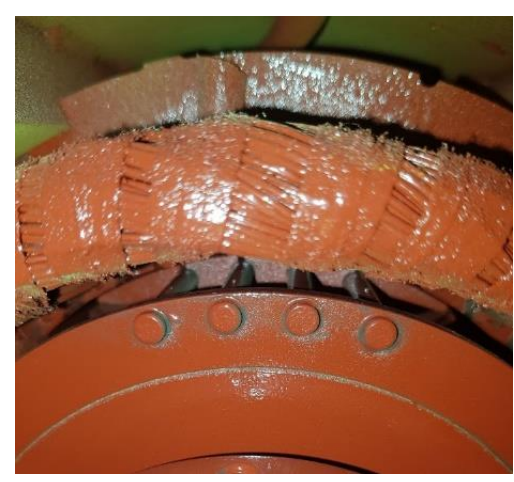

*Figure 12 Image de l'intérieur de la génératrice avec la cage d'amortissements*

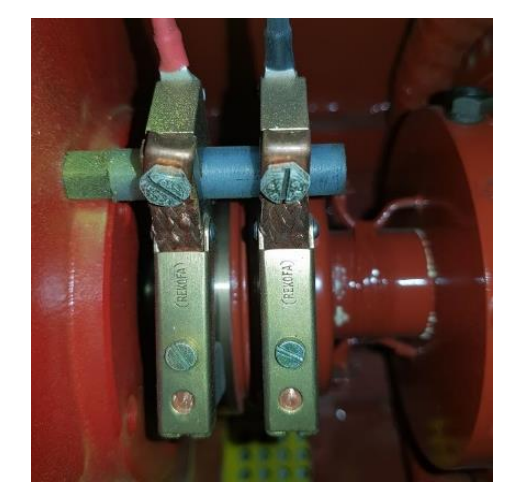

*Figure 13 Image des balais de la génératrice*

## <span id="page-14-0"></span>3.2. Mesures des bobinages

L'identification de la résistance de bobinage du stator a été réalisée à l'aide d'un ohmmètre directement sur les enroulements.

$$
R_s = \frac{R_u + R_v + R_w}{3} = \frac{2.71 + 2.71 + 2.70}{3} = 2.71 \,\Omega
$$
\n(3.1)

A cause des charbons qui alimentent le rotor bobiné, il est impossible d'utiliser un ohmmètre pour mesurer la résistance de la bobine. Pour ce faire la loi d'ohm est utilisée.

$$
R_f \omega 3A_{RMS} = 4.44 \Omega
$$

Toutes ces mesures ont été réalisées avec le moteur à température ambiante soit 22°C, une augmentation de la résistance est à prévoir avec l'échauffement du moteur. Suivant la formule :

$$
R_{final} = R_{init} \cdot (1 + (\Delta T \cdot \alpha))
$$
\n
$$
\alpha = 3.93^{10-3} \ K^{-1}
$$
\n(3.2)

# <span id="page-15-0"></span>3.3. Essai de la génératrice à vide

Pour déterminer si la machine est en régime saturé ou non saturé, il est nécessaire de tracer la caractéristique de la machine avec la tension induite composée *Us* en fonction du courant *If* à la vitesse nominale de la machine synchrone. La mesure s'effectue avec la génératrice déconnectée du réseau pour permettre de fixer:  $Is = 0A$ 

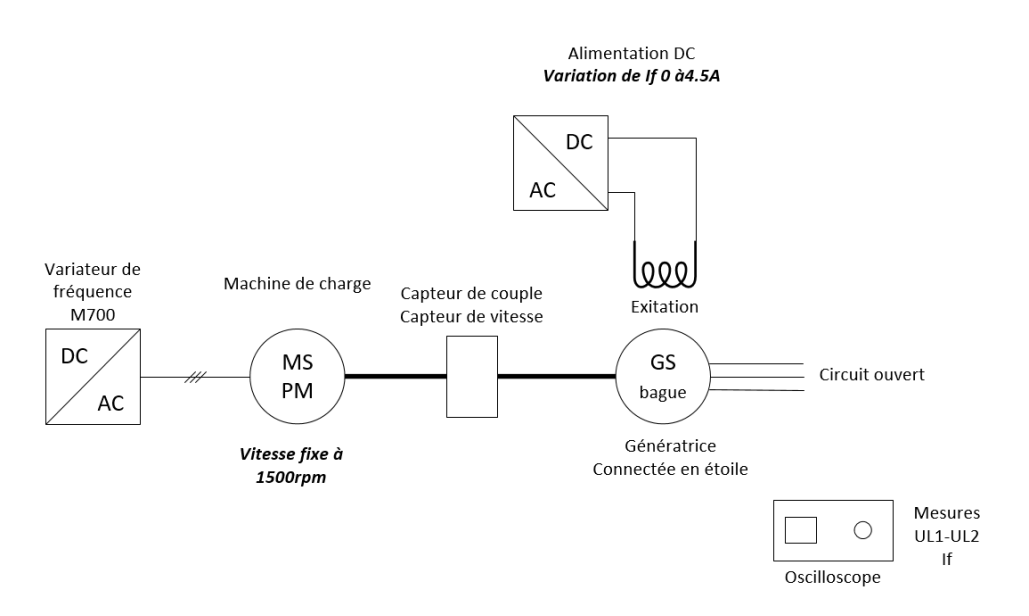

*Figure 14 Schéma de mesure pour l'essai à vide*

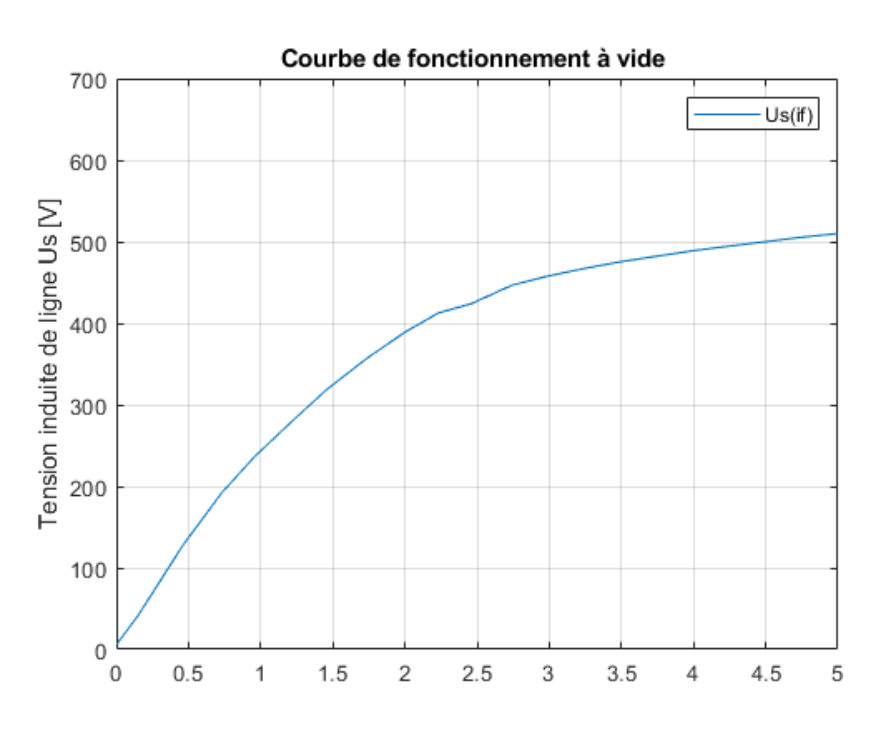

*Figure 15 Graphique de fonctionnement à vide de la génératrice à 1500rpm*

<span id="page-15-1"></span>Cet essai permet de déterminer que la machine synchrone travaille dans un régime qui commence à saturer pour une tension de 400 V. La saturation de la machine implique qu'il n'y a plus de proportionnalité entre le courant et le flux. Pour réaliser les simulations, il est nécessaire de tenir compte de cette saturation.

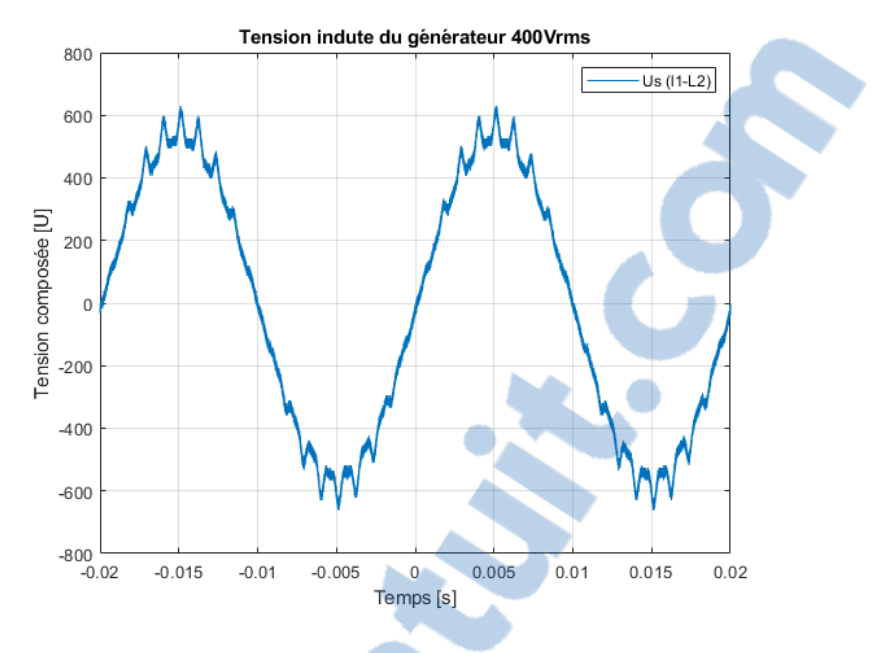

*Figure 16 Graphique de la tension aux bornes de la génératrice en fonctionnement à vide*

<span id="page-16-0"></span>La [Figure 16](#page-16-0) représente la tension induite aux bornes de la génératrice. Cette tension n'est pas parfaitement sinusoïdale, ces déformations sont causées car le moteur ne possède pas de skewing. Il est en effet possible de compter 18 pics par périodes, ce qui correspond au nombre d'encoches par paires de pôles.

## <span id="page-17-0"></span>3.4. Essai de la génératrice en court-circuit

L'essai de la génératrice en court-circuit permanent, couplé avec l'essai de fonctionnement à vide permet de déterminer la réactance synchrone longitudinale Xd. Pour réaliser cet essai, la machine est entrainée à vitesse nominale avec les enroulements du stator court-circuité. Le courant d'excitation est ensuite progressivement augmenté jusqu'à obtenir un courant statorique égal au courant nominal de la machine.

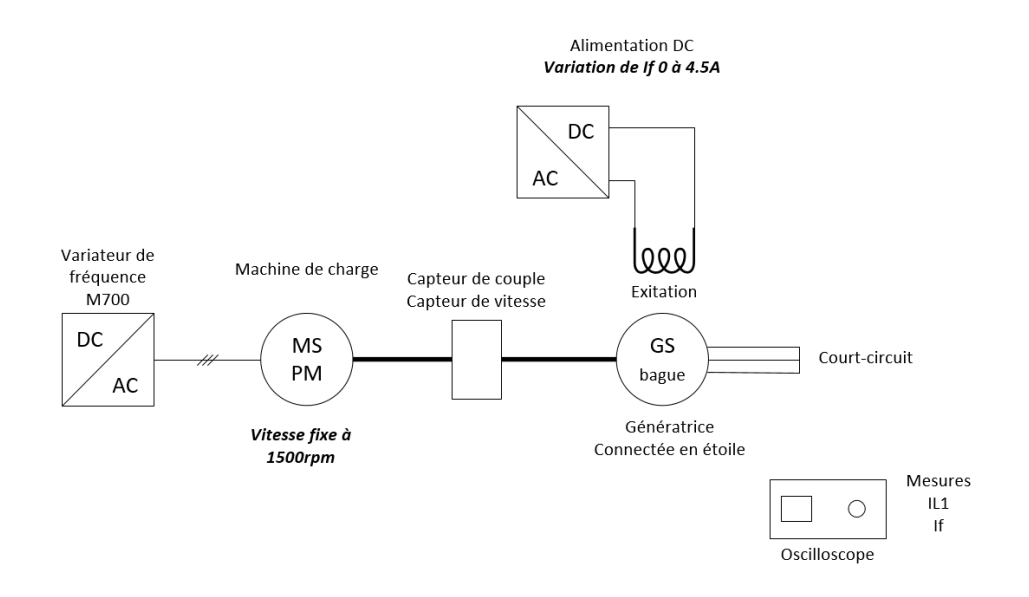

*Figure 17 Schéma de mesure pour l'essai en court-circuit*

Il est possible de tracer la droite de la tension pour un fonctionnement non saturé. La tension *Uscc* correspond au point de fonctionnement du courant d'excitation correspondant à l'essai. Ce courant d'excitation est déterminé lorsque la droite *Icc* atteint le point de fonctionnement du courant nominal de la machine. Cet essai est réalisé en suivant la norme EN 60034-4 qui décrit les méthodes pour la détermination des caractéristiques de la machine synchrone.

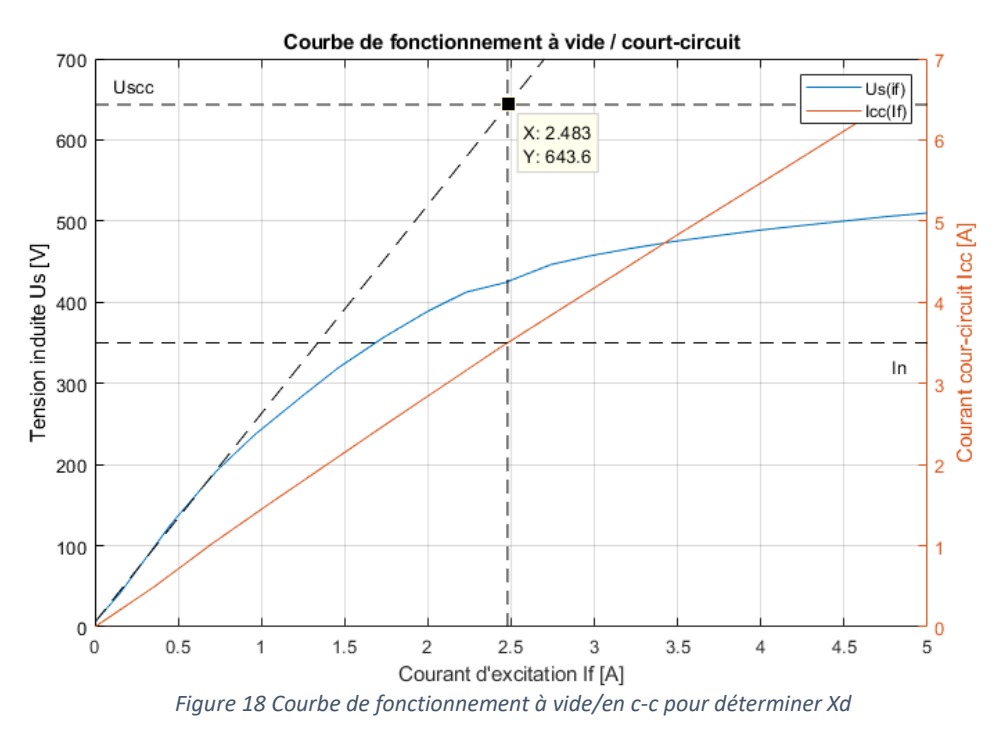

$$
X_D \cong \frac{\text{Usc}}{\text{Icc} \cdot \sqrt{3}} \cong \frac{643.6}{3.5 \cdot \sqrt{3}} = 106.2 \,\Omega
$$
 (3.3)

<span id="page-18-0"></span>
$$
L_p = \frac{Xd}{2 \cdot \pi \cdot f} = \frac{106.2}{2 \cdot \pi \cdot 50} = 337.9 \text{mH}
$$
 (3.4)

La résolution graphique permet de définir le point de tension *Uscc*. La réactance peut ensuite être calculée à l'aide de [\(3.3\),](#page-18-0) cette équation néglige la résistance statorique qui est beaucoup plus petite que la réactance. Lors de ces mesures, pour un courant de court-circuit de 6A, la résistance de l'enroulement statorique due à l'échauffement est passé à 2.78 Ω. Cette résistance représente donc moins de 3% de l'impédance totale et peut donc être négligée.

Pour déterminer Xd il est également possible de passer par le rapport de court-circuit  $K_{cc}^*$ . L'inverse de  $K_{cc}^*$  détermine la réactance synchrone longitudinale en p.u. Cette méthode de résolution en p.u a l'avantage de ne pas tenir compte des valeurs de tension simples ou composées.

$$
K_{cc}^* = \frac{Uscc}{Un} = \frac{643.6}{380} = 1.693\tag{3.5}
$$

La puissance et la tension de base sont fournies par la plaquette signalétique. Il est donc possible de calculer l'impédance de base.

$$
S_b = 2300 \text{ VA} \qquad U_b = 380 \text{ V} \tag{3.6}
$$

$$
Z_b = \frac{\left(\frac{U_b}{\sqrt{3}}\right)^2}{\frac{S_b}{3}} = \frac{U_b^2}{S_b} = \frac{380^2}{2300} = 62.78 \,\Omega
$$
\n(3.7)

$$
Xd = Z_b * K_{cc}^* = 106.29 \,\Omega \tag{3.8}
$$

La méthode de calcul de la réactance longitudinale avec le rapport de court-circuit coïncide avec la méthode en court-circuit, ce qui est normale car ce sont les mêmes points de mesures utilisés, néanmoins cette deuxième méthode permet de vérifier l'exactitude des équations utilisées.

## <span id="page-19-0"></span>3.5. Essai à faible glissement

Dans l'essai à faible glissement, la machine est alimentée par une tension réduite, pour éviter que le rotor soit accroché. L'arbre de la machine lui est entrainé à +- 1% de la vitesse nominale. L'enroulement de l'excitation doit rester ouvert. La tension du stator ainsi que le courant sont mesurés, lorsque la tension est maximale il est possible de déterminer la réactance longitudinale, lorsque la tension est minimale la réactance transversale. Cet essai est également décrit dans la Norme 60034-4.

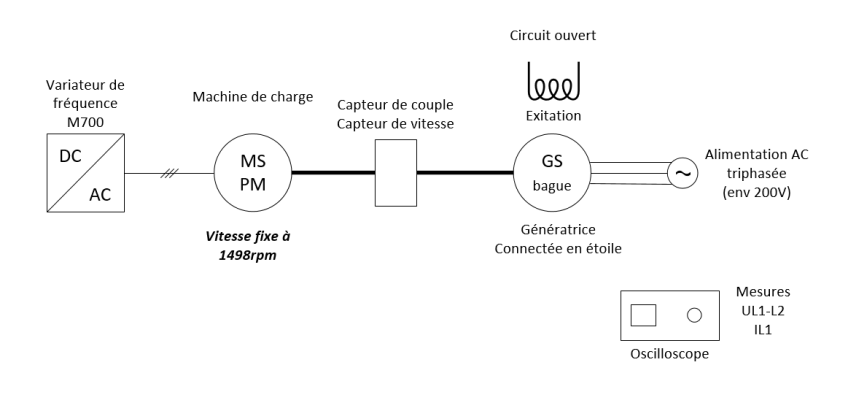

*Figure 19 Schéma de mesure de l'essai à faible glissement*

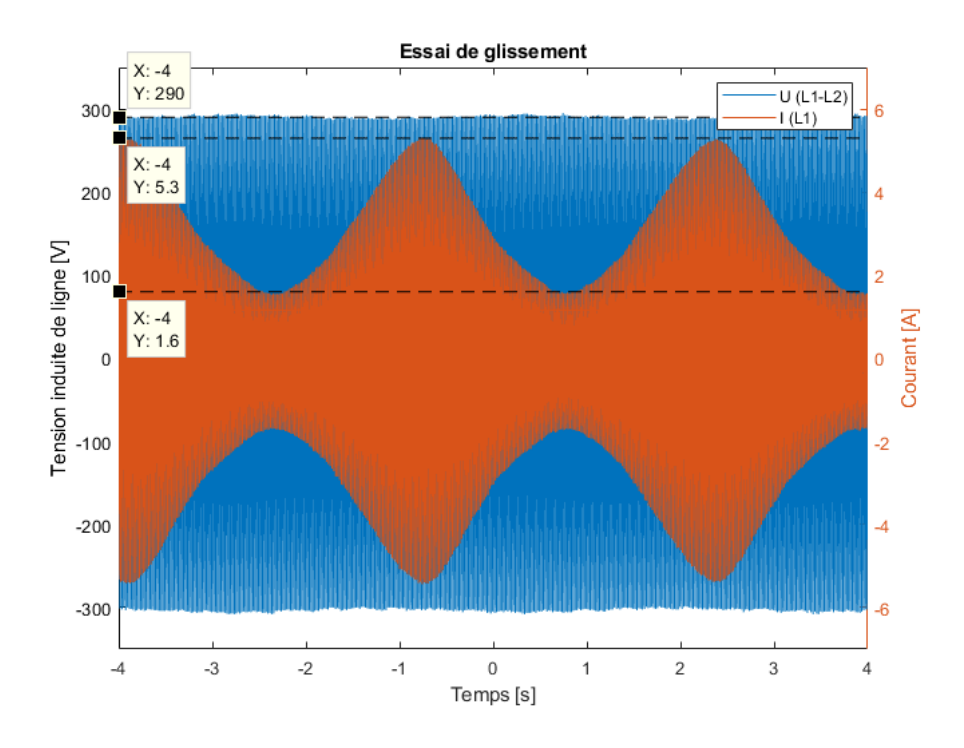

*Figure 20 Mesure de l'essai de glissement*

$$
Xd \cong \frac{Umax}{Imin \cdot \sqrt{3}} = \frac{290}{1.6 \cdot \sqrt{3}} = 104.6\Omega
$$
\n(3.9)

$$
Xq \cong \frac{Umin}{Imax \cdot \sqrt{3}} = \frac{290}{5.3 \cdot \sqrt{3}} = 31.59 \Omega
$$
 (3.10)

## <span id="page-20-0"></span>3.6. Essai d'excitation négative

Dans cet essai la machine synchrone fonctionne à vide connectée au réseau. Le courant d'excitation doit être progressivement réduit à zéro, puis sa polarité doit être inversée et le courant doit ensuite être augmenté jusqu'au moment où le rotor glisse d'un pôle. Il est plus facile de distinguer ce glissement à l'aide d'un stroboscope. Si l'on néglige la résistance statorique, il est possible de déterminer Xq en utilisant la valeur de la tension et du courant statorique juste avant le décrochage.

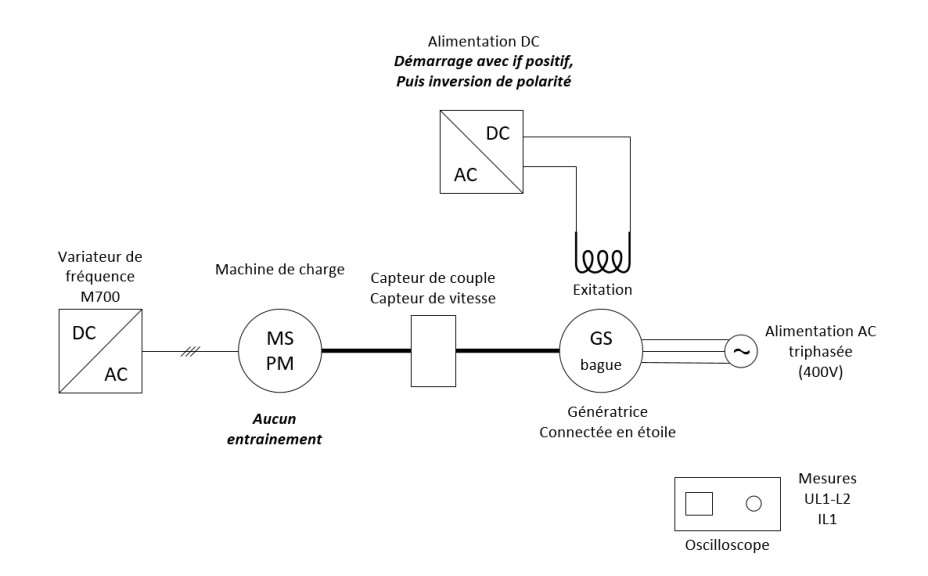

*Figure 21 Schéma de mesure de l'essai d'excitation négative*

$$
Xq \cong \frac{U}{I_{decrochage} \cdot \sqrt{3}}
$$
\n(3.11)

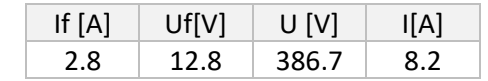

*Tableau 3-3 Tableau des mesures au moment du décrochage*

$$
Xq \cong \frac{386.7}{8.2 \cdot \sqrt{3}} = 27.23 \Omega
$$

# <span id="page-21-0"></span>3.7. Mesure de l'inductance d'excitation

Pour mesurer l'inductance de l'excitation de la machine synchrone, une tension alternative de 1Hz est appliquée aux bornes de l'excitation. Le courant qui en résulte est alors mesuré. L'inductance peut être calculée en fonction du déphasage du courant et de la résistance de l'excitation.

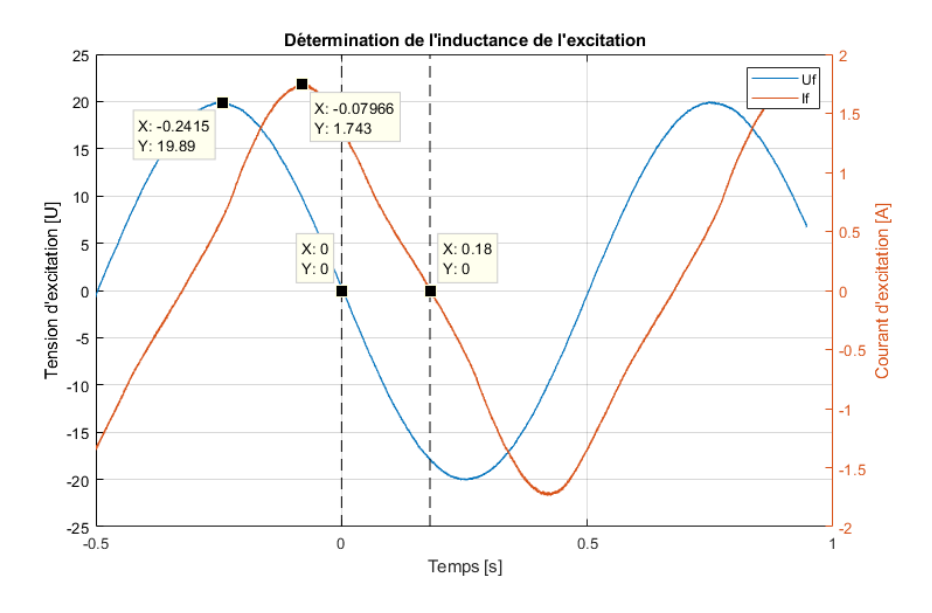

*Figure 22 Mesure de l'inductance de l'excitation*

$$
Dephasage [°] = \frac{360° \cdot \Delta t}{1/f} = 360 \cdot 0.18 \cdot 1 = 64.8° \tag{3.12}
$$

$$
\underline{Z} = \frac{U}{\underline{I}}\tag{3.13}
$$

$$
\underline{Z} = \frac{19.89(0^{\circ})}{1.743(64.8^{\circ})} = 4.86 + 10.33j \ \Omega \tag{3.14}
$$

$$
Lf = \frac{10.33}{2 \cdot \pi \cdot 1} = 1.64H
$$

Il est également possible de calculer cette inductance en utilisant la résistance du rotor qui a été mesurée à 4.44 Ω.

$$
Z = \frac{U}{I} = \frac{19.89}{1.743} = 11.411 \,\Omega
$$
\n(3.15)

$$
X = \sqrt{Z^2 - R^2} = \sqrt{11.41^2 - 4.44^2} = 10.51 \,\Omega
$$
\n(3.16)

$$
Lf = \frac{10.51}{2 \cdot \pi \cdot 1} = 1.67H
$$

Les deux résultats obtenus sont très proches, néanmoins le calcul de l'inductance en utilisant Rs est probablement plus proche de la réalité car le sinus de courant n'est pas parfait et donc la détermination du déphasage plus délicat.

## <span id="page-22-0"></span>3.8. Mesure de l'inductance avec saut de tension

Une seconde mesure pour déterminer l'inductance de l'excitation a été réalisée, cette fois en appliquant un saut de tension aux bornes de la bobine. L'inductance est calculée en utilisant la constante de temps électrique  $\tau$ .

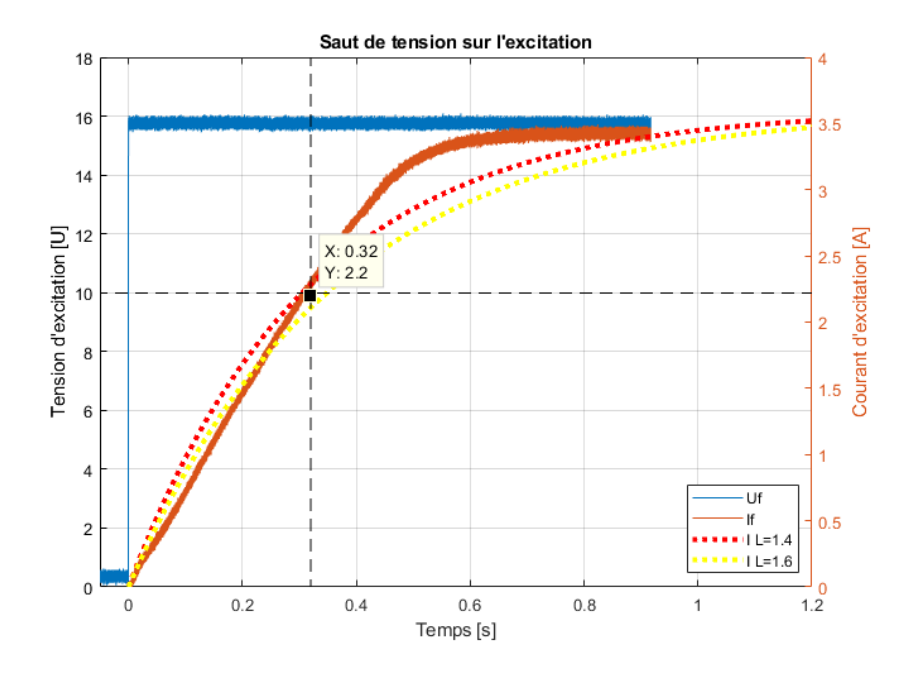

*Figure 23 Mesure du saut de tension sur l'excitation*

$$
\tau = \frac{L}{R} \tag{3.17}
$$

 $\tau = 0.63\% \cdot I = 3.5 \cdot 0.63 = 2.2 \Rightarrow 0.32$ 

$$
\tau R = L = 0.32 \cdot 4.44 = 1.42H
$$

$$
U(t) = L \cdot \frac{di(t)}{dt} + R \cdot i(t)
$$

Suivant l'équation différentielle de la réponse d'une bobine à un saut de tension, il est possible de tracer sur le graphique la courbe pour les deux valeurs d'inductances calculées.

$$
i = \frac{U}{R} \cdot (1 - e^{\frac{-t}{\tau}})
$$
\n(3.18)

# <span id="page-23-0"></span>3.9. Tableau récapitulatif des paramètres mesurés

# **Tableau des mesures réalisées**

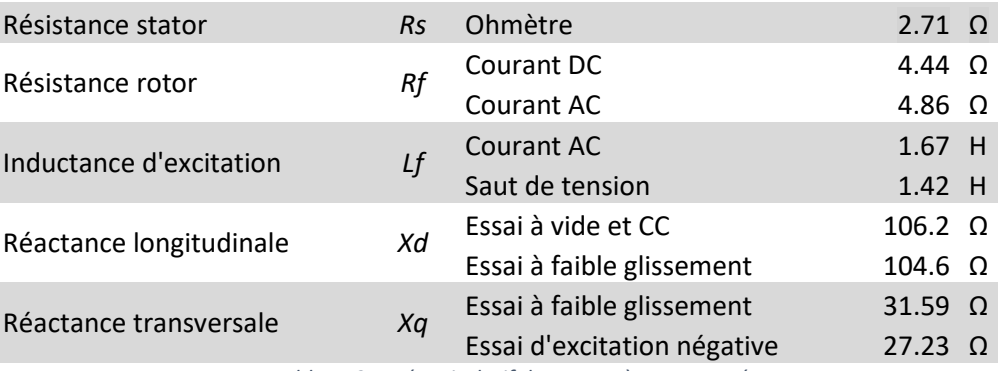

*Tableau 3-4 Récapitulatif des paramètres mesurés*

Pour modéliser la machine un choix entre les différents essais a dû être fait. Pour la résistance du rotor le choix a été fait de prendre la mesure avec le courant DC. En effet celle-ci ne dépend pas de résolution graphique et le courant dans la bobine est constant. Il n'y a donc pas de risque d'avoir une mesure perturbée par la cage d'amortissement. Pour déterminer *Lf* la mesure à l'aide d'un courant AC a été choisi car elle possède un $\left.\frac{di}{dt}\right|$  moins important que le saut de tension. La résistance longitudinale est déterminée à l'aide de l'essai à vide et CC. La réactance transversale est déterminée avec l'essai à faible glissement.

# <span id="page-24-0"></span>4. Déroulement d'une synchronisation

Avant de connecter la génératrice sur le réseau électrique, il est nécessaire de respecter plusieurs étapes ainsi que certaines conditions.

# <span id="page-24-1"></span>4.1. Mise en rotation de la turbine

La première étape pour la synchronisation est la mise en rotation de la génératrice. Dans le cadre d'une centrale hydraulique, le réglage de la vitesse de la génératrice se fait en modifiant le débit d'eau dans l'injecteur en changeant l'ouverture du pointeau. La turbine est ainsi progressivement accélérée et peut atteindre sa vitesse nominale. La turbine met en moyenne 1 minute pour atteindre la vitesse de rotation nominale.

# <span id="page-24-2"></span>4.2. Enclenchement de l'excitation

Une fois la turbine entrainée à vitesse nominale, le courant d'excitation de la génératrice doit être réglé pour que celle-ci produise une tension induite égale à la tension réseau. Si la tension est trop basse le courant d'excitation doit être augmenté. La centrale hydraulique de Grimsel enclenche l'excitation quand la vitesse de rotation atteint 90%.

# <span id="page-24-3"></span>4.3. Synchronisation la génératrice

Pour synchroniser la machine sur le réseau, plusieurs critères doivent être remplis :

La tension efficace de la génératrice doit être la même que la tension réseau. A noter qu'il est également essentiel que l'ordre des phases soit respecté entre la génératrice et le réseau.

La fréquence de l'alternateur doit aussi correspondre à la fréquence du réseau ou être légèrement plus rapide. En effet lors de la synchronisation la machine doit légèrement ralentir, ce qui signifie que la génératrice transmet de la puissance au réseau.

L'angle de phase entre la tension de la machine et la tension réseau doit être le plus petit possible pour avoir une différence de tension la plus petite possible.

En effet si l'on suppose que la tension du réseau et celle de la génératrice sont égales, il est possible de tracer le vecteur de tension réseau à 230V et supposé fixe. Le vecteur de tension du générateur lui est mobile. Lors de la synchronisation, il faut que la différence de potentiel entre les deux vecteurs soit la plus petite possible pour éviter un trop grand courant d'appel et limiter les chocs mécaniques.

$$
\overrightarrow{U_{sync}} = \overrightarrow{U_{Grid}} - \overrightarrow{U_{gen}}
$$

Le diagramme de la [Figure 24](#page-25-0) permet de représenter les vecteurs de tension et leurs résultantes pour différents déphasages.

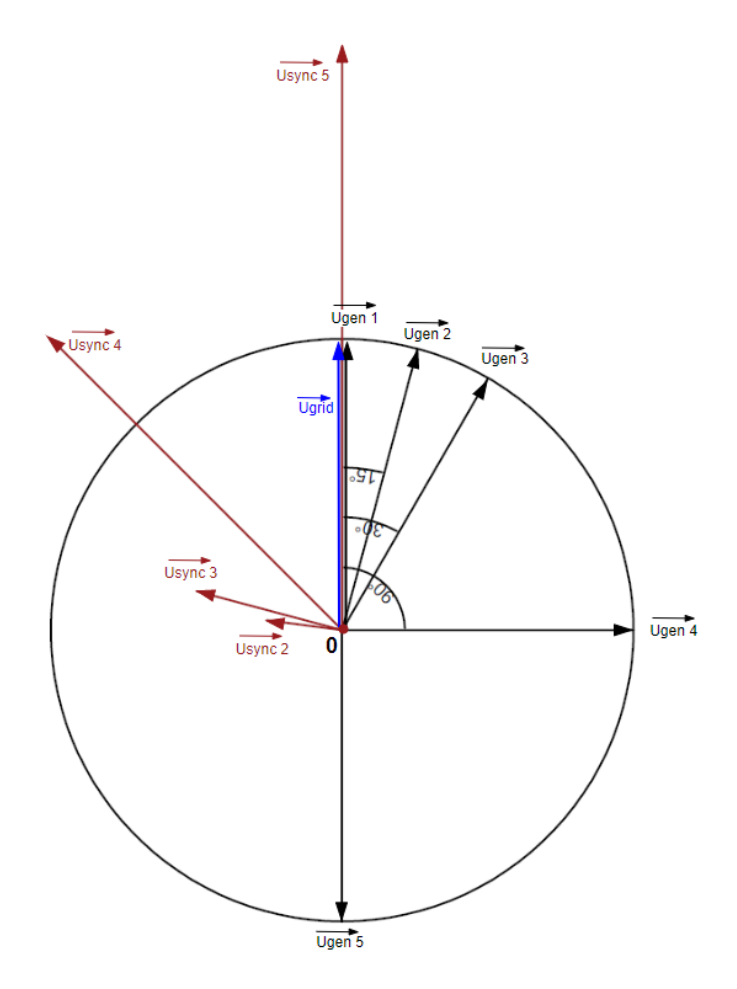

*Figure 24 Diagramme vectoriels des tensions de réseau et de l'alternateur*

<span id="page-25-0"></span>Le graphique de la [Figure 25](#page-25-1) représente la norme du vecteur de la tension différentielle en fonction de l'angle α. Ce graphique permet de constater que la tension différentielle augmente très rapidement, pour un déphasage de 20° la tension différentielle est de 80V soit 35% de la tension nominale de la machine.

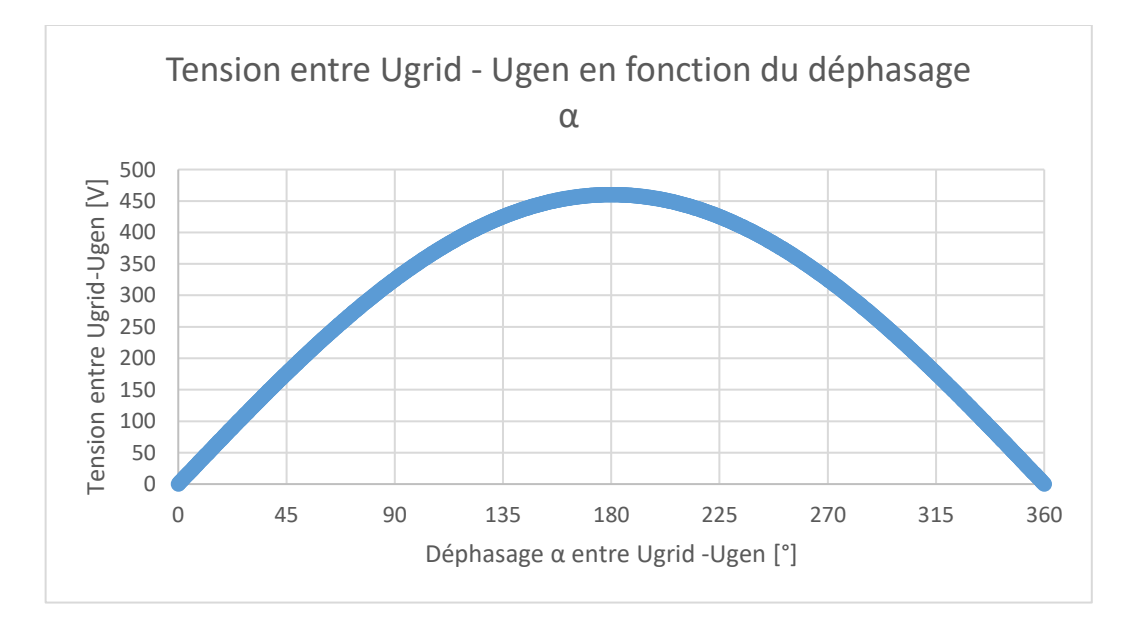

<span id="page-25-1"></span>*Figure 25 Différence de tension en fonction du déphasage au moment de la synchronisation*

## <span id="page-26-0"></span>4.4. Augmentation de la puissance

Une fois la génératrice connectée au réseau, la puissance de la turbine hydraulique peut être augmentée en augmentant le débit d'eau. Comme la vitesse de la turbine est fixée par la fréquence du réseau, le couple sur la génératrice va augmenter.

$$
P_{hyd} = p * Q
$$
\n
$$
P_{mec} = T \cdot \omega
$$
\n
$$
\eta_{tot} = \frac{P_{mec}}{P_{hyd}}
$$
\n(4.2)

Avec la pression de l'eau  $p$  et son débit  $Q$ .

## <span id="page-26-1"></span>4.5. Régulation de la puissance active

En modifiant le courant d'excitation, il est possible de sous exciter la machine et donc d'être en fonctionnement inductif ou alors de surexciter la machine et d'être en fonctionnement capacitif. En effet si la machine est sous excitée la force électromotrice est plus petite que la tension du réseau, le moteur absorbe donc de la puissance tout comme peut le faire un moteur asynchrone. Lorsque le courant d'excitation est plus important, la FEM est plus grande que la tension réseau, le moteur produit de la puissance réactive.

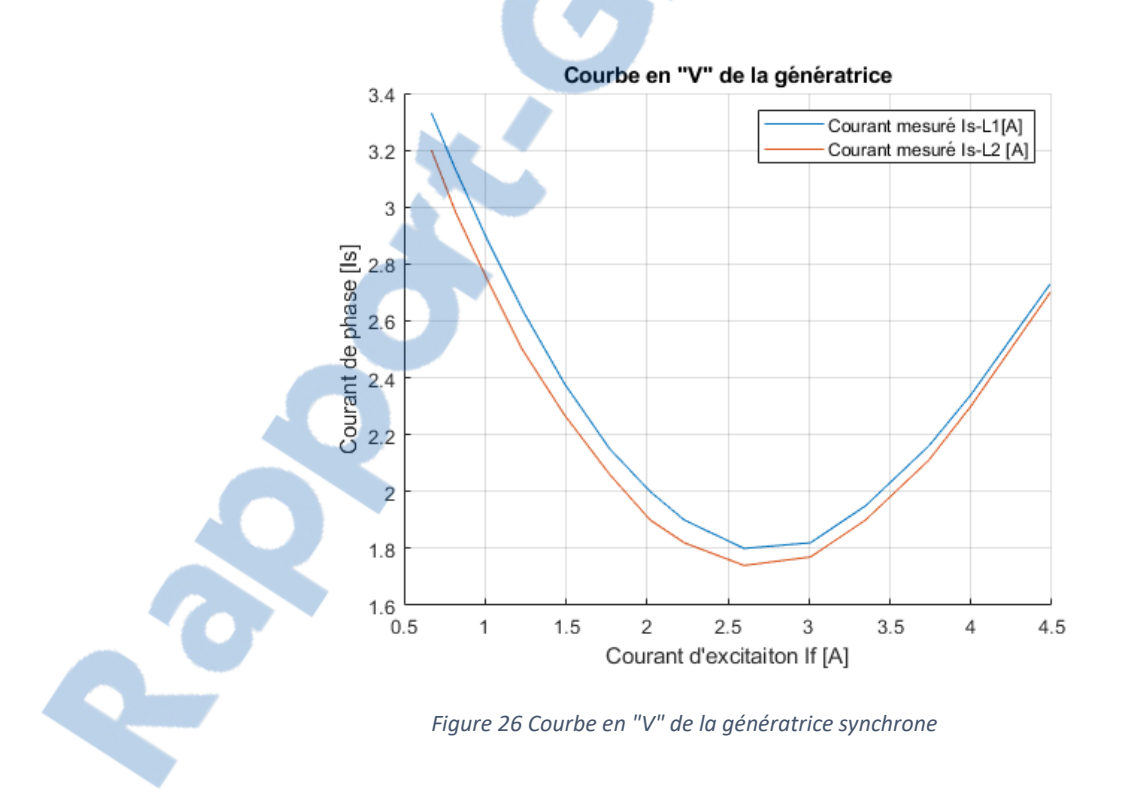

# <span id="page-27-0"></span>5. Test de synchronisation manuel

Afin de dimensionner au mieux les équipements de mesures, des premiers tests de synchronisation ont été réalisés de manière manuelle. Ces tests permettent d'identifier les grandeurs en jeu lors d'une synchronisation telle que le couple, le courant ainsi que la tension au moment de la synchronisation avec le réseau.

# <span id="page-27-1"></span>5.1. Méthodologie de mesures

Le schéma de la mesure de la [Figure 27](#page-27-2) a été utilisée pour réaliser les mesures de synchronisation. La génératrice est entrainée par un moteur synchrone à aimants permanents qui est lui-même contrôlé par un variateur. Pour simplifier la réalisation de ces mesures le moteur est régulé en vitesse. Un capteur de couple et vitesse est positionné sur l'arbre entre la génératrice et la machine de charge.

L'excitation de la génératrice est réglée pour que la tension de celle-ci corresponde à la tension du réseau une fois arrivée à vitesse nominale.

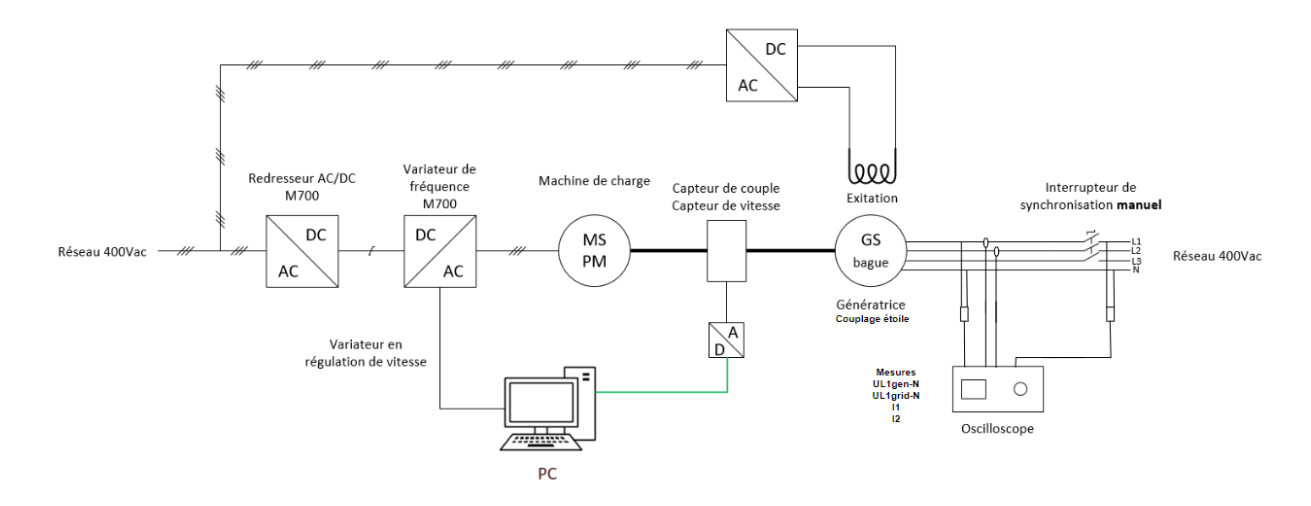

*Figure 27 Schéma de mesure pour le test de synchronisation*

<span id="page-27-2"></span>L'oscilloscope mesure la tension simple L1 de la génératrice ainsi que la tension de réseau L1. Ces deux mesures permettaient de déterminer le déphasage entre l'alternateur et le réseau. Les sondes de courant sur IL1 et IL2 permettent de mesurer les courants transitoires.

## <span id="page-28-0"></span>5.2. Mesures

#### <span id="page-28-1"></span>5.2.1. Synchronisation en phase

Le premier test est un test de synchronisation idéale avec la phase, la tension ainsi que de fréquence correspondant au réseau.

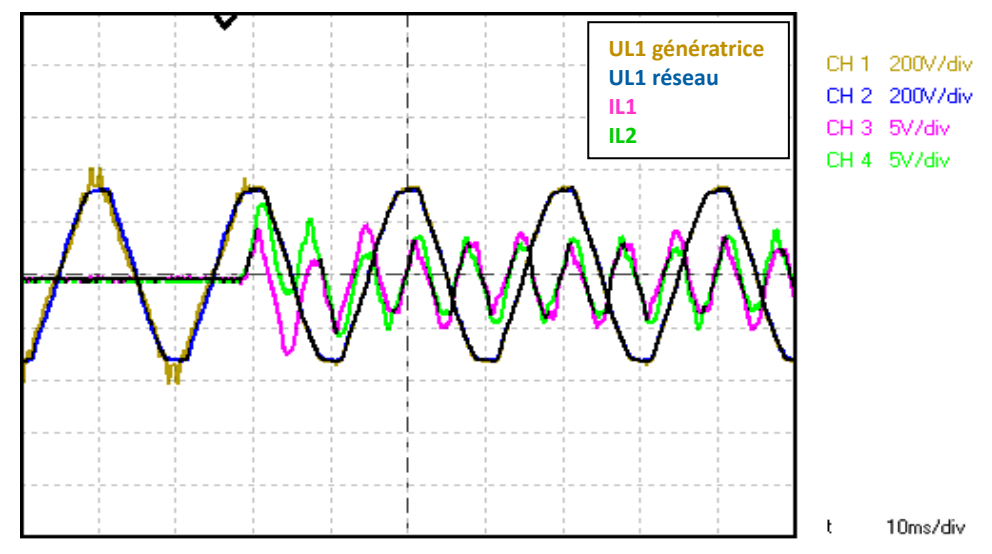

*Figure 28 Mesure lors d'une synchronisation idéale de la génératrice*

Cet essai démontre les pics de courants de ligne lors d'une synchronisation idéale. Ils sont d'environ 5A crête. Le couple mécanique lui ne varie pratiquement pas. Plusieurs tests avec une synchronisation idéale ont été réalisés pour s'assurer de la pertinence de ces mesures. En effet, le moment ou la synchronisation se réalise ne se fait pas toujours au même moment et des différences de pics de courants peuvent apparaitre.

## <span id="page-28-2"></span>5.2.2. Synchronisation déphasée de 60°

Une autre série de mesures a été réalisée, cette fois avec une synchronisation avec un angle de déphasage entre la tension du réseau et la tension de la génératrice d'environ 60°.

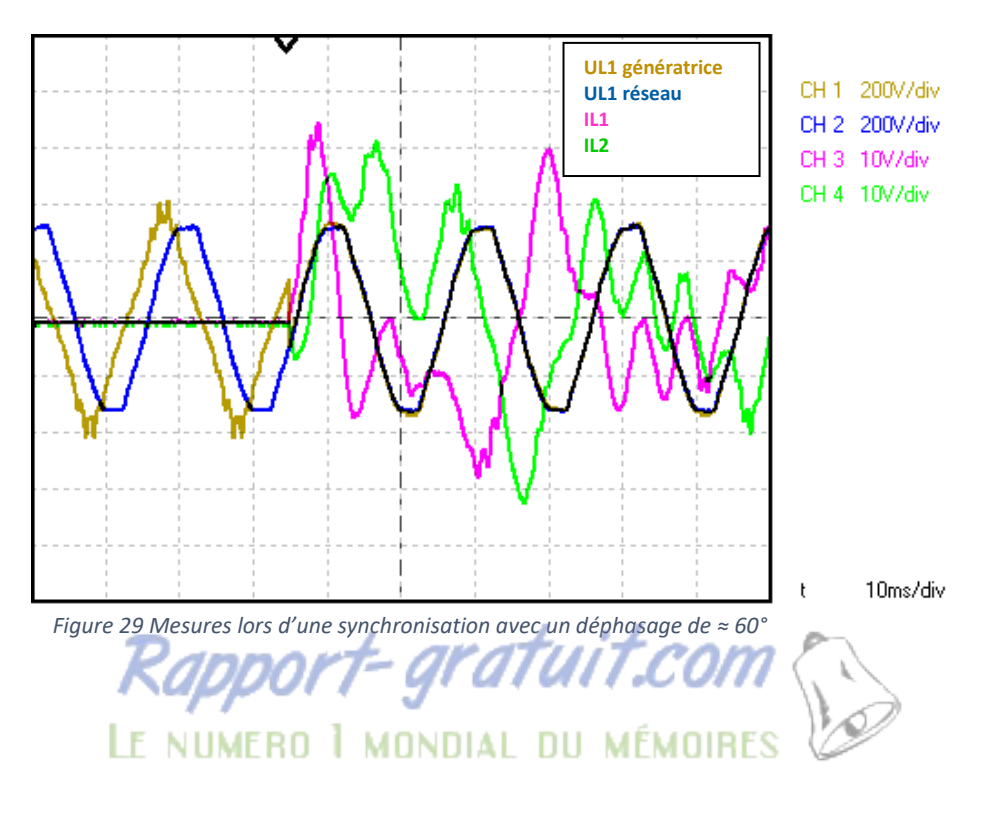

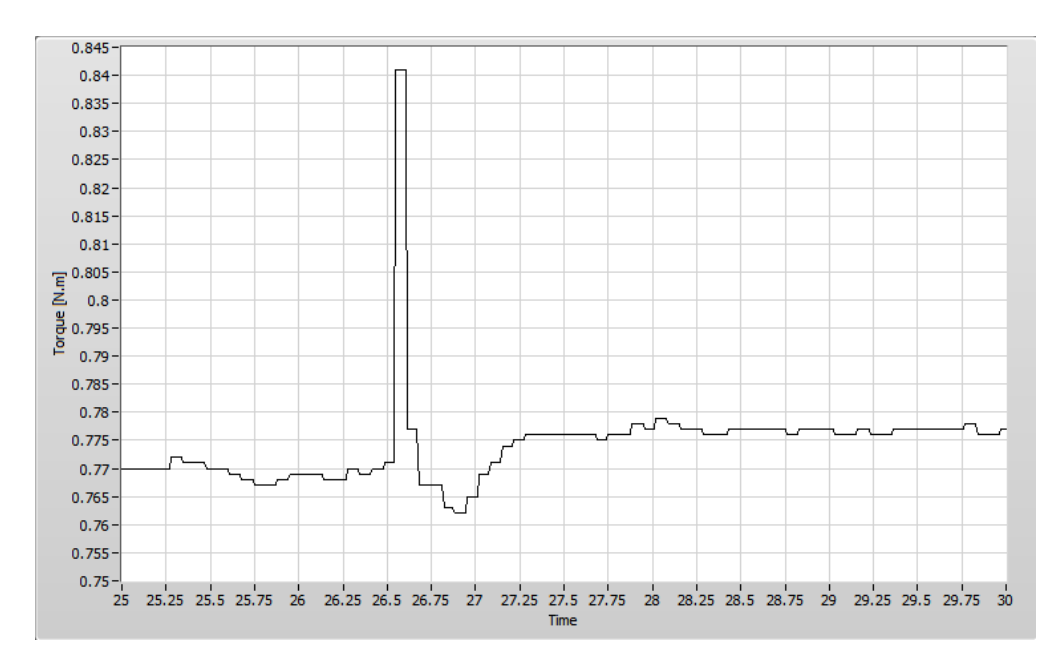

*Figure 30 Couple sur entre la génératrice et le moteur d'entrainement*

Cette deuxième série de mesures démontre que le courant crête dans la ligne peut atteindre les 30- 40A suivant les conditions de synchronisation. Quant au couple mécanique appliqué sur l'arbre de la génératrice, il ne dépasse même pas 1Nm.

# <span id="page-30-0"></span>6. Réalisation du banc de test

Ce présent chapitre traite de la conception du banc de test, du dimensionnement ainsi que de la réalisation et de la programmation de celui-ci.

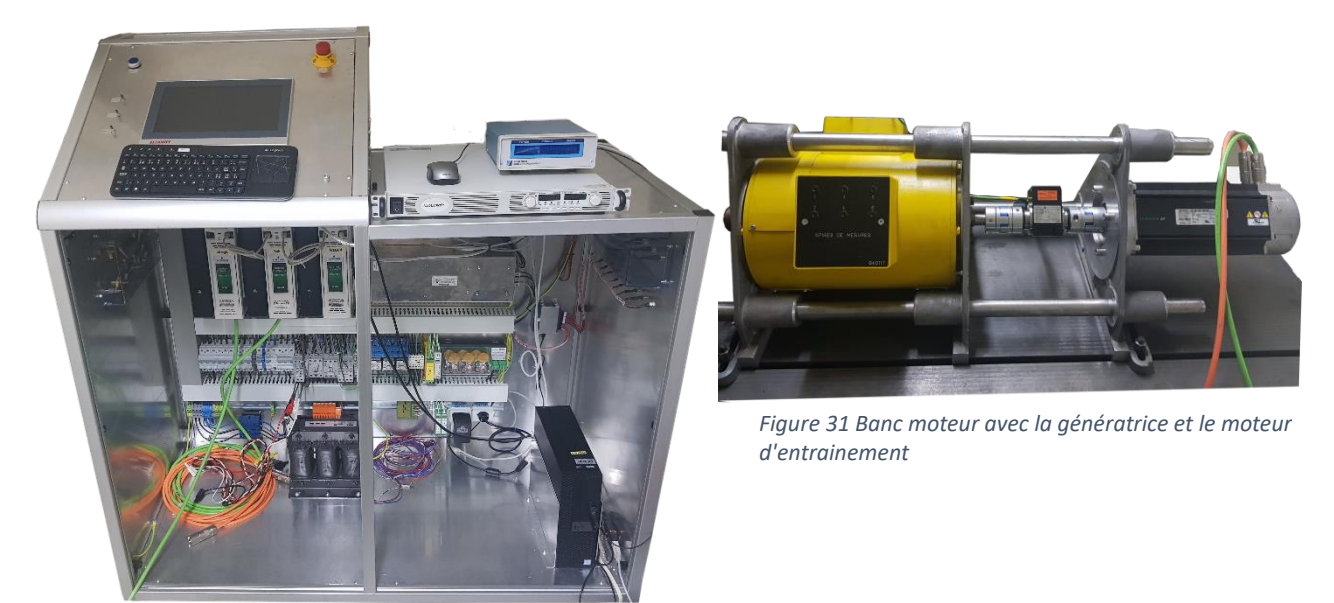

*Figure 32 Banc de test*

# <span id="page-30-1"></span>6.1. Principe de fonctionnement

Pour réaliser ce banc de test, un banc déjà existant qui permet de caractériser et mesurer automatiquement les moteurs synchrones à aimants permanents va être utilisé et modifié. L'installation avec les variateurs de fréquence ainsi que le moteur d'entrainement a été reprise d'un ancien projet. Le rapport celui-ci est disponible en référence [8].

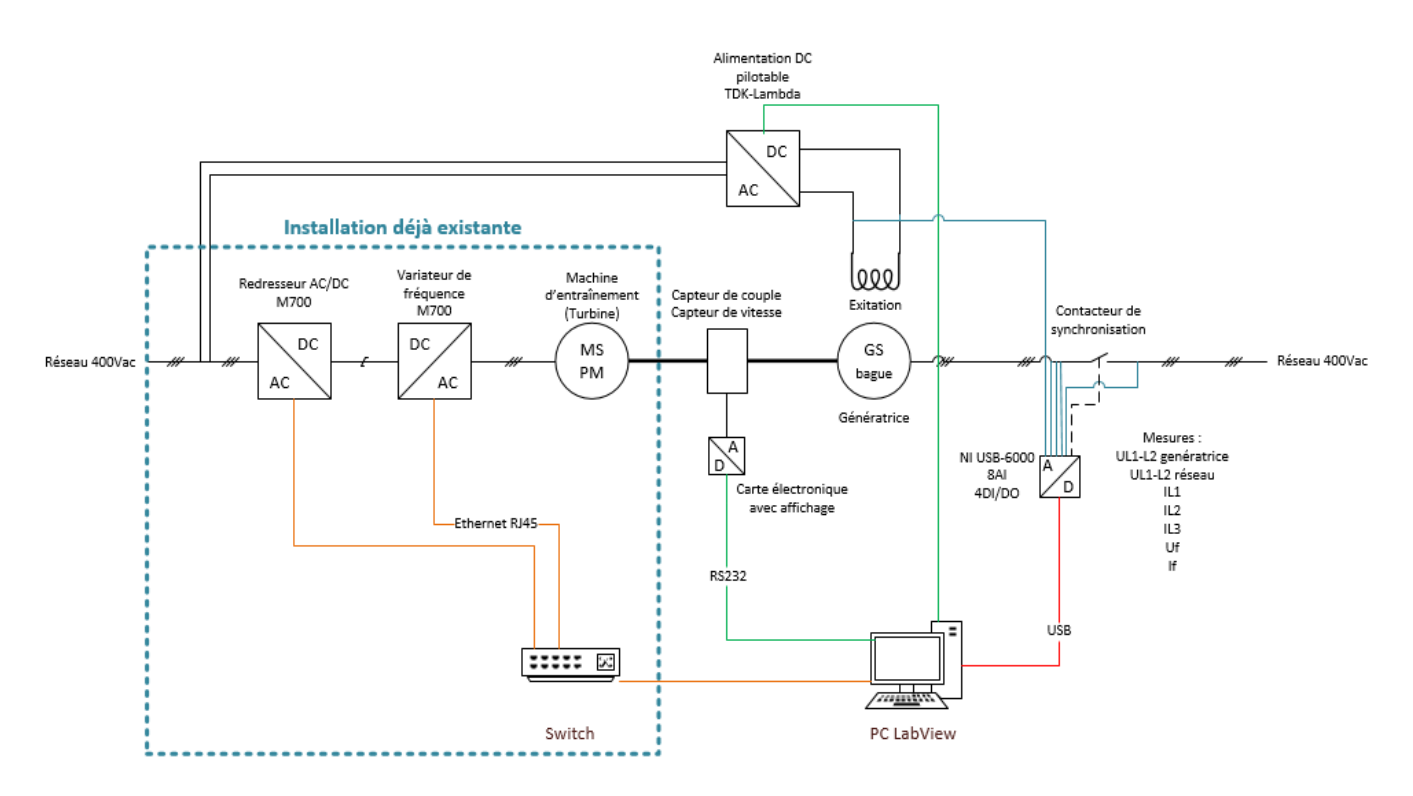

*Figure 33 Schéma de principe du banc de test*

L'entrainement de la génératrice se fait grâce à un moteur synchrone à aimants permanents. Il est commandé grâce à un variateur de fréquence, qui est alimenté par un bus DC créé par un autre variateur. Ce fonctionnement avec deux variateurs permet d'avoir un flux de puissance bidirectionnel, ce qui peut se produire en cas de changement brusque de couple sur le moteur.

La génératrice à pôles saillants est excitée par une alimentation DC réglable. La connexion entre l'alternateur et le réseau électrique est commandée par un contacteur triphasé.

La mesure du couple et de la vitesse est réalisée par un couplemètre placé entre la génératrice et le moteur de charge. Les mesures de tensions et de courants sont effectuées par des sondes reliées à une carte d'acquisition analogique digitale. Un PC sous « LabView » est utilisé comme interface homme-machine et permet de superviser toutes les mesures ainsi que commander le contacteur de synchronisation.

# <span id="page-31-0"></span>6.2. Détails des composants

### <span id="page-31-1"></span>6.2.1. Couplemètre

Le couplemètre utilisé pour ce projet a directement été choisi parmi ceux disponibles dans le laboratoire. Plusieurs plages de couple étaient disponibles, la plage de fonctionnement nominal a été déterminé grâce au chapitre [5](#page-27-0) et au couple nominal du moteur d'entrainement qui est de 23Nm. Le Magtrol TM 309 de 20Nm a donc été sélectionné. Ce dernier fonctionne jusqu'à un couple nominal de 20Nm mais peut atteindre une surcharge admissible de 40Nm. Il doit être connecté à une électronique (Magtrol Model 3410) pour pouvoir ensuite communiquer avec le PC grâce à un protocole RS232.

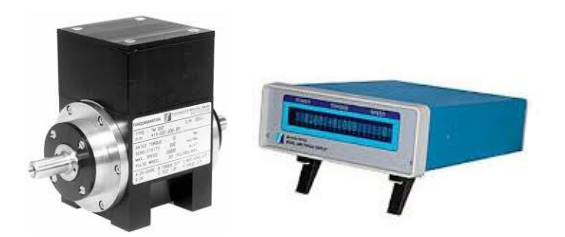

*Figure 34 Image du couplemètre et de son électronique [9]*

## <span id="page-31-2"></span>6.2.2. Alimentation DC pilotable

L'alimentation qui est utilisée pour exciter la génératrice est une alimentation DC de type GEN 30- 50 de chez TDK-Lambda. Elle peut fournir 30V – 50A, ce qui est largement suffisant pour alimenter l'excitation de la génératrice. Cette alimentation est pilotable par une communication série en RS232.

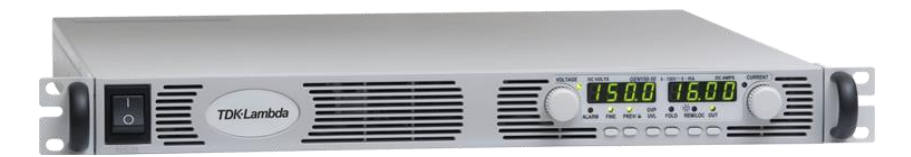

*Figure 35 Image de l'alimentation DC [10]*

### <span id="page-32-0"></span>6.2.3. Variateur de fréquence

Les variateurs de fréquence utilisés sont déjà montés sur le banc de test et sont opérationnels. Ce sont des Unidrive M700 de chez Nidec. Il est possible de les commander à l'aide du protocole de communication TCP/IP. Sur ce variateur vient se connecter le moteur à aimants permanents et également l'encodeur incrémentale du moteur qui permet de définir la vitesse de celui-ci.

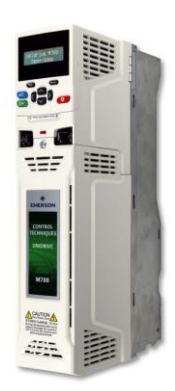

*Figure 36 Variateur de chez Nidec [16]*

#### <span id="page-32-1"></span>6.2.4. Acquisition des tensions et courants

L'acquisition des tensions se fait à l'aide des sondes de tension différentielle « Testec » qui peuvent être réglées en 10 :1 ou 100 :1. Le courant est mesuré à l'aide de sondes de courant « Chauvin Arnoux » qui a une plage de fonctionnement également en 10 :1 ou 100 :1. Toutes ces sondes sont connectées sur une carte d'entrée analogique NI-USB 6000. Cette carte se connecte en USB sur le PC de contrôle, elle possède un échantillonnage de 10Kéch/s.

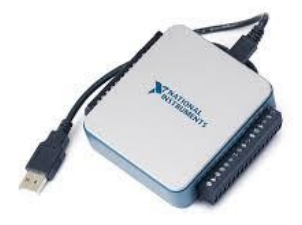

*Figure 37 Carte d'entrée sortie National Instruments*

## <span id="page-32-2"></span>6.2.5. Moteur de charge

Le moteur de charge utilisé est un moteur synchrone à aimants permanents. Ce type de moteur offre l'avantage d'avoir un ratio puissance/encombrement élevé. Le moteur utilisé dispose en effet d'un couple de 23.4Nm et donc peut largement entrainer la génératrice qui elle a un couple d'environ 12Nm. Cette machine synchrone possède également l'avantage de pouvoir tourner à plus de 1500rpm. La machine utilisée est un moteur de la marque « Unimotor ».

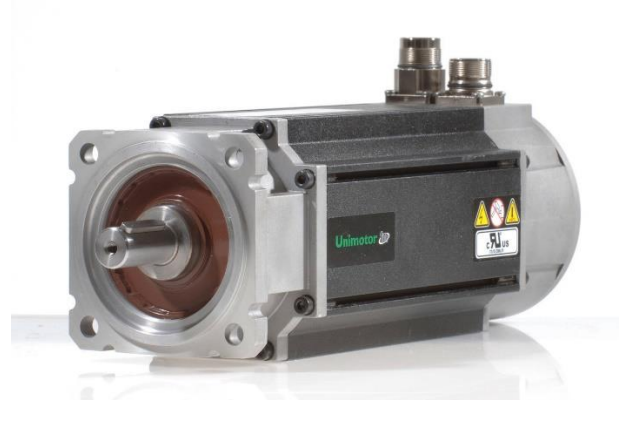

*Figure 38 Moteur synchrone à aimants permanents*

### <span id="page-33-0"></span>6.3. Programmation

Ce banc de test est piloté à l'aide d'un ordinateur fonctionnant sous la version 15 de « LabView ». Cet environnement de développement permet de rapidement réaliser des programmes pour de l'acquisition de données ainsi que des interfaces de contrôles.

Le schéma ci-dessous décrit le principe de fonctionnement du programme séquentiel réalisé pour synchroniser la génératrice sur le réseau.

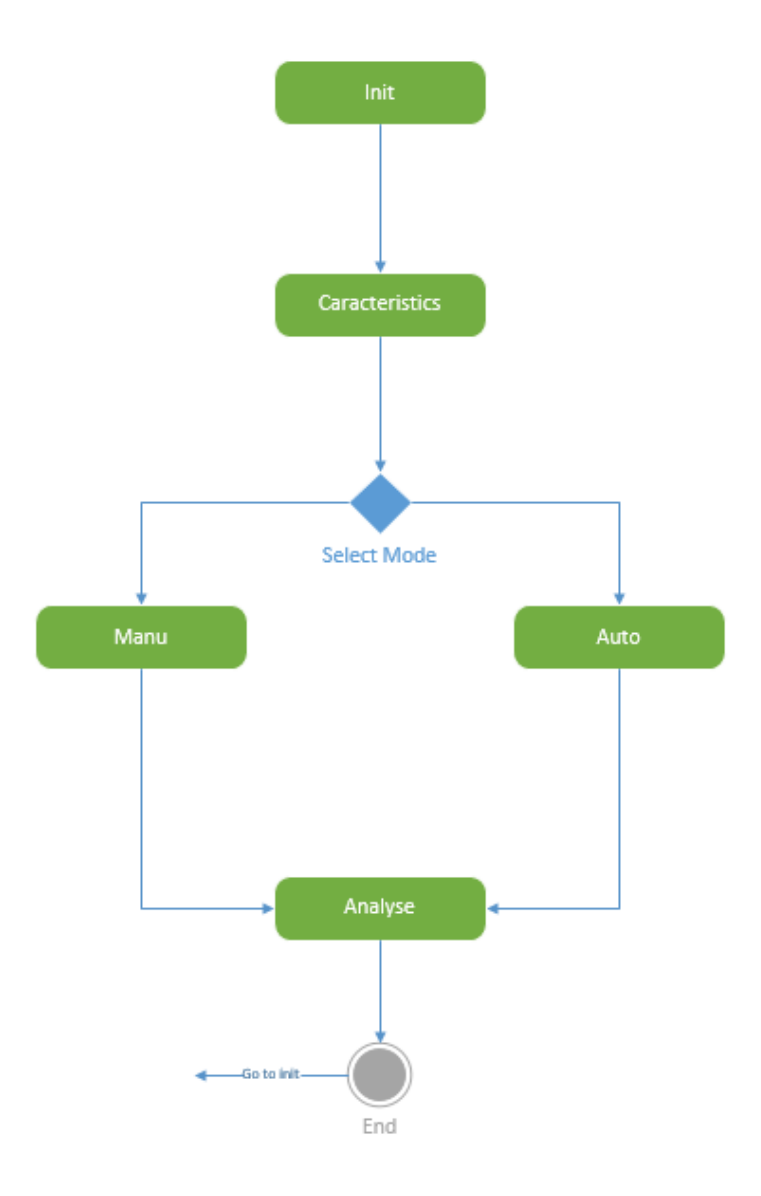

*Figure 39 Schéma de principe du fonctionnement du programme*

Au lancement du programme celui-ci commence par l'initialisation, cette partie permet de configurer toutes les connexions avec les différents appareils.

Une fois l'initialisation faite et validée, la séquence « caracteristics » permet de configurer les caractéristiques du moteur d'entrainement qui vont directement être implémentées dans le variateur. Les paramètres de la génératrice sont aussi demandés, ce qui permet de fixer des limites de courant ou de vitesse maximale à ne pas dépasser.

Il est alors possible de choisir entre deux modes de synchronisation. Le mode manuel permet de réguler la génératrice en fonction des paramètres voulus, mais la synchronisation se fait à l'aide d'un bouton. Dans le mode automatique le fonctionnement est le même mais le système va effectuer plusieurs synchronisations de manière autonome dès que les tolérances sont remplies.

Une fois les synchronisations terminées un écran affichant toutes les synchronisations apparait avec la possibilité d'enregistrer les courbes dans un fichier Excel.

### <span id="page-34-0"></span>6.3.1. Communication avec les appareils

La communication avec le PC et les appareils est réalisée à l'aide de trois protocoles différents. Les variateurs de fréquence communiquent grâce à un câble Ethernet en TCP/IP. La liaison avec l'alimentation et le couplemètre est une liaison série en RS232, un adaptateur RS232 vers USB a dû être ajouté car le PC dispose seulement d'un port série. Pour finir la carte AD est connectée directement en USB sur l'ordinateur.

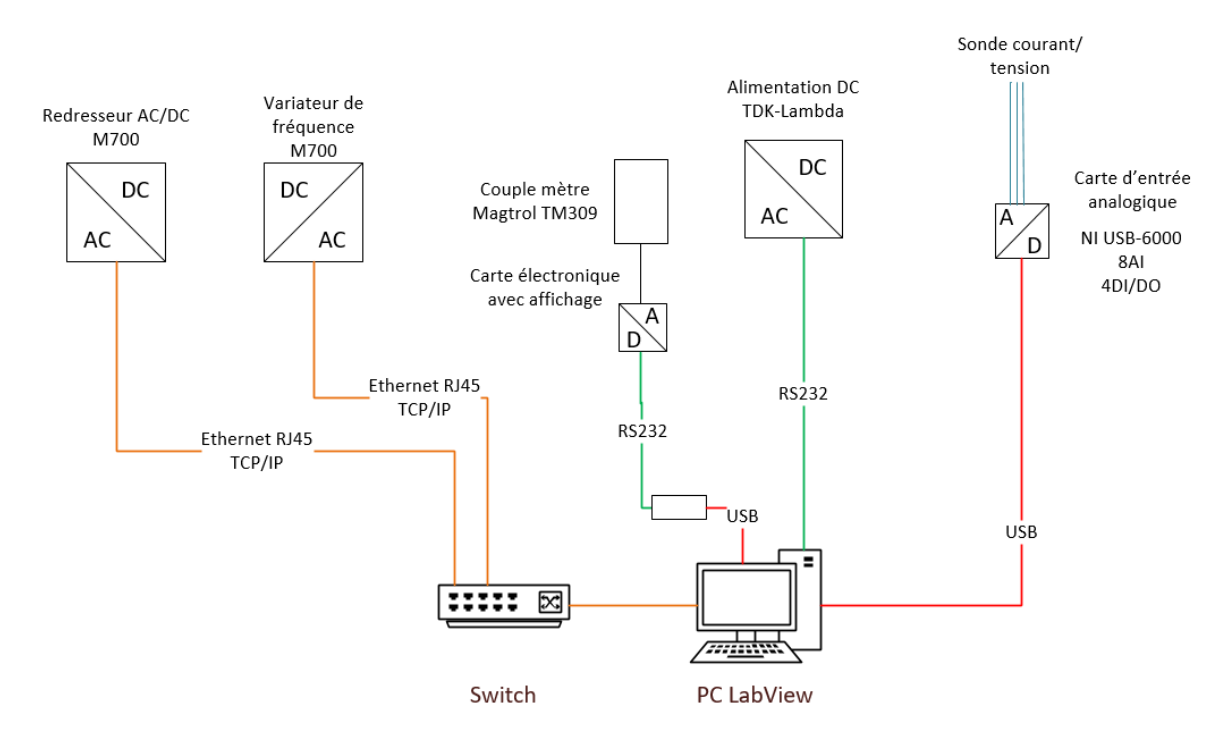

*Figure 40 Schéma de principe des communications des appareillages vers le PC*

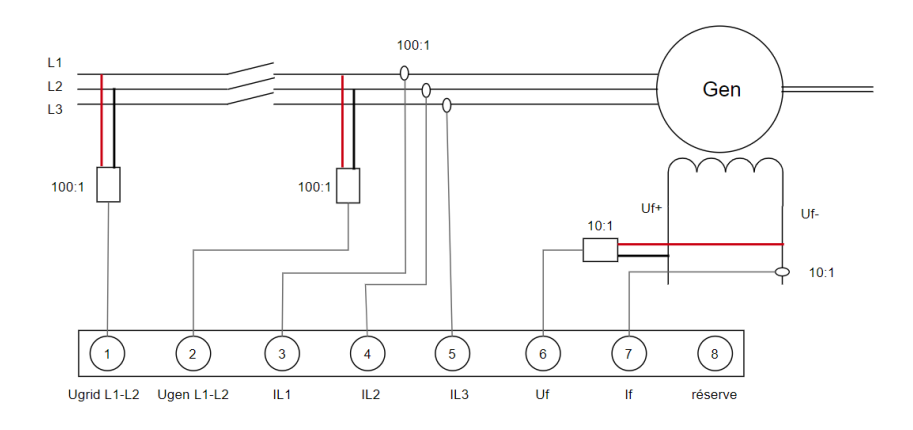

*Figure 41 Connexion des sondes de courant et de tension*

#### *Variateur de fréquence*

La communication avec les deux variateurs de fréquence est réalisée à l'aide d'un câble Ethernet RJ45 et du protocole de communication TCP/IP. Pour se connecter au variateur, il est tout d'abord nécessaire d'ouvrir la connexion TCP avec le port (502) et l'adresse IP du variateur. Une fois la connexion établie il est possible d'envoyer des commandes en écrivant dans l'adresse TCP [le nombre de registres, le menu, le paramètre] puis dans le registre [la valeur]. Il faut faire attention car certains paramètres dans le variateur nécessitent une mise à l'échelle.

Pour réaliser cette connexion des blocs pour ouvrir et fermer la connexion TCP ainsi que pour lire et écrire des valeurs existent déjà dans la librairie labview.

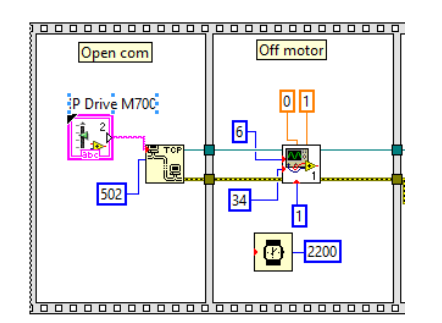

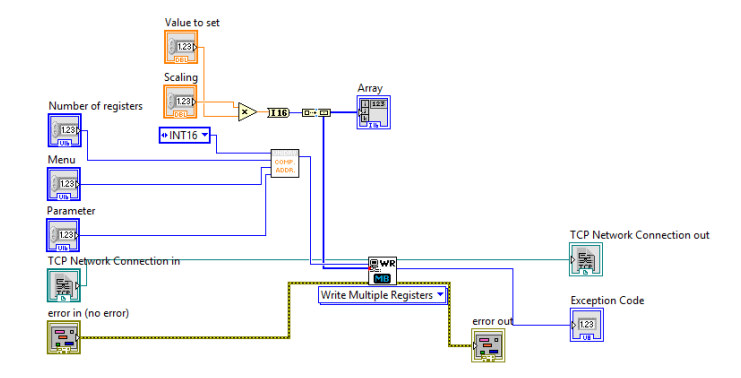

*Figure 42 Exemple de communication avec le variateur*

*Figure 43 Fonctionnement du bloc pour envoyer des commandes*

Par exemple pour arrêter le moteur, il faut écrire la valeur 0 dans le registre du paramètre 34 du menu 6. La liste des paramètres et des menus est disponible directement dans le logiciel « unidrive » fournit avec le variateur.

#### *Alimentation DC*

L'alimentation DC est commandée à l'aide d'une transmission série avec le protocole RS232. Il est important de noter que le câble série fournit avec l'alimentation n'a pas la paire Rx, Tx croisée, il est donc indispensable d'inverser ces deux fils.

Le fabricant de l'alimentation fournit une bibliothèque labview permettant de communiquer avec l'appareil. Dans cette bibliothèque se trouvent des blocs de fonction permettant d'initialiser/fermer la connexion, configurer l'alimentation et également lire les valeurs de la tension et du courant.

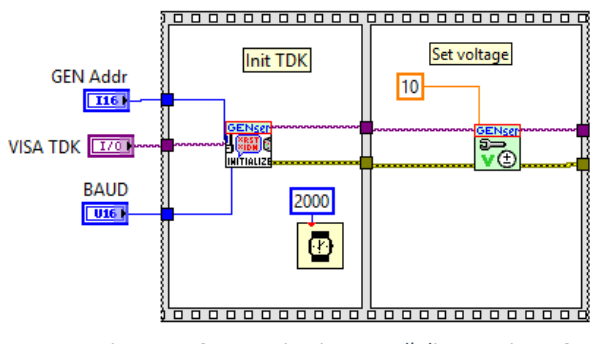

*Figure 44 Communication avec l'alimentation DC*

Par défaut l'addrese de l'alimentation est 6 et le baud de 9600.
#### *Couplemètre*

L'utilisation du couplemètre nécessite l'ajout d'une carte électronique qui peut ensuite communiquer en RS232 vers le PC. Aucune bibliothèque pour communiquer avec le couplemètre n'est disponible en ligne, la connexion doit donc être créée en envoyant des commandes décrites dans le datasheet de la carte électronique. Par exemple pour lire l'information de la vitesse et du couple il faut envoyer la commande « OD\r\n ». La carte retourne ainsi un string de la vitesse et du couple qu'il faut ensuite séparer.

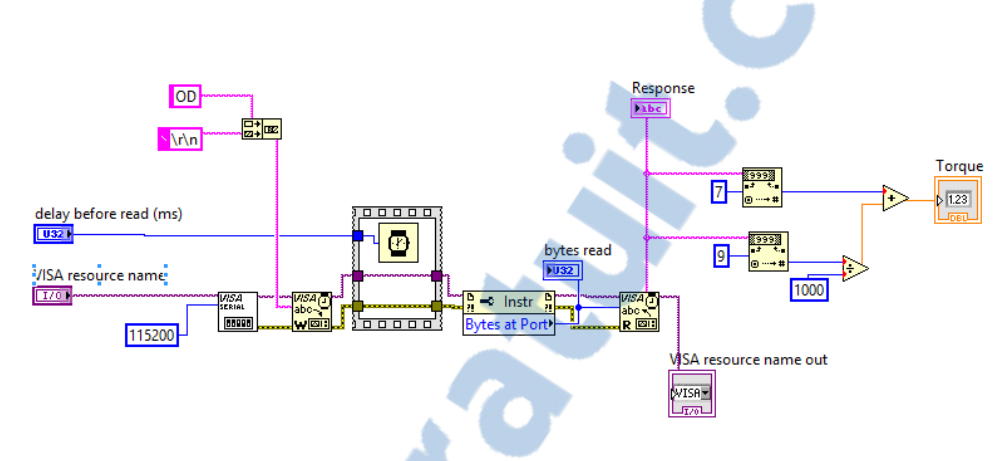

*Figure 45 Communication série avec le couplemètre*

#### *Carte d'entrée sortie*

La carte d'entre NI-USB 6000 se connecte directement au PC à l'aide d'un câble USB. Son implémentation dans « labview » est très simple car il suffit d'utiliser l'assistant DAQ.

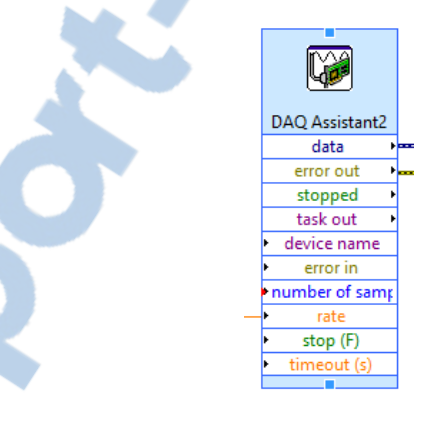

*Figure 46 Assistant de la carte d'entrée/sortie*

Cette carte dispose de 4 entrées ou sorties digitales 5V ainsi que 8 entrées analogiques. La carte ne transmet pas la valeur analogique lue en temps réel, mais un tableau de valeurs après un certain nombre d'échantillonnages. Il est possible d'avoir au maximum une fréquence d'échantillonnage totale de 10Kéch/s, cette valeur est divisée par le nombre de voie.

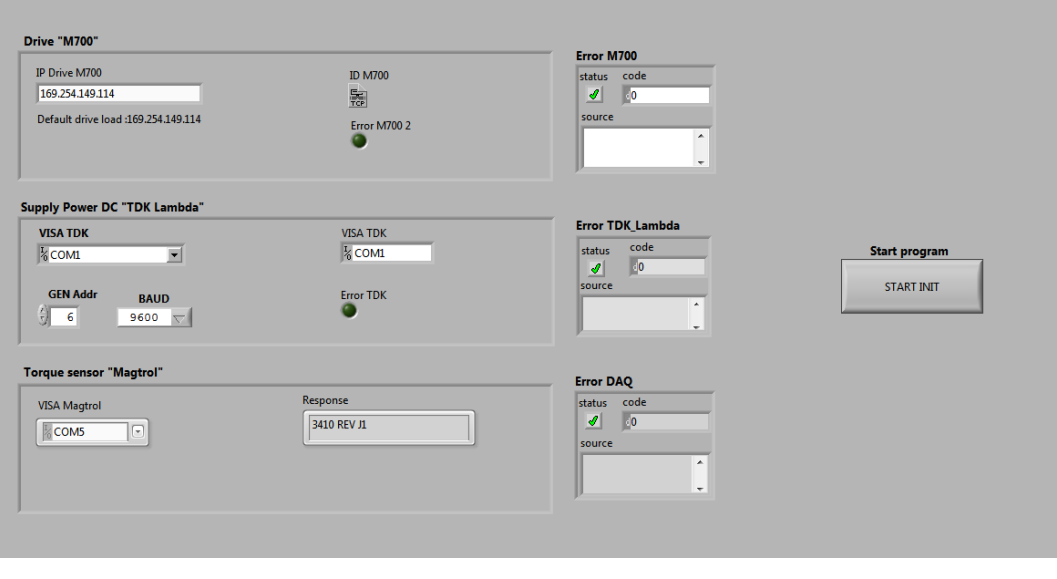

*Figure 47 Vue d'initialisation qui s'active au lancement du programme*

Une fois le programme labview lancé, cette vue d'initialisation apparaît, où il est possible de régler les différentes adresses pour communiquer avec les appareils.

#### 6.3.2. Mode manuel

Le mode manuel permet de mettre en rotation et réguler le moteur d'entrainement ainsi que l'alimentation de l'excitation. Il est possible de modifier les consignes de fréquence, amplitude et phase. Pour réaliser la synchronisation il faut appuyer manuellement sur un bouton. Une fois le moteur synchronisé il est possible d'augmenter la charge sur la génératrice ou encore modifier son excitation.

Le fonctionnement de cette partie est séparé en plusieurs boucles qui fonctionnent en parallèles. La première boucle s'occupe de la partie régulation du système.

Dans un premier temps les sinus des tensions du réseau et de la génératrice sont analysés pour déterminer leurs fréquences, leurs amplitudes ainsi que le déphasage entre les deux.

Un régulateur PI s'occupe ensuite de la régulation de l'excitation pour avoir l'amplitude de la tension de la génératrice qui correspond à celle du réseau. Pour cela, l'amplitude de la tension de la génératrice est soustraite de l'amplitude mesurée sur le réseau alors que la consigne d'amplitude qu'il est possible d'ajouter vient s'additionner. Cette valeur est par la suite entrée dans le PI qui va sortir une nouvelle consigne en tension qui peut être par la suite envoyée à l'alimentation.

Régulation de l'amplitude de la tension induite

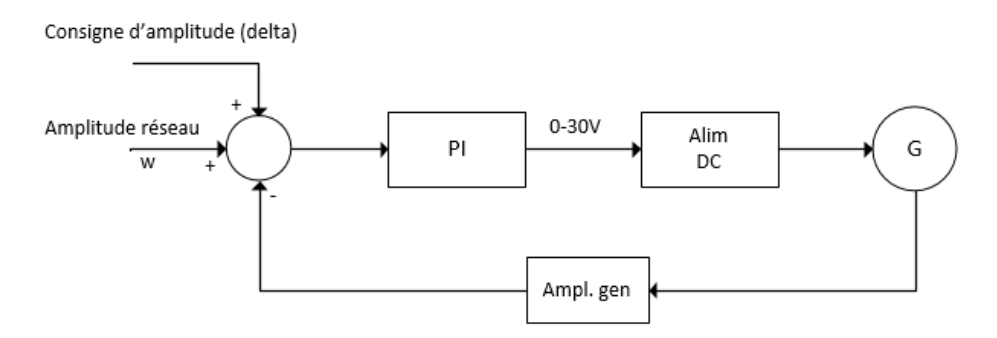

*Figure 48 Schéma de principe du fonctionnement de la régulation de la tension induite*

La boucle de régulation de couple est un montage en cascade, car en effet pour modifier la fréquence de la tension induite ou sa phase, il faut modifier le couple du moteur d'entrainement. Un premier régulateur PI permet de modifier le couple du moteur de l'entrainement pour que la fréquence de la génératrice corresponde à la fréquence du réseau. Alors que la régulation du déphasage est réalisée à l'aide d'un régulateur P qui modifie la consigne de fréquence du premier régulateur.

Régulation de la vitesse

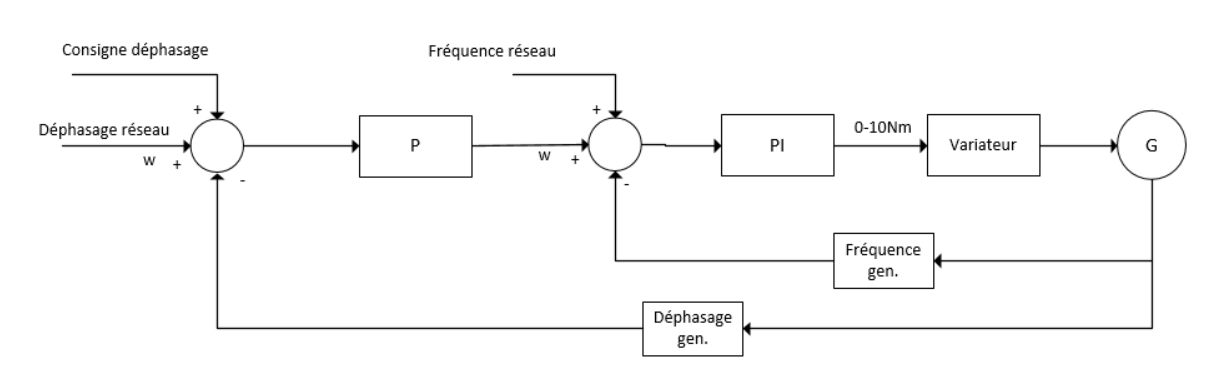

*Figure 49 Schéma de principe du fonctionnement de la régulation de couple du moteur d'entrainement*

Une fois la synchronisation réalisée, la régulation du couple du moteur et de la tension d'excitation est désactivée. Il est néanmoins possible de modifier le couple ou le courant d'excitation afin de pouvoir faire des tests en charge avec la génératrice.

Une seconde partie contrôle si les conditions de synchronisation sont remplies. En effet il est possible de déterminer des tolérances afin de pouvoir réaliser une synchronisation. Ces tolérances sont en nombre de trois, la tension en [%], la fréquence en [Hz] et également de déphasage en [°]. Une fois ces trois condition remplies, il est possible de fermer le contacteur en appuyant sur le bouton de synchronisation. Ce mode peut par exemple être utilisé pour synchroniser la génératrice en faisant varier le déphasage ou la tension induite et analyser les courants transitoires.

Rapport-gratuit.com LE NUMERO I MONDIAL DU MÉMOIRES

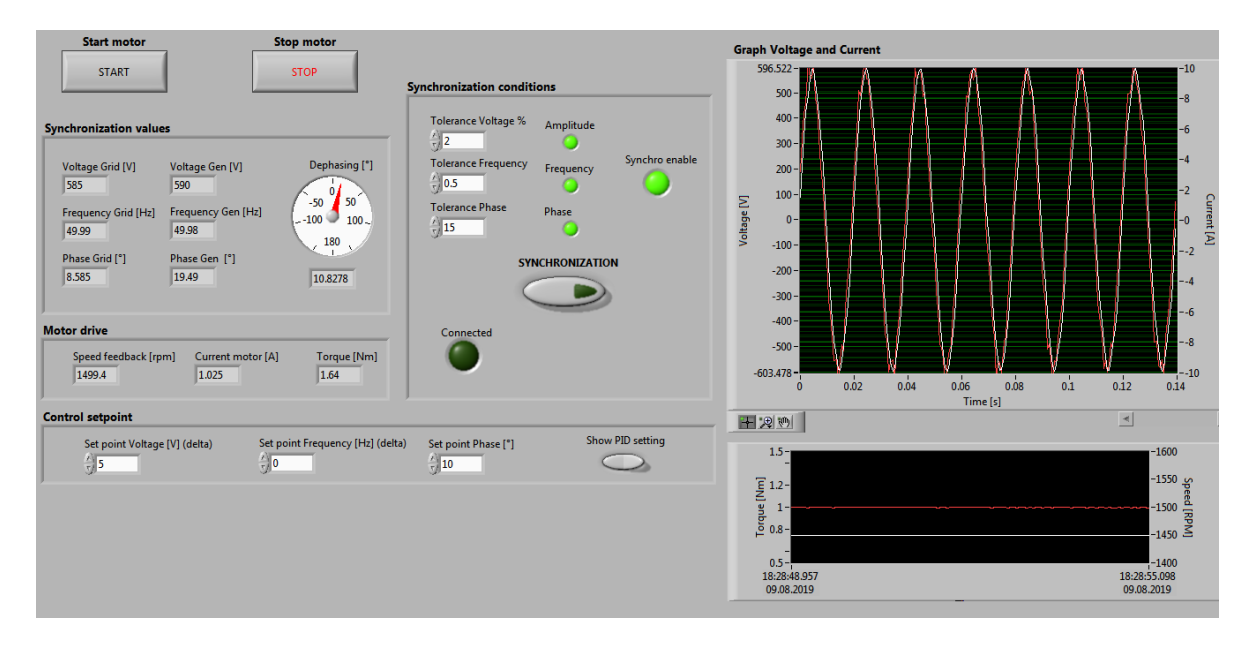

*Figure 50 Panel de contrôle du banc pour réaliser une synchronisation en manuel*

Pour finir une autre boucle permet de sauvegarder les mesures de chaque synchronisation séparément. Il est possible de réaliser 4 synchronisations avant que le système passe à l'étape suivante avec les résultats des mesures.

La [Figure 51](#page-40-0) est une capture d'écran du panel de contrôle du banc de test avant une synchronisation dans le mode de fonctionnement manuel. Sur cette image il est possible de voir à droite le graphique de la tension du générateur et du réseau, juste en dessous un graphique avec le couple ainsi que la vitesse du moteur. La zone « Synchronization values » affiche l'ensemble des valeurs de la génératrice et du réseau. L'espace « Motor drive » retourne les valeurs du moteur d'entraînement fournie pas le variateur. « Control setpoint » permet de modifier les valeurs de consignes afin réaliser différents types d'essais. Pour finir la partie « Synchronization conditions » permet de modifier les tolérances et également de synchroniser la machine.

## 6.3.3. Mode automatique

Le fonctionnement du mode automatique est semblable au mode manuel à la différence que celuici réalise automatiquement la synchronisation dès que toutes les conditions sont remplies pendant un certain temps. Cette synchronisation est répétée 4 fois, ce mode peut par exemple être utilisé pour déterminer l'impact des tolérances sur le temps de synchronisation.

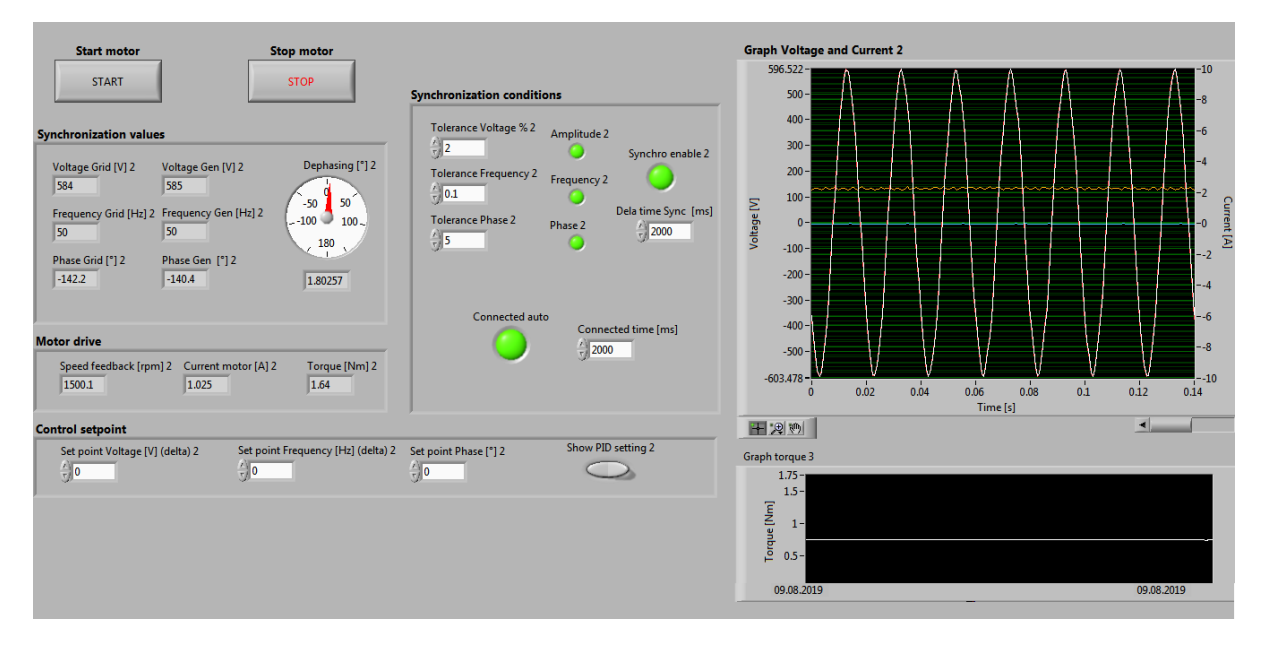

*Figure 51 Panel de contrôle du banc pour réaliser une synchronisation en automatique*

<span id="page-40-0"></span>Dans ce mode il est possible de modifier le temps durant lequel toutes les tolérances doivent être remplies. Si une des trois conditions disparaissent le timer est remis à zéro.

### 6.3.4. Analyse

Une fois les synchronisations terminées, les mesures s'affichent sur une page où il est possible de les exporter au format XLSX, CSV ou même PNG.

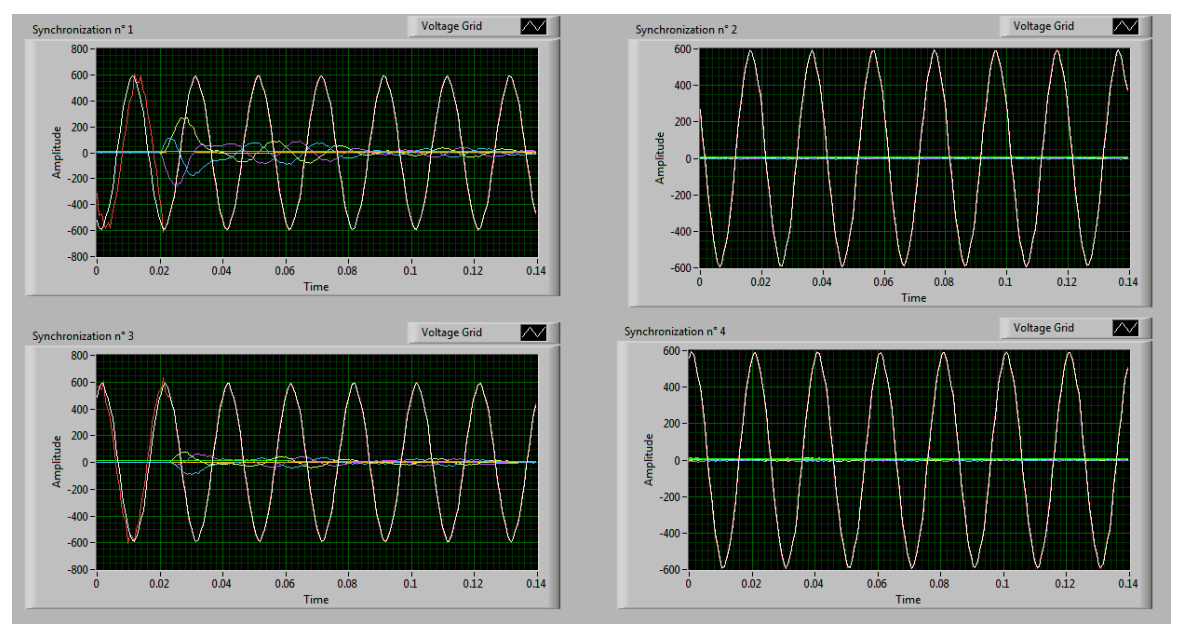

*Figure 52 Vue du panel "analyse" après les synchronisations*

Une fois l'analyse terminée, il est possible de relancer le programme pour redémarrer des synchronisations.

# 7. Simulation

Le modèle utilisé pour la simulation de la machine synchrone est celui du logiciel PLECS de chez plexime. Cet outil est spécialement conçu pour simuler des circuits d'électronique de puissance, mais permet également d'être utilisé pour simuler des réseaux électriques avec des machines électriques.

Il existe néanmoins d'autres logiciels de simulation comme « SIMSEN ». Il permet de modéliser des réseaux électriques avec des systèmes hydrauliques. D'autres solutions permettant de simuler des réseaux de puissance existe comme « EMTP » ou encore « Power Factory ».

Pour réaliser la modélisation du moteur il est nécessaire d'implémenter les valeurs suivantes dans le logiciel :

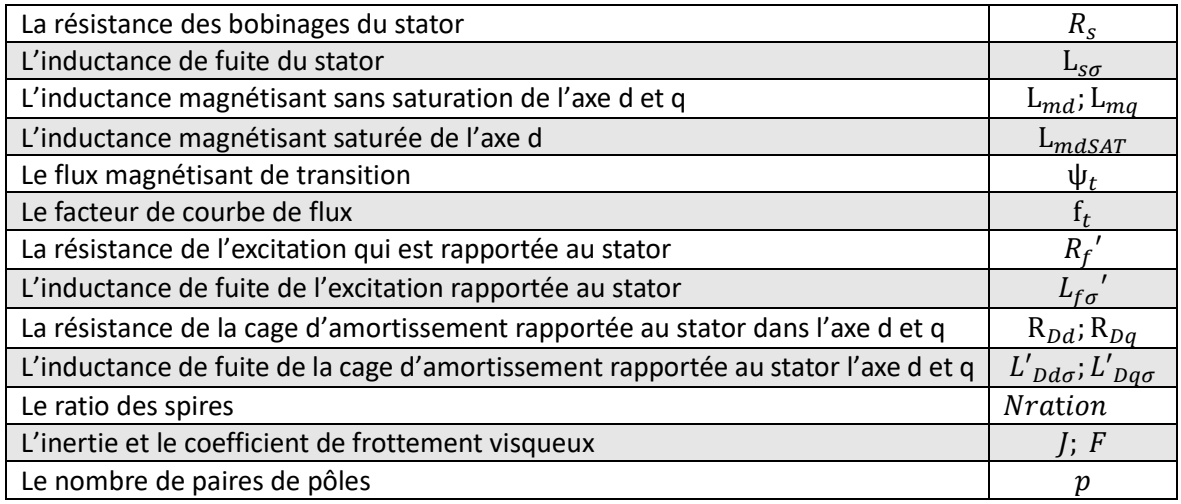

Toutes les inductances de fuites ainsi que la résistance de la cage d'amortissement ont été calculées à l'aide de la géométrie de la machine. Il existe une autre possibilité de déterminer ces grandeurs en utilisant les grandeurs transitoires et subtransitoires ( $X_d'$ ,  $X_d''$ ,  $X_q''$ ...) et en se référant à leurs circuits équivalents.

# <span id="page-41-0"></span>7.1. Paramètres du modèle de la machine

Afin de modéliser la machine synchrone à pôles saillants, il est nécessaire de déterminer plusieurs paramètres qui n'ont pas pu être mesurés. Pour la géométrique de la machine la notice de la génératrice qui est disponible en annexe a été utilisée. Les paramètres calculés sont les suivants :

## 7.1.1. Facteur de bobinage

Le facteur d'enroulement est le produit du facteur de distribution et de raccourcissement :

$$
k_{w1s} = k_{z1s} \cdot k_{s1s} \tag{7.1}
$$

Le facteur de distribution pour la fondamentale est donné par :

$$
k_{z1} = \left| \frac{1}{2 \cdot q \cdot \sin\left(\frac{\pi}{6 \cdot q}\right)} \right| = \left| \frac{1}{2 \cdot 3 \cdot \sin\left(\frac{\pi}{6 \cdot 3}\right)} \right| = 0.9598 \tag{7.2}
$$

Avec  $q$  pour le nombre d'encoches par pôle et phase soit :

$$
q = \frac{Z}{2p \cdot m_s} = \frac{36}{4 \cdot 3} = 3\tag{7.3}
$$

Le nombre total d'encoches du stator est Z, le nombre de phases sur la machine  $m_s$ , ainsi que le nombre de pair de pôles  $p$ .

Le facteur de raccourcissement du pas pour la fondamentale se calcule à l'aide de l'équation :

$$
k_{s1} = \left| \sin \cdot \frac{s \cdot \pi}{\tau_p \cdot 2} \right| = \left| \sin \cdot \frac{8 \cdot \pi}{9 \cdot 2} \right| = 0.9848 \tag{7.4}
$$

Avec l'ouverture *s* de la bobine raccourcie ainsi que  $\tau_p$  le pas polaire.

Le facteur d'enroulement pour le moteur de test correspond donc à :

$$
k_{w1s} = 0.9452
$$

#### 7.1.2. Inductance de fuite du stator

L'inductance de fuite du stator correspond au flux qui est couplé avec l'enroulement qui le créer, cette inductance est la même dans l'axe d et q. Elle peut être calculée en fonction de la géométrie de la machine, mais elle est impossible à mesurer.

Il existe plusieurs types d'inductances de fuite, les deux plus importantes sont les inductances de fuite d'encoches et de tête de bobines.

## *Inductance de fuite d'encoche*

L'inductance totale de fuite d'encoches de l'enroulement statorique vaut :

<span id="page-42-2"></span>
$$
L_{su\sigma} = 2 \cdot \mu_0 \cdot \frac{N_s^2}{pq} \cdot l \cdot \lambda_\sigma \tag{7.5}
$$

Avec comme facteur de perméance d'encoche  $\lambda_{\sigma}$  qui varie en fonction de la géométrie des encoches du stator. Pour la géométrie de la machine en test ce facteur est calculé suivant l'équation [\(7.6\),](#page-42-0) cette équation est valable uniquement pour la géométrie de la [Figure 53](#page-42-1) , d'autres équations pour différentes géométries sont disponibles [6] page 237.

<span id="page-42-0"></span>
$$
\lambda_{\sigma} = \frac{h4}{3 \cdot b4} + \frac{h1}{b1} + 0.685
$$
\n(7.6)\n  
\n
$$
h_1
$$
\n  
\n
$$
h_2
$$
\n  
\n(7.6)

<span id="page-42-1"></span>*Figure 53 Dimensionnement de l'inductance de fuite suivant l'équation [\(7.6\)](#page-42-0)*

$$
\lambda_{\sigma} = \frac{10.05}{3 \cdot 8.35} + \frac{0.7}{2.4} + 0.685 = 1.378
$$

Une fois le facteur de perméance calculé, il est possible de le remplacer dans l'équation [\(7.5\)](#page-42-2) et ainsi déterminer l'inductance de fuite d'encoche.

$$
L_{su\sigma} = 2 \cdot \mu_0 \cdot \frac{276^2}{2 \cdot 3} \cdot 0.080 \cdot 1.378 = 3.52 mH
$$

#### *Inductance de fuite des têtes de bobines*

L'inductance de fuite des têtes des bobines est une inductance difficile à déterminer en raison de la géométrie des bobines. Il est néanmoins possible d'approximer cette valeur à l'aide de l'équation [\(7.7\)](#page-43-0) et d'un tableau avec les facteurs de perméance déterminés empiriquement (tableau disponible [6]). Pour plus d'exactitude, il faudrait réaliser une analyse à l'aide de la méthode par éléments finis.

L'équation pour l'inductance de fuite vaut :

<span id="page-43-0"></span>
$$
L_{SW\sigma} = \frac{4 \cdot m}{Z} \cdot q \cdot N^2 \cdot \mu_0 \cdot l_w \cdot \lambda_w \tag{7.7}
$$

Le produit de la longueur moyen  $l_w$  et du facteur de perméance  $\lambda_w$  peut-être écrit de la manière suivante :

$$
l_w \cdot \lambda_w = 2l_{ew} \cdot \lambda_{lew} + W_{ew} \cdot \lambda_W \tag{7.8}
$$

Avec  $l_{ew}$  qui correspond à la longueur axiale de la tête de bobine mesurée depuis le stator jusqu'à l'extrémité de la tête.  $W_{ew}$  est la longueur radiale de la tête. Les facteurs de perméance  $\lambda_{lew}$  et  $\lambda_W$ sont déterminés de manière empirique et dépendent du type de moteur et du positionnement de la tête de bobine [6] page 248. Pour cette application les facteurs sont  $\lambda_{lew} = 0.297$ ;  $\lambda_W = 0.232$ .

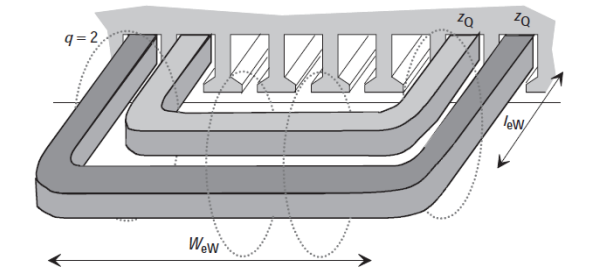

*Figure 54 Dimensionnement de l'inductance des têtes de bobines [6]*

Pour déterminer la longueur radiale de la tête de bobine, avec un ∅ moyen du stator à 155mm :

$$
W_{ew} = \frac{\pi \cdot \emptyset}{2p} \cdot \frac{s}{\tau_p} = \frac{\pi \cdot 0.155}{4} \cdot \frac{8}{9} = 0.108
$$
 (7.9)

La longueur axiale de la tête de bobine  $l_{ew}$  n'est pas disponible dans la notice du moteur, elle a été estimée à 50mm à l'aide de schéma mécanique.

La valeur de l'inductance de fuite vaut donc :

$$
l_w \cdot \lambda_w = 2 \cdot 0.050 \cdot 0.297 + 0.108 \cdot 0.232 = 0.0548 \, m
$$
\n
$$
L_{sw\sigma} = \frac{4 \cdot 3}{36} \cdot 3 \cdot 276^2 \cdot \mu_0 \cdot 0.0548 = 5.24 mH
$$

L'inductance de fuite totale du stator vaut donc :

$$
L_{s\sigma} = L_{su\sigma} + L_{sw\sigma} = 3.52 + 5.24 = 8.76mH
$$

#### 7.1.3. Inductance magnétisante non saturée

Les inductances magnétisantes dans l'axe *d* et *q* non saturées sont la différence entre l'inductance de synchronisation et l'inductance de fuite:

$$
L_{md} = L_d - L_{s\sigma} = 338 - 7.1 = 330.9 \, \text{mH} \tag{7.10}
$$

$$
L_{mq} = L_q - L_{s\sigma} = 101 - 7.1 = 93.9 \, \text{mH} \tag{7.11}
$$

#### 7.1.4. Résistance de l'excitation référencée au stator

Dans le logiciel de simulation « Plecs », la résistance de l'excitation, l'inductance de fuite de l'excitation ainsi que la résistance de l'enroulement d'amortissement et son inductance de fuite sont référés par rapport au stator. La mesure de  $R_f$  faite au chapitre « [3.2](#page-14-0) » est au référentiel du rotor, il est donc nécessaire de changer son référentiel avant de l'implémenter dans le modèle de simulation.

L'équation [\(7.12\)](#page-44-0) permet de modifier le référentiel de la résistance d'excitation pour une machine synchrone à pôle saillant ( [11] Page 169).

<span id="page-44-0"></span>
$$
R'_f = R_f \cdot \frac{3}{2} \cdot \left(\frac{N_s \cdot k_{w1s}}{2p \cdot N_f}\right)^2 \tag{7.12}
$$

Le nombre de spires par pôle pour l'enroulement d'excitation est  $N_f$ .  $N_s$  est le nombre de spires au stator par phase et  $k_{w1s}$  est le facteur d'enroulement.

On obtient donc comme résistance d'excitation rapportée au stator :

$$
R'_f = 4.44 \cdot \frac{3}{2} \cdot \left(\frac{276 \cdot 0.9452}{4 \cdot 220}\right)^2 = 0.5853 \text{ }\Omega
$$

#### 7.1.5. Inductance de fuite de l'excitation

Cette inductance de fuite est très compliquée à calculer, car la géométrie du rotor est complexe. Pour déterminer avec plus de précision, il faudrait passer par la méthode des éléments finis. Néanmoins, il est possible de l'approximer avec la formule suivante :

$$
L_{f\sigma} = \mu_0 \cdot l_m \cdot \left(\frac{2p \cdot N_f}{a_r}\right)^2 \cdot \lambda_p \tag{7.13}
$$

Avec  $l_m$  pour la longueur du rotor, le facteur de perméance peut être approximée à  $\lambda_p = 1.25$  pour une machine à pôles saillants [6].

<span id="page-45-0"></span>
$$
L_{f\sigma} = \mu_0 \cdot 0.15 \cdot \left(\frac{4 \cdot 220}{1}\right)^2 \cdot 1.25 = 183\ mH
$$

Il faut également passer cette valeur au référentiel grâce à l'équation :

$$
L'_{f\sigma} = L_{f\sigma} \cdot \frac{3}{2} \cdot \left(\frac{N_s \cdot k_{w1s}}{2p \cdot N_f}\right)^2 = 183 \cdot \frac{3}{2} \cdot \left(\frac{276 \cdot 0.9452}{4 \cdot 220}\right)^2 = 24.12 \text{ mH}
$$

#### 7.1.6. Résistance de l'amortisseur

Il est possible de déterminer la résistance équivalente de la cage d'amortissement référencée par rapport au stator  $r'_{damp}$  à l'aide de l'équation [\(7.14\)](#page-45-0) [12] page 399:

$$
r'_{damp} = 2 \cdot \frac{m_s}{\sigma_{Db}} \cdot \frac{(K_{w1s} \cdot N_s)^2}{p} \cdot \left(\frac{b_p \cdot l_b}{\tau_p \cdot Q_{bp} \cdot S_D} + \frac{D_{Dr}}{\pi \cdot p \cdot S_{Dr}} \cdot \frac{\sigma_{Db}}{\sigma_{Dr}}\right)
$$
(7.14)

Avec  $\sigma_{Db}$  et  $\sigma_{Dr}$  la conductivité des barres d'amortissement et de l'anneau. Le pas polaire  $\tau_p$  ainsi que  $b_p$  la largeur du pôle, la longueur des barres est définit par  $l_p$  avec la section  $S_p$ . Pour finir le diamètre moyen de l'anneau en court-circuit  $D_{Dr}$ , sa section  $S_{Dr}$  et le nombre de barres pour un pôle  $Q_{Dp}$ . Soit :

$$
r'_{damp} = 2 \cdot \frac{3}{59.6 \cdot 10^6} \cdot \frac{(0.9452 \cdot 276)^2}{2} \cdot \left(\frac{64 \cdot 0.15}{90 \cdot 4 \cdot 19.6 \cdot 10^6} + \frac{0.132}{\pi \cdot 2 \cdot 48 \cdot 10^6}\right) = 6.16 \text{ }\Omega
$$

Comme la cage d'amortissement du moteur synchrone n'est pas symétrique il est indispensable de transposer cette résistance suivant à l'axe *d* et *q*.

<span id="page-45-2"></span><span id="page-45-1"></span>
$$
R'_{Dd} = \frac{r'_{damp}}{\zeta_d} \; ; \; R'_{Dq} = \frac{r'_{damp}}{\zeta_q} \tag{7.15}
$$

Avec :

$$
\zeta_d = \frac{b_p}{\tau_p} - \frac{1}{\pi} \cdot \sin\left(\pi \cdot \frac{b_p}{\tau_p}\right) = \frac{64}{90} - \frac{1}{\pi} \cdot \sin\left(\pi \cdot \frac{64}{90}\right) = 0.4603\tag{7.16}
$$

$$
\zeta_q = \frac{b_p}{\tau_p} - \frac{1}{\pi} \cdot \left( 1 - 2 \cdot \frac{\delta_{def}}{\delta_{qef}} \right) \cdot \sin \left( \pi \cdot \frac{b_p}{\tau_p} \right)
$$
\n
$$
= \frac{64}{90} - \frac{1}{\pi} \cdot \left( 1 - 2 \cdot \frac{0.6}{19} \right) \cdot \sin \left( \pi \cdot \frac{64}{90} \right) = 0.4761
$$
\n(7.17)

La résistance de la cage de l'amortisseur référencée au stator vaut donc pour l'axe *d* et *q* :

$$
R'_{\text{Dd}} = \frac{6.16}{0.4603} = 13.38 \,\Omega \, ; \quad R'_{\text{Dq}} = \frac{6.16}{0.4761} = 12.94 \,\Omega
$$

#### 7.1.7. Inductance de fuite de l'amortisseur

Il est possible de calculer l'inductance de fuite de la cage d'amortissement dans les deux axes en utilisant l'équation ci-dessous :

$$
L'_{Dd\sigma} = \frac{l'_{\text{damp}}}{\zeta_d} \; ; \; L'_{Dq\sigma} = \frac{l'_{\text{damp}}}{\zeta_q} \tag{7.18}
$$

Avec  $\zeta_d$  et  $\zeta_q$  repris de l'équation [\(7.16\)](#page-45-1) e[t \(7.17\)](#page-45-2) et avec  $l'_{\ damp}$  qui vaut :

$$
l'_{damp} = 2\mu_0 m_s l \cdot \frac{(K_{w1s} \cdot N_s)^2}{p} \frac{b_p}{\tau_p \cdot Q_{Dp}} \left(\lambda_D + 0.131 \frac{b_p \cdot D_s}{\tau_p \cdot p \cdot Q_{Dp} \cdot k_c \cdot \delta_{de}}\right) \tag{7.19}
$$

La longueur du rotor est déterminé par *l*, le diamètre du stator est  $D_{\mathcal{S}}$ . Avec le facteur de Carter  $k_c$  qui est égale à :

$$
k_c = \frac{\tau_u}{\tau_u - \left(\frac{\frac{b_1}{\delta}}{5 + \frac{b_1}{\delta}}\right) \cdot b_1} = \frac{0.0128}{0.0128 - \left(\frac{\frac{2.4}{0.6}}{5 + \frac{2.4}{0.6}}\right) \cdot 2.4 \cdot 10^{-3}} = 1.091
$$
\n(7.20)

Avec  $\tau_u$  qui correspond au pas d'une encoche,  $b_1$  la largueur de l'ouverture d'une encoche ainsi que  $\delta$  l'espace entre le rotor et le stator.

Le facteur de perméance de l'encoche d'une barre est défini par l'équation ci-dessous [12] :

$$
\lambda_D = 0.47 + 0.066 \cdot \frac{b_4}{b_1} + \frac{h_1}{b_1} = 0.47 + 0.066 \cdot \frac{5.1}{1.5} + \frac{0.95}{1.5} = 1.328
$$
 (7.21)  

$$
\lambda_1 = 0
$$

<span id="page-46-0"></span>*Figure 55 Dimensionnement de suivant l'équation [\(7.21\)](#page-46-0)*

Il est ainsi possible de calculer  $l'_{damp}$  à l'aide de tous paramètre soit :

$$
l'_{damp} = 2\mu_0 \cdot 3 \cdot 0.080 \cdot \frac{(0.9452 \cdot 276)^2}{2} \cdot \frac{64}{90 \cdot 4} \left(1.328 + \frac{0.131 \cdot 64 \cdot 0.1462}{90 \cdot 2 \cdot 4 \cdot 1.091 \cdot 0.0006}\right) = 14.3 mH
$$

Les inductances de fuites de la cage d'amortissement valent donc respectivement :

$$
L'_{Dd\sigma} = \frac{14.3}{0.4603} = 31.1 \text{ mH}, \ L'_{Dq\sigma} = \frac{14.3}{0.4761} = 30.1 \text{ mH}
$$

#### 7.1.8. Ratio de spires

Le modèle de simulation « Plecs » demande de fournir le ratio des spires  $N_s/N_f$ , cependant il faut faire attention car ce ratio de spires correspond au ratio des spires du stator par phase divisé par le nombre de spires en série au rotor. Il faut également inclure le facteur de bobinage dans ce ratio ( [11] page 169) :

$$
N_{ration} = \frac{N_s \cdot k_{w1s}}{2p \cdot N_f} = \frac{276 \cdot 0.9452}{4 \cdot 220} = 0.2964
$$

#### 7.1.9. Détermination du flux magnétisant

Le logiciel de modélisation « Plecs » permet la modélisation d'un moteur en saturation. En effet les inductances magnétisantes ( $l_{mq}$ ,  $l_{md}$ ) ne sont pas constantes, mais dépendent du flux magnétisant  $\psi_m$ . La [Figure 56](#page-47-0) illustre le diagramme du flux  $\psi_m$  en fonction du courant de magnétisation i<sub>m</sub>. La dérivée du flux en fonction du courant permet de déterminer l'inductance [\(7.22\).](#page-47-1)

<span id="page-47-1"></span>
$$
\frac{\partial \psi}{\partial i} = L_m \tag{7.22}
$$

Comme le démontre la [Figure 56,](#page-47-0) il est donc possible de déterminer l'inductance magnétisant non saturée  $l_m$  et saturée  $l_{msAT}$ . Le facteur de forme  $f_t$  permet d'ajuster la courbure et le flux  $\psi_t$ correspond au flux de transition de saturation.

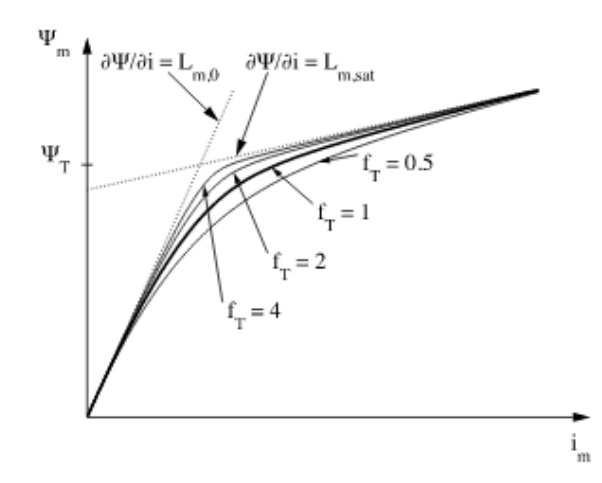

*Figure 56 Diagramme du flux en fonction du courant magnétisant du modèle de simulation Plecs [13]*

<span id="page-47-0"></span>Il est possible de tracer ce diagramme en reprenant l'essai à vide de la génératrice (cf. chapitre [3.3\)](#page-15-0), pour cela il faut déterminer le courant  $i_m$ . Ce courant correspond à la somme du courant de phase, du courant dans l'enroulement d'amortissement et du courant de l'excitation (cf. chapitre [2.3.2\)](#page-8-0).

$$
i_{md} = i_d + i_p' + i_f'
$$
 (7.23)

$$
i_{mq} = i_q + i_Q' \tag{7.24}
$$

Etant donné que l'essai de la génératrice est réalisé à vide, les courants de phase  $i_d$  et  $i_q$  sont nuls. Il est également réalisé avec la génératrice à vitesse nominale, il n'y a donc pas de courant qui circule dans l'enroulement d'amortissement  $i'_{Dd}$ ,  $i'_{Dq} = 0$ . Cela implique donc qu'il n'y a aucun courant magnétisant  $i_{mq}$ , donc aucun flux créé dans l'axe q. L'unique flux présent est dans l'axe d, il est créé grâce au courant d'excitation  $i'_f = i_m$ .

Il faut néanmoins rapporter le courant d'excitation à l'enroulement statorique, le modèle de simulation utilise l'équation ci-dessous ( [11] Page 169), pour réaliser ce changement de référentiel :

<span id="page-47-2"></span>
$$
i_m = i'_f = i_f \cdot \frac{2p \cdot N_f}{N_s \cdot k_{w1s}} \cdot \frac{2}{3}
$$
 (7.25)

L'équation ci-dessous permet de déterminer le flux  $\psi_m$  à partir du flux dans l'axe d et q :

$$
\psi_m = \sqrt{\psi_{md}^2 + \frac{\psi_{mq}^2}{m^2}}
$$
\n(7.26)

Avec comme facteur  $m$  qui est égale à :

$$
m = \sqrt{\frac{L_{mq}}{L_{md}}} = const
$$
\n(7.27)

Il est possible de tracer le diagramme des flux (cf. [Figure 56\)](#page-47-0) et ainsi déterminer la transition du flux magnétisant  $\psi_t$  à partir de la courbe d'essai de la génératrice à vide.

Les flux  $\psi_{md}$ ,  $\psi_{mq}$  peuvent être déterminés grâce aux équations suivantes (cf[. Figure 7\)](#page-8-1) :

$$
\psi_{md} = L_{md} \cdot i_{md} = L_{md} \cdot (I_d + I'_f + I'_D) \tag{7.28}
$$

$$
\psi_{mq} = L_{mq} \cdot i_{mq} = L_{mq} \cdot (I_q + I'_D) \tag{7.29}
$$

Comme vu plus tôt, le fonctionnement de la génératrice à vide implique qu'il n'y a aucun flux créé dans l'axe q. Le flux  $\psi_{md}$  correspond donc au flux total  $\psi_m$ , et dépend uniquement du courant d'excitation  $I_f'$ .

A l'aide de l'équation suivante, il est possible de déterminer le flux magnétisant en fonction de la tension de mesurée  $\boldsymbol{\mathrm{U}}_{\boldsymbol{s}}$  (tension composée) de la génératrice.

<span id="page-48-0"></span>
$$
\frac{\psi_m \cdot \omega}{\sqrt{2}} = \frac{U_s}{\sqrt{3}}\tag{7.30}
$$

L'utilisation des équations [\(7.25\)](#page-47-2) et [\(7.30\)](#page-48-0) permettent de créer le graphique du flux magnétisant  $\psi_m$  en fonction du courant i<sub>m</sub> à partir de l'essai à vide.

Rapport-gratuit.com

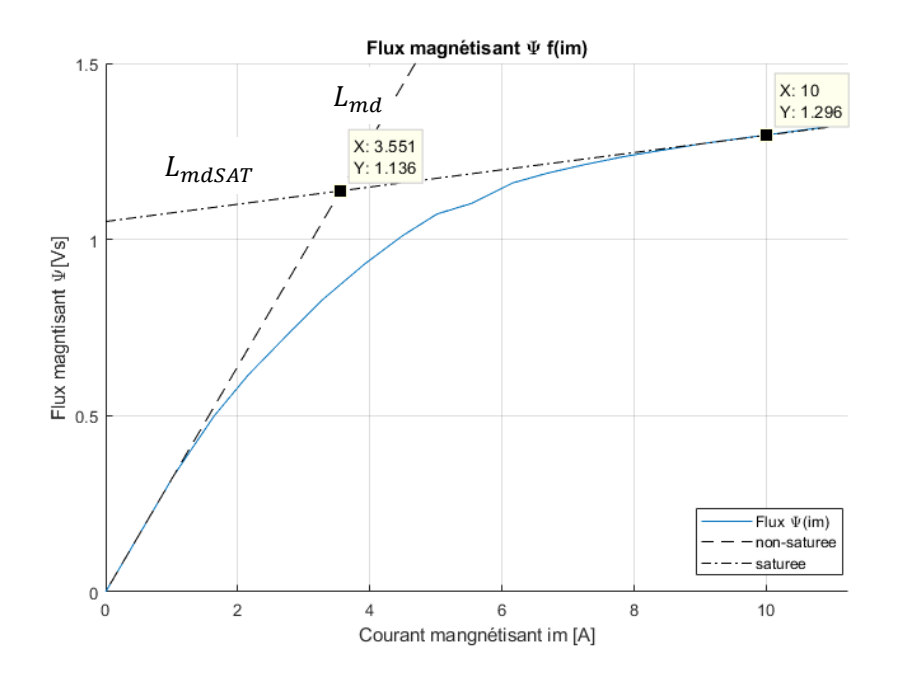

*Figure 57 Graphique du flux magnétisant en fonction du courant magnétisant*

<span id="page-49-2"></span>En calculant la dérivée des deux droites de ce graphique à l'aide des équations [\(7.31\)](#page-49-0) e[t \(7.32\),](#page-49-1) il est possible de déterminer l'inductance non saturée  $L_{md}$  et l'inductance saturée  $L_{mdSAT}$ .

$$
L_{md} = \frac{\partial \psi_{unsat}}{\partial i_m} = \frac{1.136}{3.551} = 320 \, mH \tag{7.31}
$$

$$
L_{mdSAT} = \frac{\partial \psi_{sat}}{\partial i_m} = \frac{1.296 - 1.136}{10 - 3.551} = 24.8 \, mH \tag{7.32}
$$

Le croisement de ces deux droites permet également de définir le flux de transition entre l'inductance non saturée et saturée  $\psi_t$ .

<span id="page-49-1"></span><span id="page-49-0"></span>
$$
\psi_t = 1.136 \text{ Vs}
$$

Le logiciel de simulation « Plecs » dispose d'une fonction sur Matlab qui permet de créer un graphique avec le flux en fonction du courant et un autre graphique de l'inductance en fonction du courant. Cet outil permet de vérifier les calculs qui ont été réalisés et de définir graphiquement la valeur du facteur de forme  $f_t.$ 

```
plsaturation(Lm0, Lmsat, PsiT, fT)
```
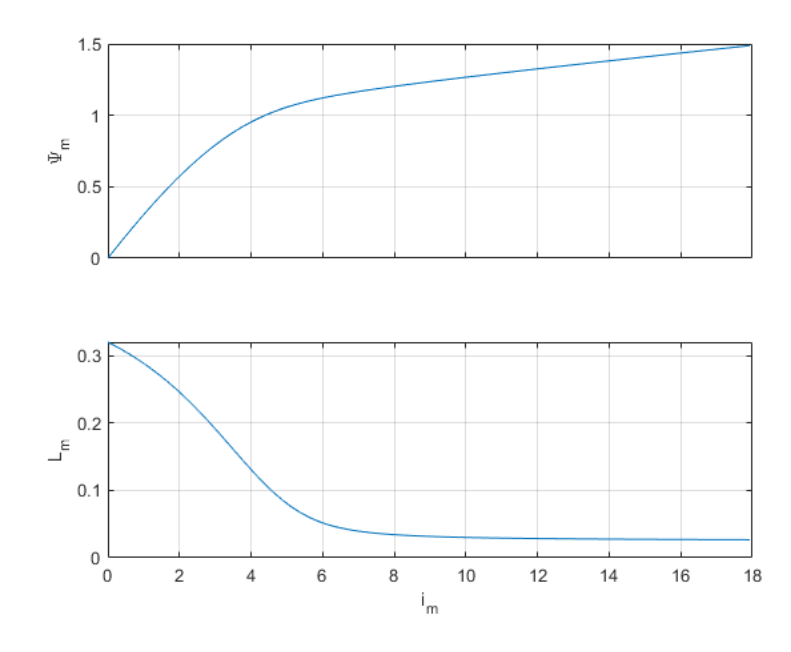

*Figure 58 Graphique de la fonction Matlab « plsaturation »*

Avec un facteur de forme  $f_t = 1$  la courbe correspond au graphique réalisé [Figure 57.](#page-49-2) Ce graphique permet aussi de se représenter l'évolution de la saturation de l'inductance  $L_m$ .

## 7.1.10. Détermination de l'inertie et des frottements

Pour calculer l'inertie de l'ensemble du système, une mesure de décélération a été effectué. Pour ce faire, le système est entrainé à vitesse nominale (1500rpm), avec un courant d'excitation  $I_{f0}$  = 2.11A qui correspond au courant à vide pour une tension induite de 400V, puis l'alimentation du moteur d'entrainement est coupée. La vitesse ainsi que le couple entre les deux machines sont enregistrés. Ce test est également réalisé avec d'autres courants d'excitation.

La [Figure 59](#page-51-0) démontre les résultats du test de décélération, il important de noter que le couple de frottement varie en fonction de l'excitation sur la machine. Lors d'une synchronisation le courant d'excitation peut varier, il faudrait donc implémenter un couple de frottement variable en fonction du courant d'excitation de la machine, mais le modèle simulé ne prend pas en compte cet aspect. Le couple de fortement du modèle a donc été déterminé à l'aide du coutant d'excitation  $I_f = 2.1A$ qui correspond au courant d'excitation pour atteindre une tension induite de 400V.

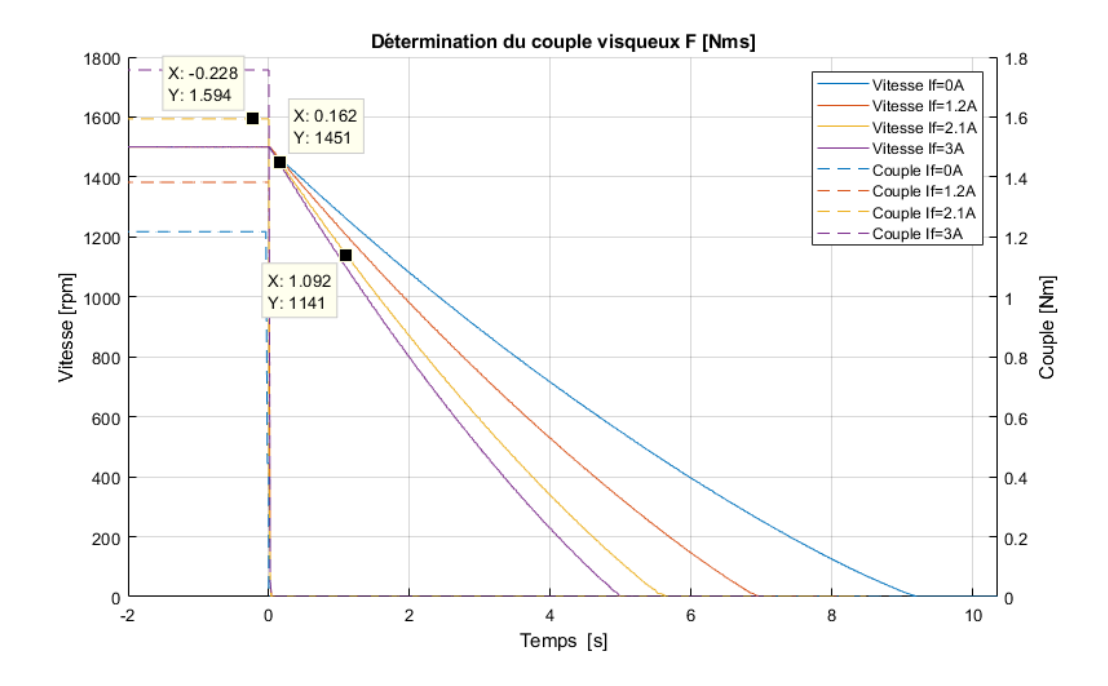

*Figure 59 Décélération du système pour déterminer l'inertie*

<span id="page-51-0"></span>En dérivant la vitesse de la machine par rapport temps, il est possible de déterminer son accélération :

$$
\alpha = \frac{d\Omega}{dt} = \frac{(1451 - 1141) \cdot 2\pi/60}{(1.096 - 0.162)} = -34.9 \, rad/s^2 \tag{7.33}
$$

L'inertie peut ainsi être calculée avec le couple et son accélération :

$$
J = \frac{M}{\alpha} = \frac{1.594}{34.9} = 45.66 \cdot 10^{-3} Kg \cdot m^2 ou Nms^2 \tag{7.34}
$$

Comme l'inertie ne dépend pas de frottement, il est également possible de la calculer avec les trois autres courbes, la moyenne de l'inertie des courbes donne 47.2  $\cdot$   $10^{-3}Kg\cdot m^{2}$  .

Le couple de frottement visqueux est déterminé à partir d'un graphique du couple sur l'axe de la génératrice en fonction de la vitesse.

![](_page_52_Figure_3.jpeg)

*Figure 60 Graphique du couple en fonction de la vitesse pour déterminer les frottements*

La modélisation prend uniquement en compte le frottement visqueux, les frottements sec (lorsque le moteur tourne à faible vitesse) n'est pas modélisé. Les frottements visqueux sont donc approximés pour le point de fonctionnement nominale.

$$
F = \frac{M}{\omega} = \frac{1.594}{\pi \cdot 50} = 10.15 \cdot 10^{-3} Nms
$$
\n(7.35)

Pour ces différents courant d'excitation le coefficient de frottement visqueux correspond à :

![](_page_52_Picture_177.jpeg)

*Tableau 7-1 Comparaison de coefficient de frottement en fonction de If*

Ce tableau permet de constater qu'il existe une différence non négligeable de frottement en fonction de l'excitation.

# 7.1.11. Tableau récapitulatif des paramètres

Ce tableau récapitule toutes les valeurs calculées et mesurées qui ont été implémentées dans le modèle de simulation.

![](_page_53_Picture_284.jpeg)

*Tableau 7-2 Récapitulatif de paramètres implémenté dans le modèle*

# 7.2. Schéma de simulation

La simulation du modèle a été réalisé à l'aide du schéma ci-dessous.

![](_page_53_Figure_9.jpeg)

L'alimentation de l'excitation est réalisée par une source de tension, il est important d'implémenter une source de tension pour que le courant d'excitation puis varier quand le moteur fonctionne en régime transitoire. Des inductances et des résistances de ligne ont été ajoutées pour simuler l'impédance du réseau approximé à 0.5 Ω. La génératrice est entrainée par une source qui fournit un couple constant.

# 7.3. Validation du modèle

Pour valider le modèle, différentes mesures ont été réalisées sur la génératrice, puis les mêmes tests ont été modélisés en simulations.

# 7.3.1. Fonctionnement à vide

Cette mesure est la même qui a été réalisée au chapitre [3.3,](#page-15-0) elle permet de vérifier les valeurs de l'inductance  $L_{md}$  et  $L_{mdSAT}$  mais uniquement dans l'axe d. Cette comparaison permet aussi de vérifier  $R_f{}'$ , le ratio entre les spires et le flux magnétisant  $\psi_t.$ 

![](_page_54_Figure_3.jpeg)

*Figure 61 Graphique de comparaison des mesures et de la simulation pour le fonctionnement à vide*

Ce graphique démontre que jusqu'à 400V la modélisation correspond. Une différence plus importante apparait une fois que la machine est en fonctionnement saturé.

| Tension [V] | 100 | 200 | 300           | 350                                                | 400 | 450           | 500    |
|-------------|-----|-----|---------------|----------------------------------------------------|-----|---------------|--------|
| Erreur [V]  |     |     |               | $-4.2$ $-5.5$ $+5.4$ $+5.1$ $-2.4$ $-12.3$ $-11.1$ |     |               |        |
| Erreur %    |     |     | $-2.5$ $+1.8$ | $+1.5$                                             |     | $-0.6$ $-2.7$ | $-2.2$ |

*Tableau 7-3 Erreur entre la simulation et les mesures*

#### 7.3.2. Fonctionnement en charge

Pour valider le modèle de la machine un autre test de fonctionnement en charge sur le réseau a été réalisé et simulé. Ce test est toujours un test en régime permanent et permet de vérifier la valeur des inductance  $L_{md}$  et  $L_{mdSAT}$ , mais également de l'inductance  $L_{ma}$ .

![](_page_54_Figure_10.jpeg)

*Figure 62 Mesure et simulation de la machine en charge sur le réseau (couple d'entrainement 10Nm)*

Le graphique ci-dessus démontre que la puissance active  $P$  mesurée correspond à la puissance simulée. Néanmoins la puissance réactive  $Q$  diffère légèrement et donc la puissance apparente également. Des calculs analytiques ont été réalisés et ont permis de déterminer que la variation de saturation de la réactance fait varier la droite de puissance réactive.

![](_page_55_Figure_4.jpeg)

![](_page_55_Figure_5.jpeg)

![](_page_55_Figure_6.jpeg)

*Figure 64 Courant lorsque la génératrice est connectée au réseau*

Il est intéressant de constater que comme le moteur ne possède pas de skewing, le courant de la génératrice lorsqu'elle est connectée au réseau possède des harmoniques.

#### 7.3.3. Essai de décélération

Pour tester l'inertie et le coefficient de frottement une comparaison de la décélération du système a été réalisée. Pour ce faire le moteur est entrainé à vide avec une tension  $U_s = 400V$ , puis le moteur d'entrainement est coupé.

Le coefficient de frottement du modèle simulé correspond bien à la mesure réalisée, en effet avec un couple d'entrainement de 1.6Nm le moteur tourne bien à 1500rpm. Le temps que met le moteur à décélérer dans le modèle de simulation ne correspond pas à la mesure faite car la simulation ne prend pas en compte les frottements secs. Néanmoins cette approximation n'est pas problématique car lors des synchronisations le moteur tourne toujours proche de la vitesse nominale.

![](_page_56_Figure_6.jpeg)

*Figure 65 Comparaison de la vitesse de rotation*

#### 7.3.4. Démarrage asynchrone

Le démarrage du moteur en asynchrone sans excitation permet de vérifier les grandeurs de la résistance de la cage d'amortissement. Ce démarrage a été réalisé à une tension composée de 300V afin de ne pas dépasser le courant nominal dans l'enroulement d'excitation.

![](_page_56_Figure_10.jpeg)

*Figure 66 Comparaison du démarrage asynchrone*

Ce graphique permet de vérifier que le temps que met le moteur simulé à atteindre la vitesse nominale correspond à la génératrice. Néanmoins comme le modèle de simulation ne prend pas en compte le frottement sec, le départ de la courbe mesurée de démarrage n'est pas linéaire.

# 8. Comparaison et analyse

Ce chapitre va confronter les différentes mesures réalisées lors d'une synchronisation avec le modèle de simulation. Toutes les mesures de ces chapitres ont été réalisées à l'aide du banc de test, les paramètres du modèle de simulation sont ceux calculés au point [7.1.](#page-41-0)

Au moment de la synchronisation de la génératrice, si l'angle de déphasage ou la tension de la génératrice ne correspond pas à celle du réseau, cela va créer un court-circuit aux bornes de la machine. Il est donc important de prendre en compte l'instant de l'enclenchement du court-circuit, dans ce chapitre l'angle entre la tension composée de réseau et l'instant de synchronisation est appelé  $\theta_{\scriptscriptstyle S}$ . Comme il est très compliqué de réaliser des synchronisations avec un angle  $\theta_{\scriptscriptstyle S}$  bien défini, la mesure de synchronisation sera effectuée sans tenir compte de cet angle. Néanmoins lors de la simulation cet angle sera reporté afin de pouvoir comparer les deux essais.

# 8.1. Méthodologie des essais

Pour chaque test la tension composée entre L1 et L2 de la génératrice ainsi que la tension réseau sont mesurées. Les trois courants de phase L1, L2 et L3 sont également relevés ainsi que le courant et la tension de l'excitation.

Pour réaliser cet essai, une régulation du couple de la génératrice (et donc sa vitesse) ainsi qu'une régulation de sa tension DC d'excitation est réalisée. Une fois la synchronisation faite le système n'est plus régulé, il garde les mêmes valeurs de couple et d'excitation.

![](_page_57_Figure_10.jpeg)

*Figure 67 Schéma de mesure du banc de test*

# 8.2. Variation du déphasage

# 8.2.1. Synchronisation idéale

Dans un premier temps une synchronisation dite idéale est réalisée. Sur la [Figure 68](#page-58-0) il est possible d'apercevoir que la tension de la génératrice n'est pas parfaitement sinusoïdale, cela est causé par l'absence de skewing dans le stator de la génératrice. Une fois la génératrice connectée au réseau le courant dans celle-ci est pratiquement nul car le couple mécanique fourni par l'entrainement ainsi que l'excitation restent inchangés. Ce couple correspond au couple de frottement pour faire tourner la génératrice.

![](_page_58_Figure_6.jpeg)

<span id="page-58-0"></span>La [Figure 69](#page-58-1) représente la simulation de cette synchronisation. Comme attendu, aucun pic notable de courant n'est créé lors de la connexion. Il y a néanmoins une différence importante à noter, comme le modèle de simulation ne tient pas compte de l'échauffement de la résistance de l'excitation, pour le même courant  $I_f$ , la tension n'est pas la même dans les deux cas.

<span id="page-58-1"></span>![](_page_58_Figure_8.jpeg)

#### 8.2.2. Déphasage de 20°

Dans cet essai un déphasage de 20° est créé entr[e la tension in](http://www.rapport-gratuit.com/)duite de la génératrice et le réseau. Pendant cet essai la vitesse de la génératrice est considérée comme stable et également sa tension induite. Le courant dans les phases se stabilise après environ 350ms dans la génératrice.

![](_page_59_Figure_5.jpeg)

![](_page_59_Figure_6.jpeg)

*Figure 70 Mesure de la synchronisation avec*  $\varphi = 20^{\circ}$ 

Lors de la synchronisation il est également possible d'apercevoir que le courant d'excitation varie au moment de la synchronisation, cependant la source de tension arrive à contrôler cette chute de courant et la tension DC ne varie pratiquement pas.

![](_page_60_Figure_3.jpeg)

<span id="page-60-0"></span>Grâce à la [Figure 71](#page-60-0) qui illustre la simulation, il est possible de constater quelques différences avec les mesures réalisées sur la génératrice. Les valeurs crêtes des courants de phases sont moins importants dans le modèle de simulation, en revanche la constante de temps transitoire du modèle est plus importante.

#### 8.2.3. Déphasage de 50°

La [Figure 72](#page-60-1) illustre une synchronisation avec un déphasage de 50°, avec ce déphasage le courant subtransitoire peut atteindre des pics à 40A. La génératrice met environ 350ms pour se stabiliser et fonctionner en régime permanent.

![](_page_60_Figure_7.jpeg)

<span id="page-60-1"></span>*Figure 72 Mesure de la synchronisation avec φ=50°*

Le courant dans l'enroulement du rotor lui varie également beaucoup, cette variation est trop importante pour l'alimentation qui n'arrive pas à stabiliser sa tension DC.

Le modèle de simulation de la génératrice utilise une source de tension idéale, ainsi peu importe la variation de courant la tension de l'alimentation restera toujours stable.

Le graphique de la simulation permet de constater que le courant pics correspond aux mesures réalisées. Par contre le modèle de simulation met beaucoup plus de temps à se stabiliser.

![](_page_61_Figure_6.jpeg)

#### 8.2.4. Comparaison du courant

La figure ci-dessous permet de comparer l'enveloppe des courant de synchronisation de la génératrice et du modèle simulé. Cette figure permet de d'apercevoir que la constante de temps dans le domaine subtransitoire est plus importante en simulation. La constante de temps transitoire est également légèrement plus petite sur la génératrice mesurée.

![](_page_62_Figure_3.jpeg)

*Figure 74 Comparaison des enveloppes des courants*

## 8.2.5. Comparaison de la vitesse

Au moment d'une synchronisation si les tensions de la génératrice et du réseau ne sont pas en phase cela va créer une variation de la vitesse du rotor de la génératrice. En effet comme la polarité du rotor reste inchangée mais que la polarité du champ statorique lui change brusquement, le rotor va soit ralentir si la tension de la génératrice est en avance par rapport au réseau ou accélérer si elle est en retard. Cette variation brusque peut provoquer des oscillations au rotor de la machine, mais grâce à la cage d'amortissement cette variation est diminuée.

![](_page_62_Figure_7.jpeg)

*Figure 75 Comparaison de la vitesse lors d'une synchronisation*

<span id="page-62-0"></span>La [Figure 75](#page-62-0) représente une comparaison entre la vitesse de la génératrice directement après une synchronisation avec le modèle simulé. Le modèle simulé possède un amortissement de l'oscillation moins important que la génératrice mesurée.

Cette différence peut venir du dimensionnement de la résistance de la cage d'amortissement. En effet une simulation en diminuant de moitié cette résistance a été réalisée, et cela diminue considérablement l'oscillation de la machine.

![](_page_63_Figure_4.jpeg)

*Figure 76 Accélération du rotor et courant en fonction du temps*

<span id="page-63-0"></span>La [Figure 76](#page-63-0) illustre l'accélération du rotor par rapport au courant de la génératrice. Il est ainsi possible de s'apercevoir que lorsque l'accélération est nulle, le courant de phase la génératrice est minimum.

### 8.3. Variation de la tension induite

Cette série de mesures de synchronisation est réalisée en faisant varier la tension induite de la génératrice. Ces mesures sont réalisées avec un angle de déphasage de 0° pour mesurer seulement les effets de modification de la tension. Une fois la génératrice connectée est dans le régime stationnaire, un courant circule dans les phases car le moteur est sur-existé ou sous excité.

![](_page_64_Figure_5.jpeg)

![](_page_64_Figure_6.jpeg)

*Figure 77 Mesure de la synchronisation avec une tension induite plus grande*

![](_page_64_Figure_8.jpeg)

*Figure 78 Simulation de la synchronisation avec une tension induite plus grande*

Lorsque que la génératrice fonctionne avec une tension induite plus importante que le réseau cela veut dire qu'une fois synchronisée la machine sera capacitive et donc le courant en avance par rapport à la tension. Si elle est moins excitée, la génératrice devient inductive et le courant de phase est en retard par rapport à la tension.

![](_page_65_Figure_4.jpeg)

# 8.4. Variation de la fréquence

Cette dernière série de mesures est réalisée en modifiant la vitesse de la génératrice et donc la fréquence de sa tension induite. Ces essais sont réalisés sans déphasage pour mesurer uniquement l'effet de la différence de fréquence sur la génératrice lors de la synchronisation.

![](_page_65_Figure_8.jpeg)

*Figure 80 Mesure de la synchronisation à une vitesse plus importante*

![](_page_66_Figure_3.jpeg)

*Figure 81 Simulation de la synchronisation à une vitesse plus importante*

Ce test est réalisé avec une fréquence de la génératrice plus importante grande de 0.4Hz que le réseau. Cette fréquence correspond à une vitesse de 1514 rpm à l'axe de la machine. Une simulation de la génératrice fonctionnant avec une fréquence de 50.4Hz est également réalisée. Il n'y a pas de différence notable entre ces deux graphiques. Dans un cas comme dans l'autre le courant d'excitation varie légèrement.

![](_page_66_Figure_6.jpeg)

<span id="page-66-0"></span>*Figure 82 Mesure de la synchronisation à une vitesse moins importante*

La [Figure 82](#page-66-0) illustre la génératrice fonctionnant avec une vitesse légèrement inférieure correspondant à 49.6Hz. Il est intéressant de noter que cette fois comme le moteur est accéléré, le courant d'excitation augmente légèrement.

![](_page_67_Figure_4.jpeg)

*Figure 83 Comparaison de la vitesse de la génératrice pour une fréquence différent*

<span id="page-67-0"></span>La [Figure 83](#page-67-0) illustre la vitesse de la génératrice au moment de la synchronisation lorsque celle-ci tourne à une vitesse différente que sa vitesse nominale. Si la génératrice tourne plus vite que le champ tournant, elle va être freinée puis va osciller avant de s'accrocher sur le champ tournant du réseau à 50Hz.

# 9. Développement futur

# 9.1. Banc de test

Le banc de test réalisé est fonctionnel et permet de réguler la génératrice à des points de fonctionnement voulu puis de la synchroniser. Cette installation pourrait néanmoins évoluer, en implémentant par exemple des sondes de tensions et de courants directement dans le banc de test. La carte d'acquisition analogique digitale pourrait également être remplacée par une carte disposant de plus d'entrée analogique et avec un meilleur temps d'acquisition. Il serait également intéressant d'ajouter des sondes de tension sur les autres phases de la génératrice et du réseau, ce qui permettrait de contrôler le champ tournant.

# 9.2. Modélisation d'une génératrice

Lors de ce travail le dimensionnement du modèle de simulation de la génératrice a été en grande partie réalisé à partir de la géométrie de la machine, comme par exemple le dimensionnement de la cage d'amortissement ou alors encore les inductances de fuites. Une autre solution serait de réaliser une série d'essais supplémentaires sur la machine et de déterminer ses réactances transitoires et subtransitoires ainsi que les constantes de temps. Il est ensuite possible de déterminer un modèle à l'aide de ces valeurs.

Il serait également intéressant de modéliser la génératrice sur d'autre logiciel et ensuite comparer les résultats obtenus.

# 9.3. Etude des tolérances de synchronisation

A l'aide du banc de test il est possible de réaliser des synchronisations de manière automatique et de relever le temps que mets la génératrice à se synchroniser sur le réseau. Plusieurs essais ont déjà été réalisés.

Les tolérances de synchronisation de Grimsel 2 sont des tolérances symétriques à :

- Tension ± 2%
- Fréquence ± 0.1Hz
- Déphasage ± 5°

Une série de synchronisations a été réalisée sur le banc de test pour déterminer le temps moyen que prend une simulation pour ces valeurs de tolérance.

Rapport-gratuit.com LE NUMERO I MONDIAL DU MÉMOIRES

![](_page_69_Figure_3.jpeg)

*Figure 84 Temps de synchronisation avec les tolérances par défaut*

Le graphique ci-dessus démontre que la vitesse de la génératrice met environ *6s* à arriver à sa vitesse nominale de *1500rpm*. La régulation de la génératrice met environ *16s* pour stabiliser la vitesse de celle-ci, à noter que le moteur est régulé en couple. La synchronisation peut par la suite prendre plus ou moins de temps en fonction de l'angle de déphasage lorsque la vitesse de la génératrice est stable. Pour que le PC réalise la synchronisation, les trois tolérances doivent être respectées pendant un temps de *2s*. Suivant les tests réalisés, la génératrice met au maximum *26s* et au minimum *20s* pour se synchroniser au réseau.

70

## 9.3.1. Impacte de la tolérance de déphasage

Une série de synchronisations automatiques a été réalisée en modifiant la tolérance d'angle de déphasage. Cette série a été réalisée avec une tolérance de ±3°; ±5° ; ±10° et ±20°, un totale de 6 synchronisations ont été mesurées pour chaque angle. Le pic de courant transitoire maximum pour chaque angle a également été mesuré. Pour rappel, le courant nominal de la génératrice est de 3.5 $A_{RMS}$ , soit 5A pic.

![](_page_70_Figure_5.jpeg)

Tolérance de déphasage lors d'une synchronisation

*Figure 85 Temps de synchronisation par rapport aux tolérances de déphasage*

Le graphique ci-dessus permet de déterminer qu'une tolérance de déphasage de ± 3° est une valeur beaucoup trop stricte pour le système mis en place. En effet le temps que met le régulateur à rester dans cette plage pendant de *2s* est beaucoup trop variable et est affecté par la moindre perturbation. Par contre une synchronisation avec un angle de ±3° assure un courant transitoire minimum qui reste dans les limites acceptables par rapport au courant nominale de la génératrice.

Le temps que met une synchronisation avec une tolérance de ±5° et même ±10° est beaucoup plus stable, pour les différencier un compromis doit être fait entre le temps de synchronisation ou les courants transitoires.

En revanche une tolérance de 20° réduits également le temps de synchronisation, mais va faire augmenter le courant transitoire de façon exponentielle.

## 9.3.2. Impacte de la tolérance de fréquence et tension

Après avoir étudié l'impact de la tolérance de phase, il est intéressant de déterminer quels sont les conséquences des tolérances de tension et de fréquence par rapport à la tolérance de déphasage. Pour cela un graphique monitorant dans le temps la différence de tension, fréquence et le déphasage a été réalisé.

![](_page_71_Figure_5.jpeg)

*Figure 86 Evolution de la tension, la fréquence et du déphasage dans le temps*

A l'aide de ce graphique il est possible de s'apercevoir que la première grandeur à entrer dans la tolérance est la tension à environ 10s. La seconde tolérance validée est la fréquence après 13sec. Puis vient le déphasage après 19s et la synchronisation à 21s(à cause du delta de temps pour valider la synchronisation de 2s). Avec ces tolérances il intéressant à noter que la validation du déphasage de la génératrice arrivera toujours après les deux autres tolérances.

Le déphasage et la fréquence de la génératrice sont deux grandeurs liées. En effet si la génératrice tourne à une fréquence  $F_{\alpha en}$  différente du réseau, l'angle déphasage va forcément varier.

$$
\varphi = (F_{gen} - F_{grid}) \cdot 360 \cdot \Delta t_{sync} = (50.1 - 50) \cdot 360 \cdot 2 = 72^{\circ} \tag{9.1}
$$

Avec une fréquence de différence de 0.1Hz le sinus va se décaler de 72° sur 2s, ce qui représente un déphasage beaucoup trop important pour la machine. Si la tolérance de fréquence est réduite de moitié, le déphasage le sera aussi. Il est également possible de le réduire en réduisant le delta de temps durant lequel l'angle doit être dans la tolérance.

Durant les tests réaliser la tolérance de tension est toujours la première condition à être remplie, en effet la régulation de celle-ci est relativement aisée avec la source de tension à disposition.
Pour approfondir la problématique il faudrait par la suite réaliser d'autres mesures en modifiant le paramétrage des régulateurs et également la régulation du variateur. Il serait également intéressant de modifier les caractéristiques mécaniques de l'installation, comme par exemple ajouter une inertie supplémentaire.

Pour réaliser la simulation du temps que met la génératrice à être synchronisée, il serait nécessaire d'améliorer la modélisation mécanique de la simulation, comme l'ajout des frottements secs, les frottements dû à l'excitation et modéliser le moteur d'entrainement.

# 10. Conclusions

Le banc de test réalisé lors de ce travail est opérationnel, en effet il permet de réaliser des simulations de manière automatique, ce qui permet d'étudier l'impact des tolérances en fonction du temps de synchronisation. Ce banc permet également de mesurer l'impact de ces tolérances sur le courant transitoire lors de la synchronisation de la génératrice. Pour finir il est également possible d'utiliser et de connecter la machine sur le réseau pour réaliser des essais en charge.

L'étude du modèle de simulation d'une machine à pôles saillants de « Plecs » a permis de déterminer que celui-ci est très complet dans la modélisation électrique de la machine (courant d'excitation, courant transitoire…). Par contre, il n'offre pas la possibilité de modéliser avec précision les caractéristiques mécaniques de la génératrice comme par exemple les frottements secs ou encore les frottements causés par le courant d'excitation. Il serait intéressant d'ajouter cet aspect au modèle simulé. Une autre perspective d'avenir serait de modéliser cette génératrice sur un autre logiciel qui prend en compte en plus les systèmes hydrauliques.

La comparaison des simulations obtenues avec les mesures réalisées démontre que la simulation correspond en partie avec les mesures de la génératrice. En effet les pics de courants transitoires sont à 10-15% près équivalents. Néanmoins une différence plus importante apparaît sur la constante de temps de ce courant transitoire. Cela démontre les limites des calculs analytiques réalisés pour le dimensionnement de certaines grandeurs. Pour améliorer cet aspect il faudrait réaliser une modélisation de la machine à l'aide des éléments finis.

Les différents essais des synchronisations réalisées sur la génératrice ont permis de déterminer que la grandeur la plus critique pour connecter une génératrice est l'angle de déphasage de la tension induite par rapport à la tension du réseau. Ce déphasage est également la grandeur la plus compliquée à réguler, l'ajustement des tolérances des synchronisations doit donc être un compromis entre le temps de synchronisation et la valeur de courant maximum admissible. Pour approfondir la thématique il faudrait maintenant réaliser une étude complète sur l'impact des courants transitoires sur la machine. En effet ces courants peuvent entre autres créer des chocs mécaniques sur les têtes de bobines à cause de la force électromagnétique et donc provoquer un vieillissement prématuré.

Sion, le 15 août 2019 Vincent Mayor

# 11. Abréviations et symboles

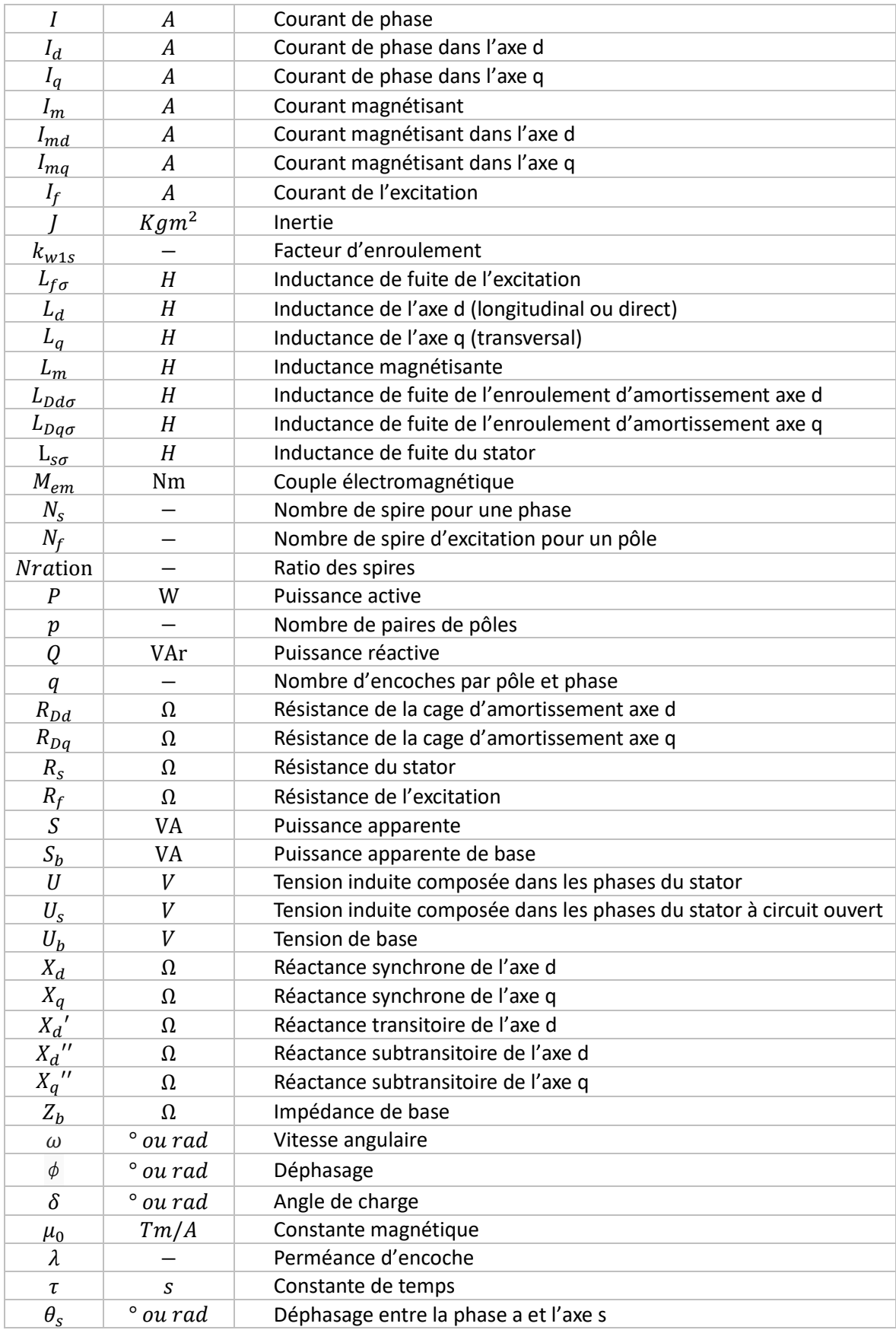

# 12. Références

- [1] «Electrical concept,» [En ligne]. Available: https://electricalbaba.com/differencebetween-cylindrical-and-salient-pole-rotor-synchronous-generator/.
- [2] Idemdito, «Electricité : Synchornisation et couplage,» [En ligne]. Available: http://server.idemdito.org/electro/elec/gen/couplage.htm.
- [3] Reseachgate. [En ligne]. Available: https://www.researchgate.net/figure/Modelisationde-la-machine-synchrone-idealisee fig2 281183631.
- [4] J. Chatelain, Traité d'électricité Machines électriques volume X, Lausanne: EPFL, 1989.
- [5] yourelectricalguide, «https://www.yourelectricalguide.com/2017/12/damper-winding-insynchronous-motor.html,» [En ligne].
- [6] T. J. V. H. Juha Pyrhonen, Design of Rotating Electrical Machines, John Wiley & Sons, 2009.
- [7] Norme, «EN 60034-4».
- [8] L. Varone, «Banc de tests instrumentalisé pour machines électrique,» HES-SO Valais, 2018.
- [9] Magtrol. [En ligne]. Available: https://www.magtrol.com/france/product/torquetransducers/.
- [10] TDK\_lambda. [En ligne]. Available: https://www.us.tdklambda.com/hp/product\_html/genesys1u2\_4k.htm.
- [11] The Institute of Electrical and Electronics Engineers, Inc, «IEEE Guide: Test Procedures for Synchronous Machines,» 2002.
- [12] T. J. V. H. Juha Pyrhonen, Design of Rotating Electrical Machines Second edition, 2014.
- [13] Plecs, «User Manual,» 2019.
- [14] A. F. P.M. Anderson, Power system control and stability, IEEE Power Engineerinf Society, 2003.
- [15] Schneider, «Cahier technique n° 158,» chez *Calcul des courants de*.
- [16] Nidec, [En ligne]. Available: http://www.leroysomer.com/documentation\_pdf/5362\_fr.pdf.

# 13. Annexes

- Notice technique du moteur
- Mode d'emploi du banc de test

# **Annexe 1**

Notice technique de la génératrice

# GETIS

# Groupe d'Etudes Techniques, Industrielles et Scientifiques

CH - 1405 Pomy (Suisse)

Tél. 024/21.04.72 024/41.20.82 Ecole d'Ingénieurs Valais ETS Labo, des machines électriques et systèmes d'entraînement Rue du Rawyl 47

Téléfax 024 210472

Banque: Union des Banques Suisses 1400 Yvendon-les-Bains cpte 704869.01Y

V/réf: HK/fl/pa

 $\frac{1}{2}$ 

 $\left( \begin{array}{cc} 0 & 1 \ 0 & 0 \end{array} \right)$ 

N/ref: LLR

Pomy, le 25 juillet 1990

1950 Sion

NOTICE TECHNIQUE

Machine synchrone à pôles saillants feuilletés et entrefer concentrique et cage d'amortissement en Cu.

Avec spires de mesures normales.

Type SRSFCC

 $890421 - 2.1.2 - 1$ N<sub>0</sub>  $890421 - 2.1.2 - 2$ 

Rapport-gratuit.com LE NUMERO I MONDIAL DU MÉMOIRES

Notice techn 1/EIV

.<br>M

# GETIS

# Groupe d'Etudes Techniques, Industrielles et Scientifiques

2300 VA

 $\oint_{\mathbb{R}}$ 

 $\left( \begin{matrix} \vec{x}^1 & \vec{y}^1 \\ \vec{y}^1 & \vec{y}^1 \end{matrix} \right)$ 

3 x 380 V étoile 1500 t/min

# Liste des plans:

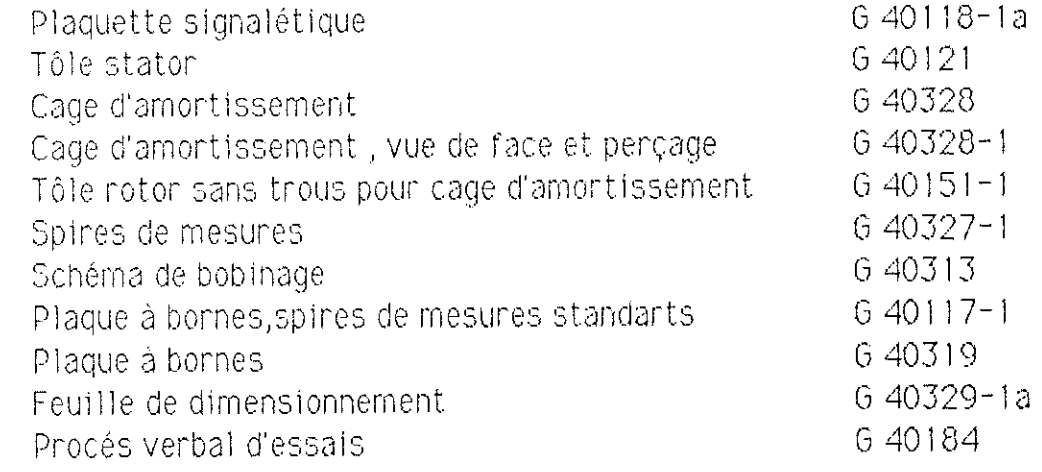

Couleur: jaune 4E 402 Jallut

 $\sim 10$ 

VSM 18575 le jaune CEPY convient

 $\sim 10$ 

 $\bar{\mathcal{A}}$ 

 $\overline{a}$ 

30.7.90 CSI

28.4.89 TTZ

 $640330 - 1$ 

mach 1/AF

notice techn.1/EIV

Plaquette signalétique, machine synchrone.

 $\sim$ 

 $\bar{\beta}$ 

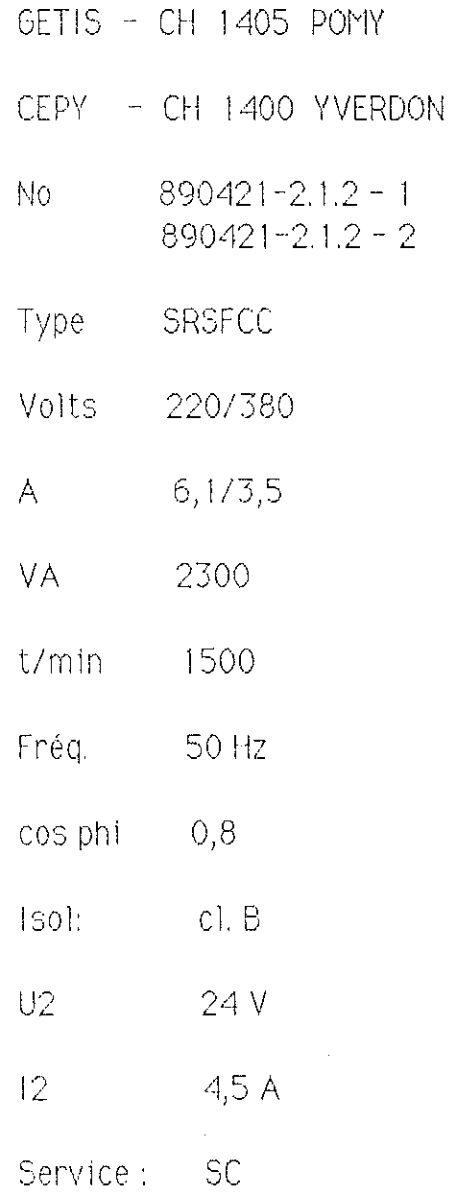

 $\int_{\Omega}^{\Omega} \left| \frac{d\mu}{d\mu} \right| d\mu$ 

 $\ddot{\phantom{a}}$ 

13.06 1990 LLR

 $640118 - 1a$ 

notice techni / EIV

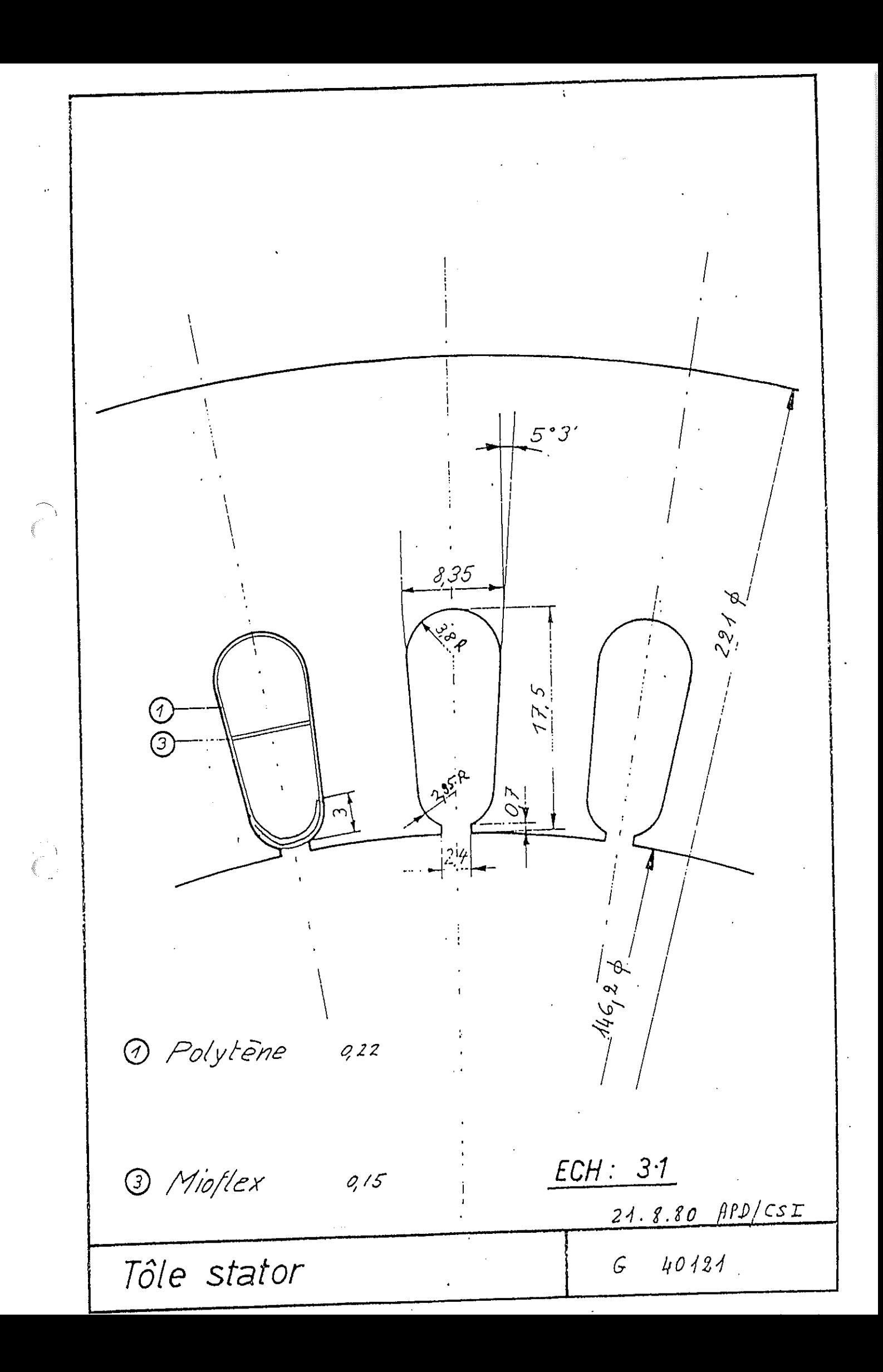

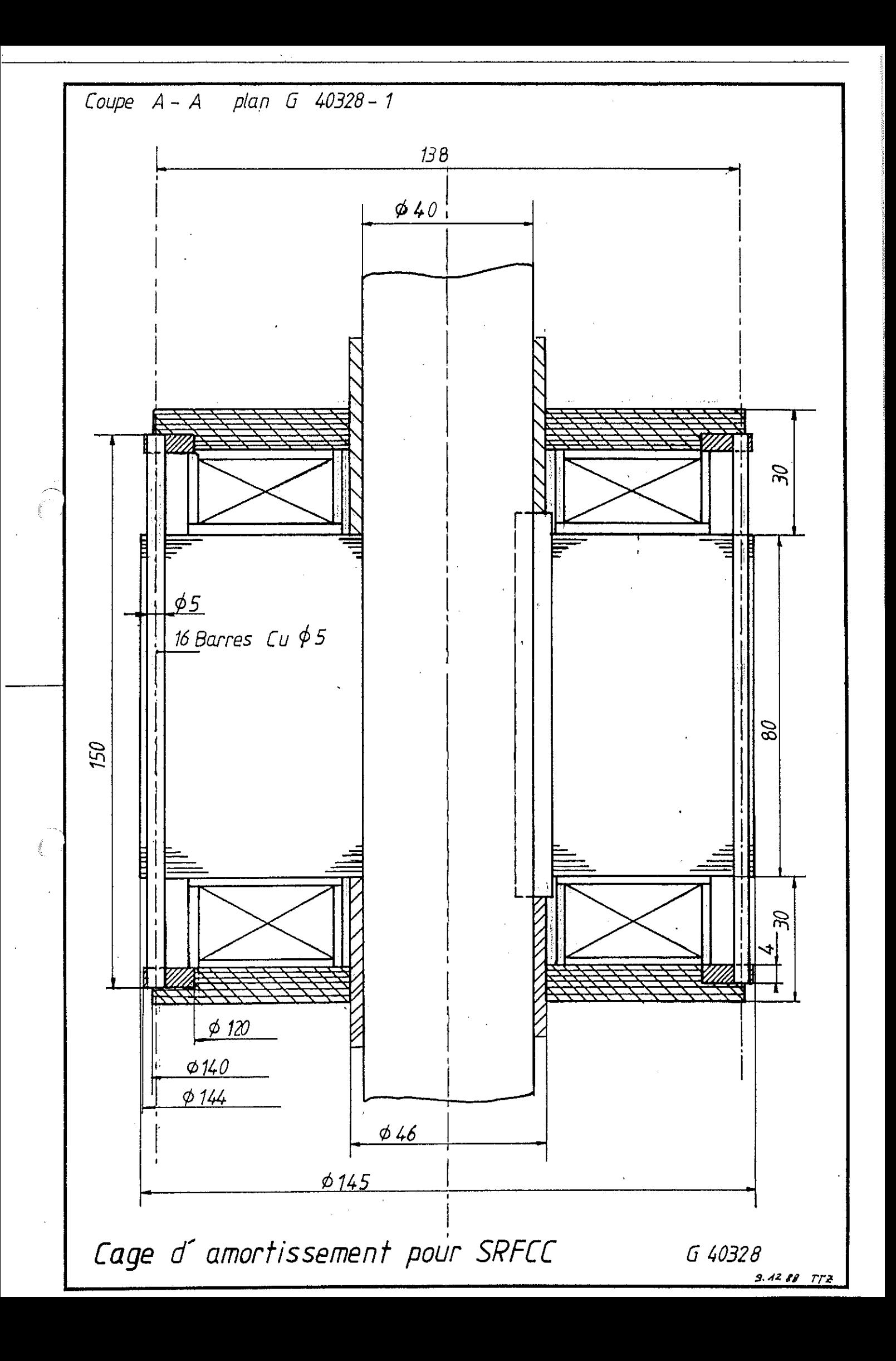

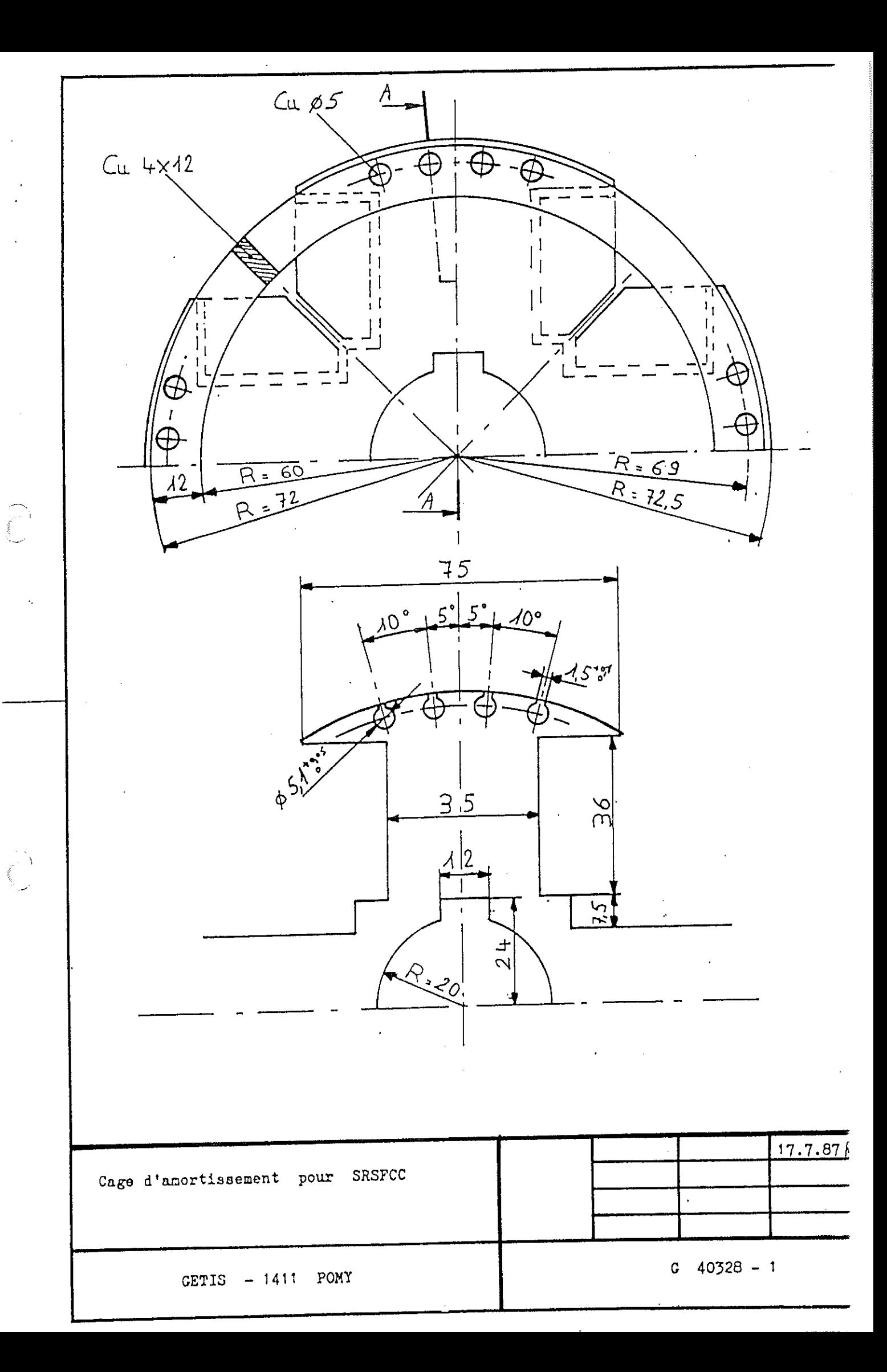

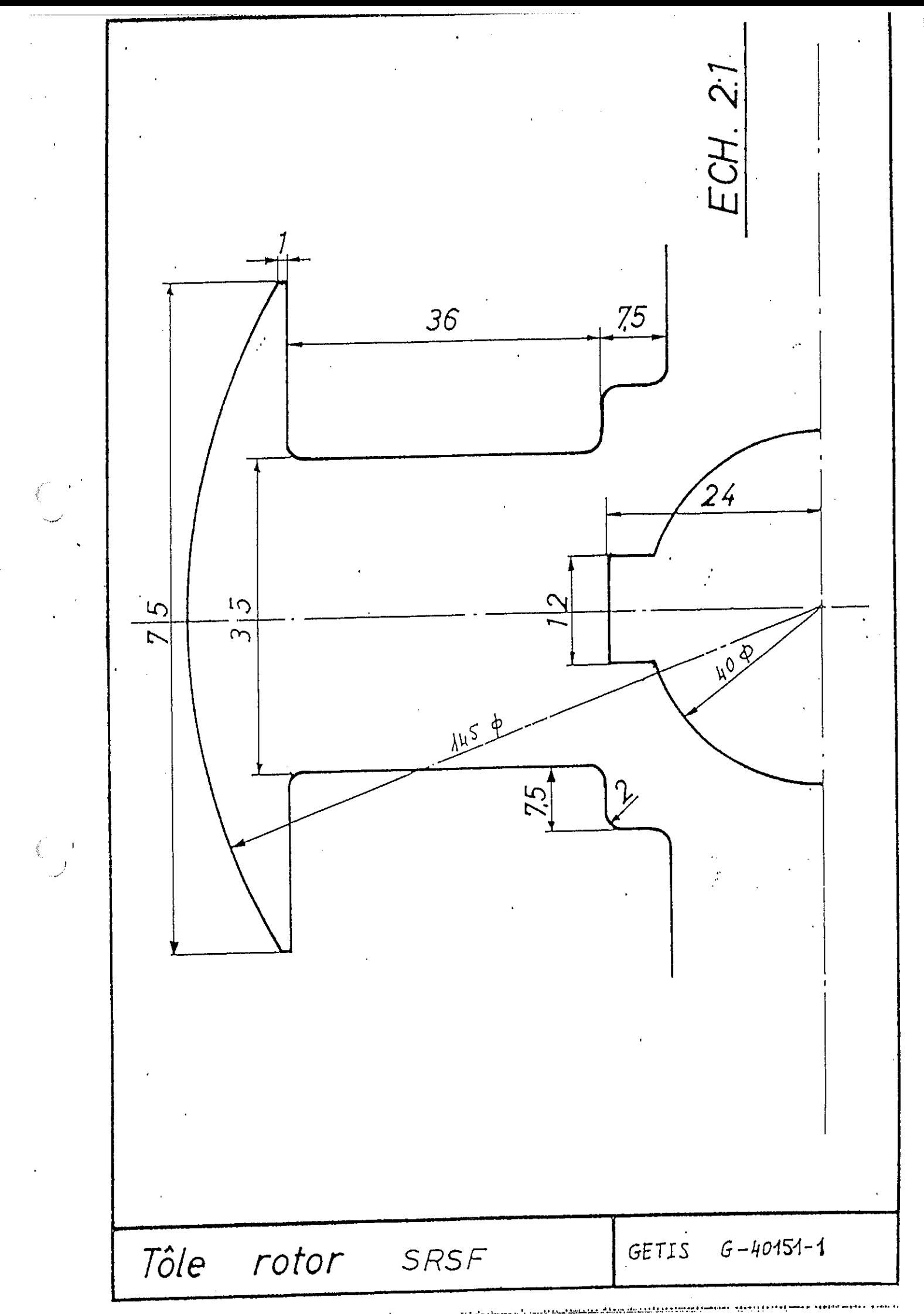

Spires de mesures normales pour machine synchrone à pôles saillants feuilletés, entrefer concentrique et cage d'amortissement en Cu.

Pour numérotation des encoches, voir le plan 6 40313 annexé.

 $\mathcal{L}^{\text{max}}_{\text{max}}$  and  $\mathcal{L}^{\text{max}}_{\text{max}}$ 

Bornes 1 et 2: 5 spires autour de la culasse stator et traversant le fond de l'encoche No. 1.

Bornes 3 et 4: 10 spires enroulées autour de la dent stator située entre les encoches 2 et 3. Les spires seront placées au fond de l'encoche.

Bornes 5 et 6 : 2 spires à pas raccourci, identique au bobinage principal placées dans les encoches No 1 et No 9 sous les clavettes de ces encoches.

 $\mathcal{L}_{\rm{max}}$ 

13,06,1990 LLR

remplace G 40117  $\sim 10^7$ 

 $\mathcal{L}^{\text{max}}_{\text{max}}$  ,  $\mathcal{L}^{\text{max}}_{\text{max}}$ 

 $\sim 10^7$ 

€ ⊥

 $640327 - 1$ 

Notice techn1 / EIV

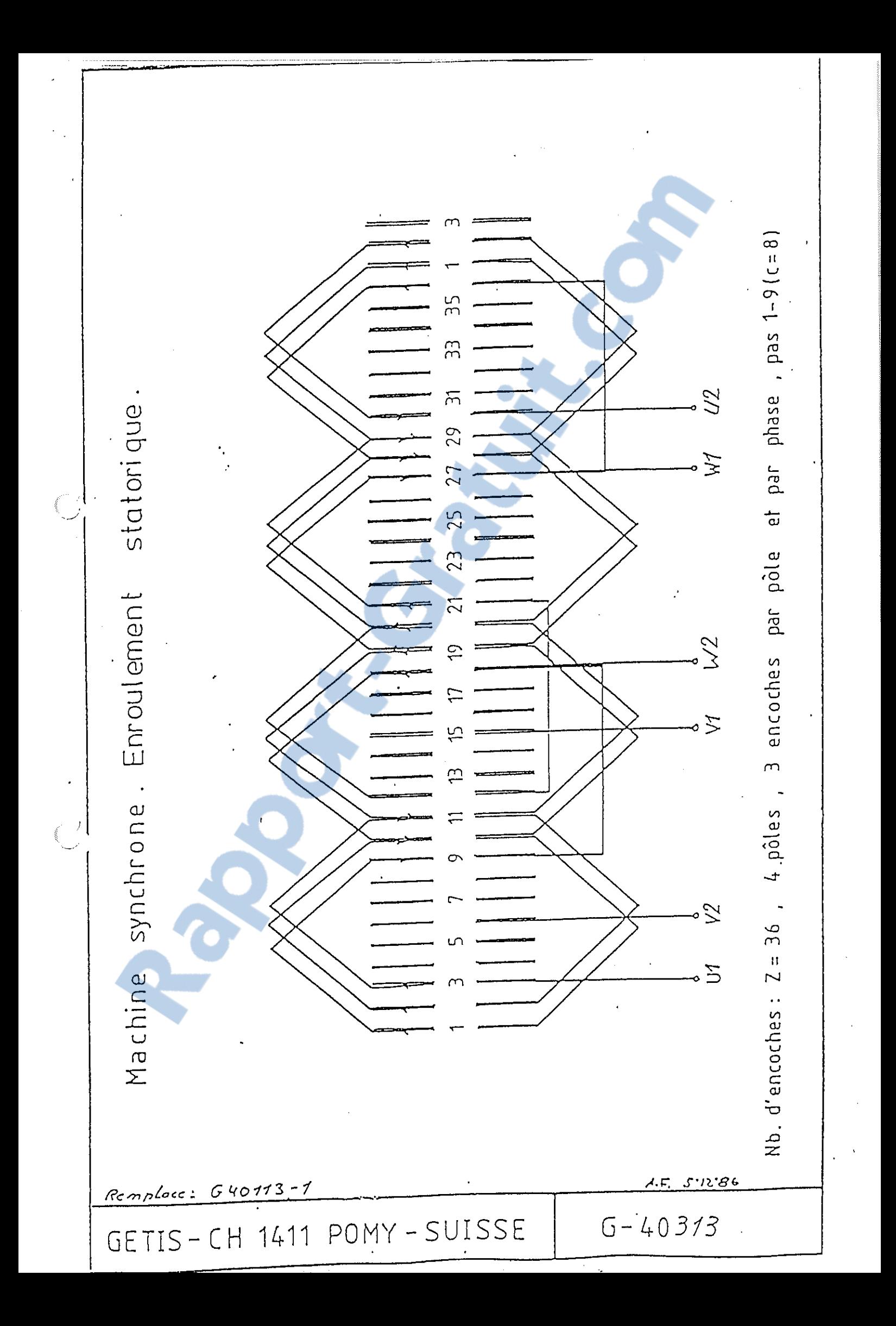

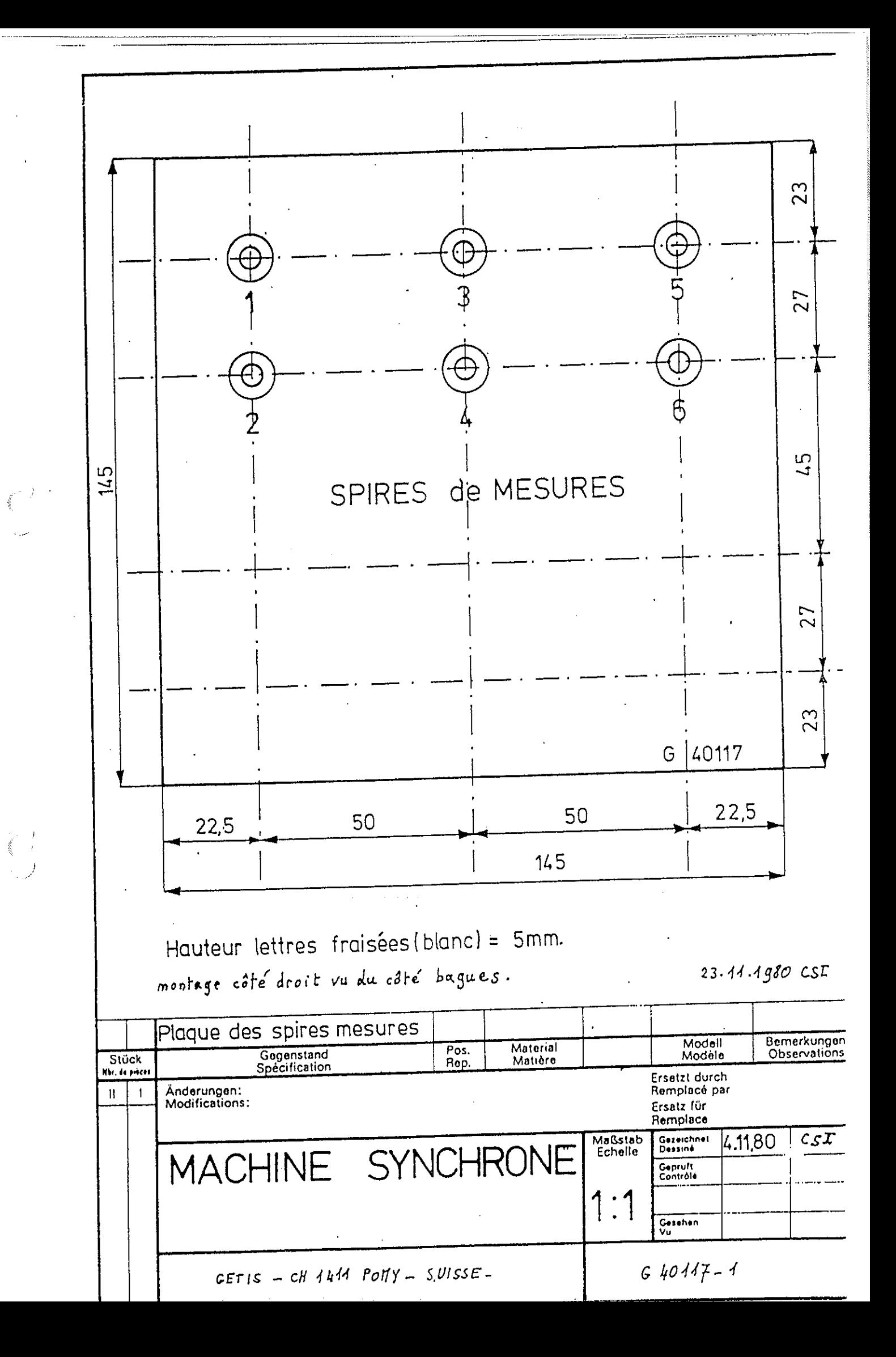

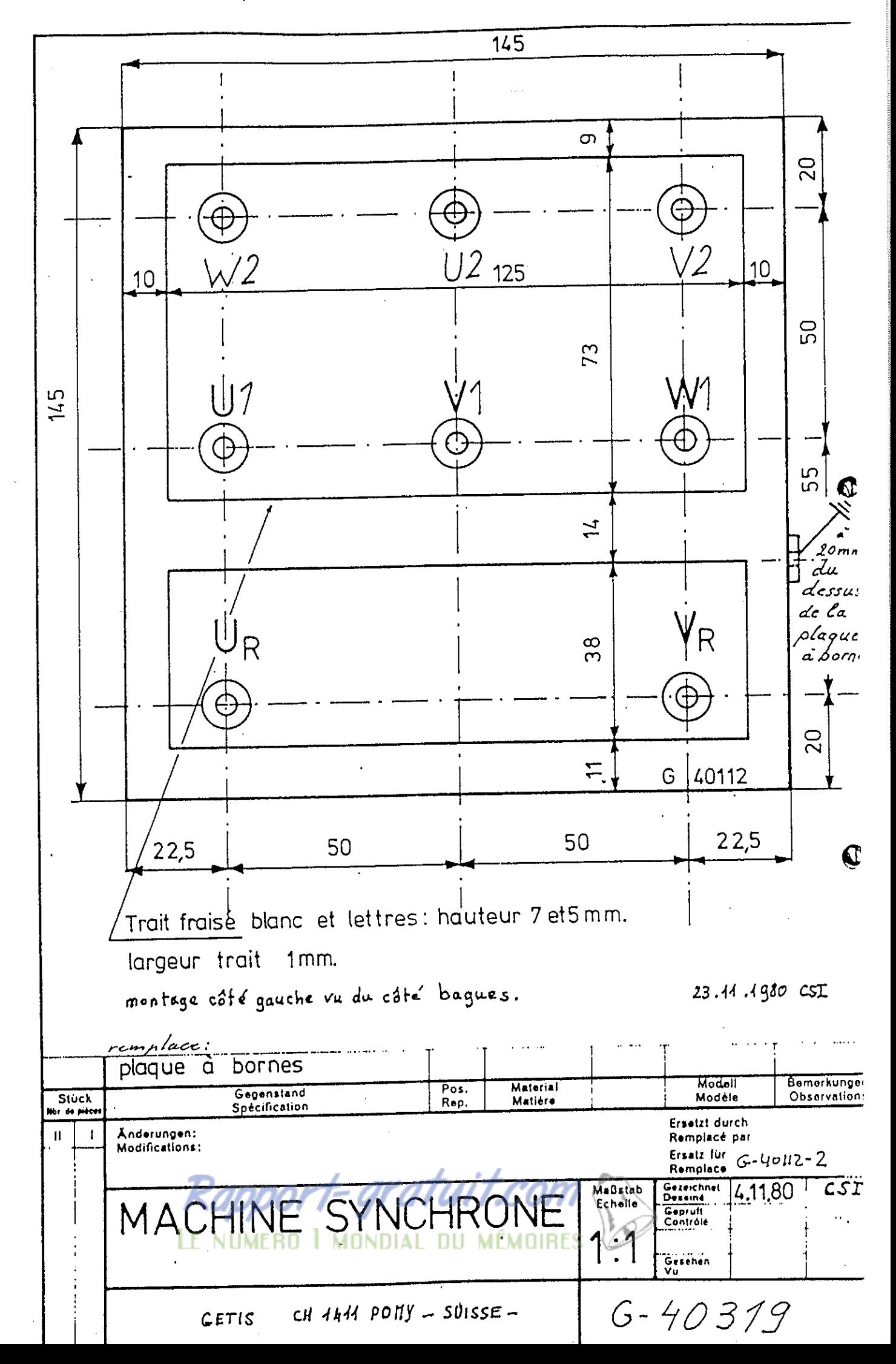

- 1

 $\frac{-2.1.2 - 1}{-2.1.2 - 2}$  $\overline{N}$ o fabr $\cdot$  890421  $Client : EIV$ Liste dessits \_\_\_ **Of fre Projet**  $\frac{1}{2}$   $\frac{1}{2}$  Dirais  $500$   $2RSFC$ Machine syncheons à pôles saillants feuilletés - paris... nort...  $AD.$  $DCDOS = 4$ Rotor: pôles saillants feuilletés +CC Puissance - - - 2, 3 - - - - - PSHWYKYA -Type de protection ouverte, applice agouttement, contre aspecsion, facmé, anti-détiagrant. Echouttement  $32.7$ Ventilation - surfaceme -- $T$ emp.ambients = 40-c  $\frac{1}{2}$ couccinet - -- - $T$ .  $\overline{3,5}$ .  $\overline{4}$ .  $\overline{5,212}$ .  $\overline{6}$ .  $\overline{7,21}$ .  $\overline{7,211}$ .  $\overline{7,312}$ .  $\overline{7,211}$ . We de tours - - 1500 - - - - 1/min - - -  $n \times 2$  - - -;  $\cos p \times a_i z$  couplage - étoile -Capte de démarrage  $- - x$  couple nominal; Hemeri de décrechage  $- - x$  couple nom.  $-x$  courant -، ز spices de mesure isclant E 40327-1. Courant de Plaque signalétique selon 64011-1a Remarques Type inherious à 2 couche Feuille de bobinage N' 6 42313  $N$ 'Fabr  $N^*$ Com.  $-$ Plaque à bornes  $N^{\rho}$  $C$   $h$ 0 319  $ROTOR$ STATQR 4. f. feuilletzen. Calcul\_M  $\overline{d}$  $7b$ , de  $p$ olas. Couplage -820 spires par pôle. 26 Nb. dencoches-ND. a encoches-rie par encoche ىكىلا ÷  $\mathcal{H}$  $7,123/4,22.$  Ther.  $\angle$  3.4 Nb. de conducteurs total par ىكىلا Queefl 1,06/1,136  $4$  polesien siste...  $\dot{N}$ isol $\dot{\bm{\epsilon}}$  . Dim. du conducteur  $6403/31...$ Schema du bobinage.  $d$ ullings.  $Pas$  $0, 94.5...$  $5.41J$ Résistance par phase à 775.50 Facteur de  $3,2$  ohms  $\overline{h_1 A A A}$ .  $(h_2 = 5, 4, 1, h_1, 11, ... 22, 5)$  $\left[3,5A/\sqrt{1}+4,43A/mm^{2}\right]$  $\frac{1}{\sigma}$   $\frac{1}{4}$  (  $\frac{1}{4}$   $\frac{1}{4}$ Courant de démarrage.... Gge an court-circuit: G 4032 B Couple  $de$  decrechage  $\dots$   $\dots$  $\mathbf{r}$ G 40328-Isolation d'encoche .....  $T\hat{o}$ le  $N^{\bullet}$   $Type_{---}$ -Kienle + Spiess.  $\delta$  0  $\tilde{\mathcal{L}}$  $N'$  Fabr.  $N^{\bullet}$ Com.  $-$ STATOR  $0<sub>0</sub>$  $-3612,1501$ N<sub>P</sub>. d'encoches  $\frac{1}{\text{ln c}}$ <br> $\frac{1}{\text{ln c}}$   $\frac{1}{\text{ln c}}$   $\frac{1}{\text{ln c}}$   $\frac{1}{\text{ln c}}$   $\frac{1}{\text{ln c}}$   $\frac{1}{\text{ln c}}$   $\frac{1}{\text{ln c}}$   $\frac{1}{\text{ln c}}$   $\frac{1}{\text{ln c}}$   $\frac{1}{\text{ln c}}$   $\frac{1}{\text{ln c}}$   $\frac{1}{\text{ln c}}$   $\frac{1}{\text{ln c}}$   $\frac{1}{\text{ln c}}$   $\frac{1}{\text{ln c$  $6.6103282$  $\mathfrak{g}_{\mathcal{O}}$ C 34 KS343/JEd KS PRIL  $H -$ LIPS. Scuilleta واكلابرد.  $2d$ c  $152$  de 0. TYb. Rotor Stator نوا le  $\ell$ ,  $\ell$ ,  $\ell$  /  $-$  a/ $\emptyset$ Cu st. 1,00 +1,06 6.09.89CST 140787 A.F.  $APP$ Calculé par:  $40329 - 18$  $\mathfrak{G}$ GETIS

CH-1411 Pomy (Suisse) GETIS in krima  $\mathbf{r}$  and  $\mathbf{r}$  and  $\mathbf{r}$ Groupe d'Etudes Techniques, Industrielles et Scientifiques POUR MACHINES , SYNCHRONES D'ESSAIS PROCES-VERBAL  $\frac{1 - EJV - SJ\omega}{2}$ Commande no  $890330 - 2.1.2$ Client . . . . . . . . . SRSFCC Type No fabrication  $890421 - 2.12 - 1$ .  $r$ . CARACTERISTIQUES. (Plaque signaletique) four denter arqueamm  $P = 2300 \text{ VA}$  $I_1 = \frac{61/356}{\frac{61}{356}}$   $I_2 =$  $\cdots$  cos  $y = 0.8$  $T$ empérature:  $23$ 2""RESISTANCES DES ENROULEMENTS. Inducteur:  $459$   $\Omega$ " Induit :  $2,80$  o/phase .. 3. ESSAI A VIDE. (à tension nominale) المحاولة والمرابسة Vitesse Crt. excitat. W Phase Phase V  $\cup$  . . . . Phase  $\alpha$  $\sim$ t/m  $\mathbb{Z}^{\sim}$  $\alpha$ Ÿ  $\dddot{v}$ ື່  $\mathsf{C}$  $\mathbb{E}_{2^{n}}\left|220\right|392\right|^{6}/12\right|/96\right|$ 1500  $7500$  $110 - 2 - 220$  110  $2 - 220$  $\mu_{\theta^+}$ "4:"ESSAI"EN" COURT-CIRCUIT: " (a courant nominal) .. Vitesse --Crt. excitat. Phase William Phase ... W. ... Phase ... U. .....  $\dot{\alpha}$  $t/m$  $\alpha$  $\mathbf{c}$ .  $\mathsf{A}$  $|\prec$  $\mathbf{C}$  $A$ :  $\alpha$  $\mathbf{C}$  $\alpha$  $\Lambda$  $\overline{c}$  $49|6/12|2411500$ 1500  $\mathcal{L}$  .  $35$  $35$  $\prime$  $35$  $\overline{f}$  $35$  $35$  $35$  $\mathcal{F}$  $eo$ . S. FONCTIONNEMENT MECANIQUE. DE RIGIDITE DIELECTRIQUE. 6. ESSAI  $e_{.}$ Induit: Tension : 1800 V, 50 Hz, 1 min.  $e.9$ Inducteur: Tension : 1500 V, 50 Hz, 1 min. . Tension appliquée à l'ensemble des enroulements de phases reliés  $\overline{\phantom{a}}$ normalement entre eux contre la masse.  $CCT$  $G - 40184$ Pomy, 1c 16 0 90 Exécuté par

CH-1411 Pomy (Suisse) pagini i GETIS **FERNANDER** Groupe d'Etudes Techniques, Industrielles et Scientifiques POUR MACHINES SYNCHRONES **D'ESSAIS** PROCES-VERBAL Client :  $EIV - SZON$ Commande no 890330-2.1.2  $S R S F C C$ No fabrication 89.042/-2.1.2-2 Type **Later Experience** EARACTERISTIQUES. [Plaque signalétique] ave rous den re 40m  $v_{p} = 2300$  VA VA  $v_{p} = 220/380$   $v_{p} = 220/380$  $I_1 = 61/35$  A  $I_2 = 1/2$  $\cdots$  cos  $y = 0.8$  $T$ empérature:  $23$   $^{\circ}$ C 2""RESISTANCES DES ENROULEMENTS. Inducteur :  $429$  $\mathbb{C}$  Induit : 2.66  $\Omega$ /phase .3. ESSAI A VIDE. (à tension nominale) المحافيون التتفعير فللمراسيط Crt. excitat. Vitesse W Phase  $\vee$ Phase . Phase  $U$  . .  $\alpha$ <sup>-</sup>  $\overline{\ddot{\alpha}}$  $\mathbf{v}$ t/m  $\ddot{v}$ ີ່ເ  $\alpha$ ີຊື  $\mathbb{R}^2$  $4-6/12$ 1500 1500 22O  $Ho$  $-2$  $220$  $-2 110$ Ho.  $220$  $2 -$ "4:"ESSAT "EN" COURT-CIRCUIT; " (a courant nominal)" Phase Williams | Phase Williams | Crt. excitat. .. Vitesse ... --- Phase --- U-- --- $\dot{\alpha}$  $t/m$  $\alpha$  $\mathbf{A}$  $\mathbf{C}$  $\alpha$  $\mathbf{C}$  $\mathsf{A}$  $A:$  $\alpha$  $\mathbf{C}$  $\alpha$  $\mathsf{A}$  $\epsilon$  $3,50/776$  6/30 3,52 4,9  $6/12/41$ i Sol  $\mathbf{I}$ Isoo  $3.52$  $\mathbf{r}$  $35$  $352$  $e \circ \cdot$ 5. FONCTIONNEMENT MECANIQUE. 6. ESSAI DE RIGIDITE DIELECTRIQUE.  $e$ . $o$ Induit:  $\cdot$  Tension : 1800 V, 50 Hz, 1 min.  $e$ ,  $o$ Inducteur : Tension : 1500 V, 50 Hz, 1 min. ' Tension appliquée à l'ensemble des enroulements de phases reliés normalement entre eux contre la masse.  $e<sub>z</sub>$ Pomy, 10 16 1, 9.  $G - 40184$ Exécuté par

# **Annexe 2**

Procédure d'utilisation du banc de test pour synchroniser une génératrice

# Hes.so//

Haute Ecole Spécialisée de Suisse occidentale

Fachhochschule Westschweiz

**University of Applied Sciences** Western Switzerland

> Procédure d'utilisation Banc de test pour synchroniser des génératrice

6ème semestre – Power & Control

Vincent Mayor 29/03/2019

# <span id="page-95-0"></span>Table des matières

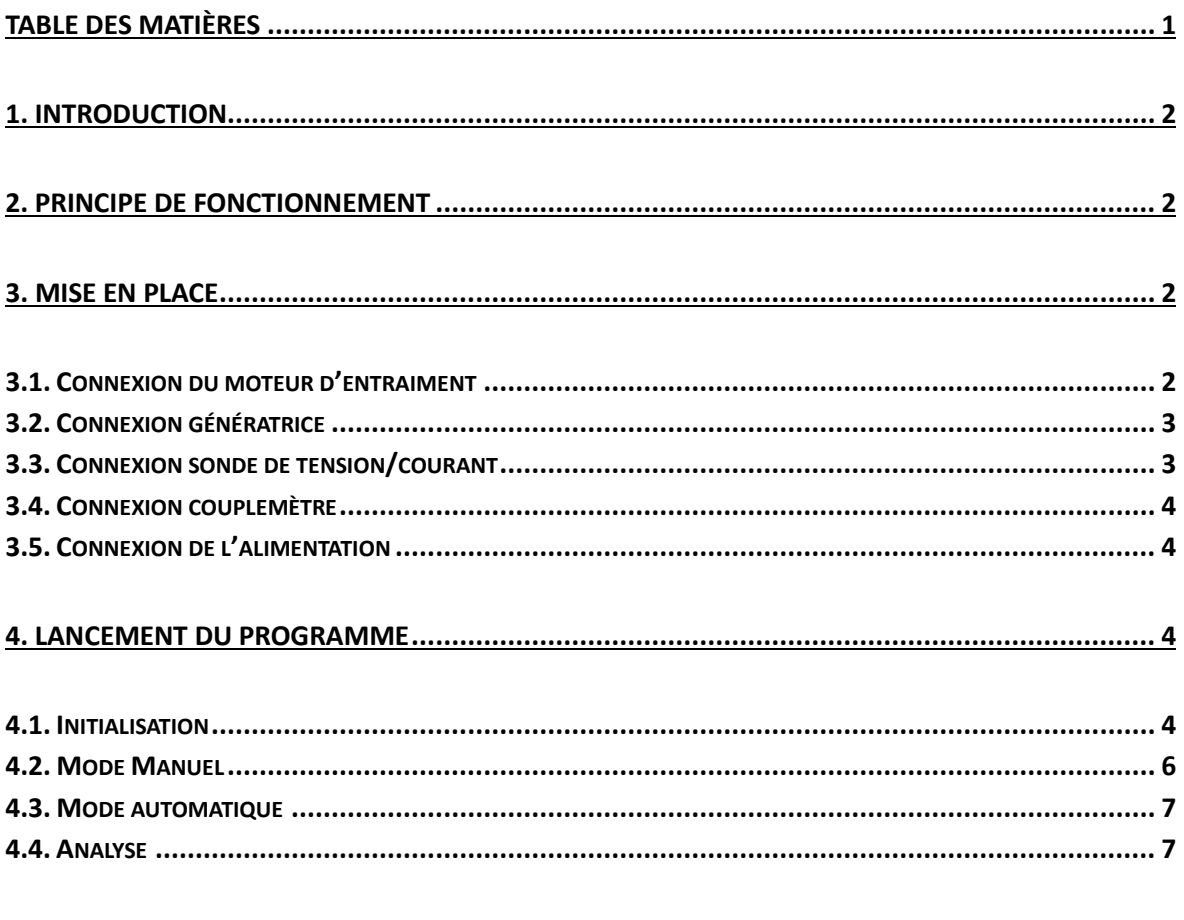

# <span id="page-96-0"></span>1. Introduction

Ce présent rapport est une procédure d'utilisation pour le banc de test permettant de réaliser des synchronisations d'une génératrice synchrone à pôles saillants. Cette installation permet également de mettre en charge la génératrice une fois connectée au réseau.

# <span id="page-96-1"></span>2. Principe de fonctionnement

La figure ci-dessous décrit le principe de fonctionnement de ce banc de test. Un moteur synchrone à aimants permanents est utilisé pour entrainer une génératrice. Entre l'axe des deux machines, il est possible d'ajouter un capteur de couple. Une alimentation externe est utilisée pour exciter la génératrice. Des sondes de tensions et courants permettent de réaliser les mesures.

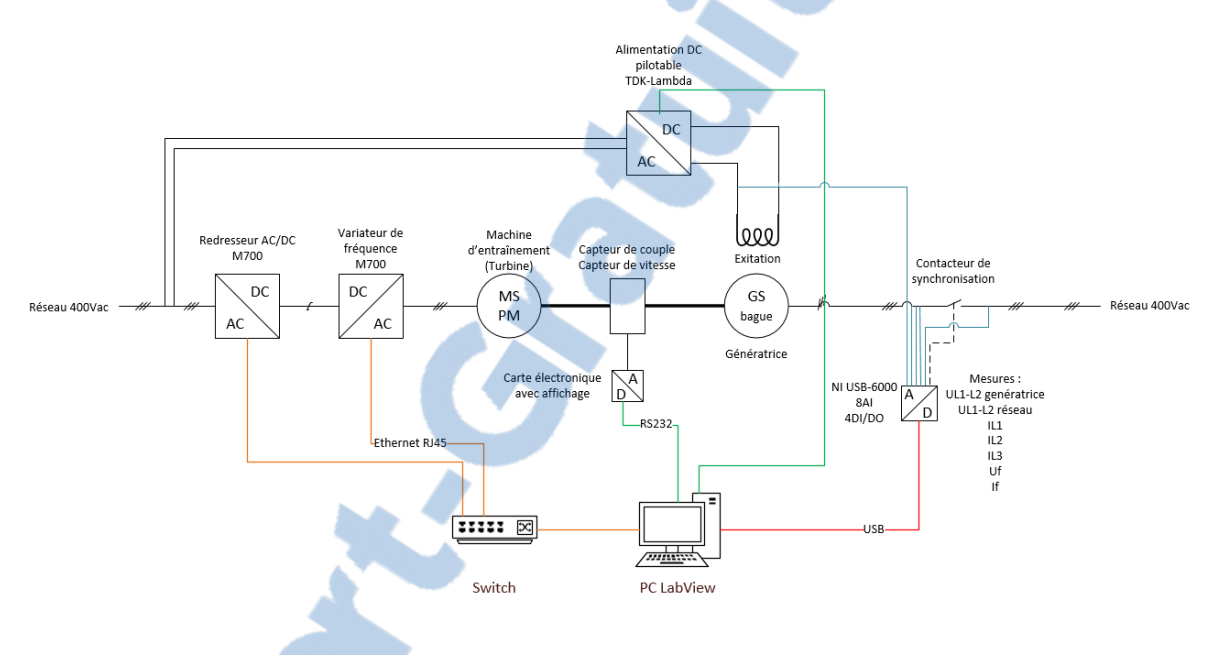

*Figure 1 Schéma de principe du banc de test*

# <span id="page-96-2"></span>3. Mise en place

# <span id="page-96-3"></span>3.1. Connexion du moteur d'entraiment

Le moteur à aimant permanent qui sert à entraîner la génératrice doit se connecter sur le côté gauche du banc de test à l'emplacement « moteur de charge ». Celui-ci va être piloté par un variateur à l'intérieur du banc de test.

L'encodeur qui permet le retour de vitesse du moteur doit également être connecté au variateur du banc de test (câble vert).

Le moteur d'entraiment utilisé lors des tests de ce banc est le Unimotor de chez Emerson, modèle 142U2E300VACAA165240.

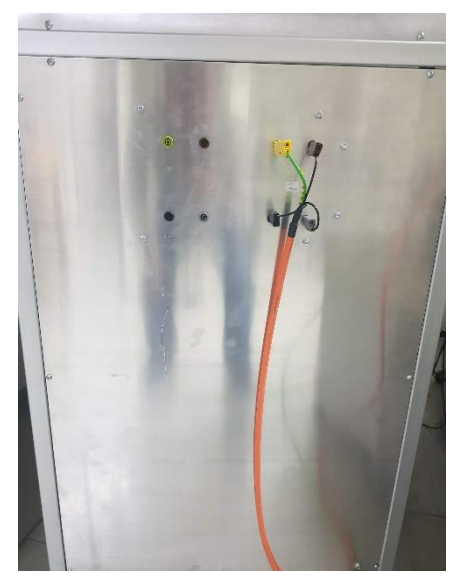

*Figure 2 Face gauche du banc*

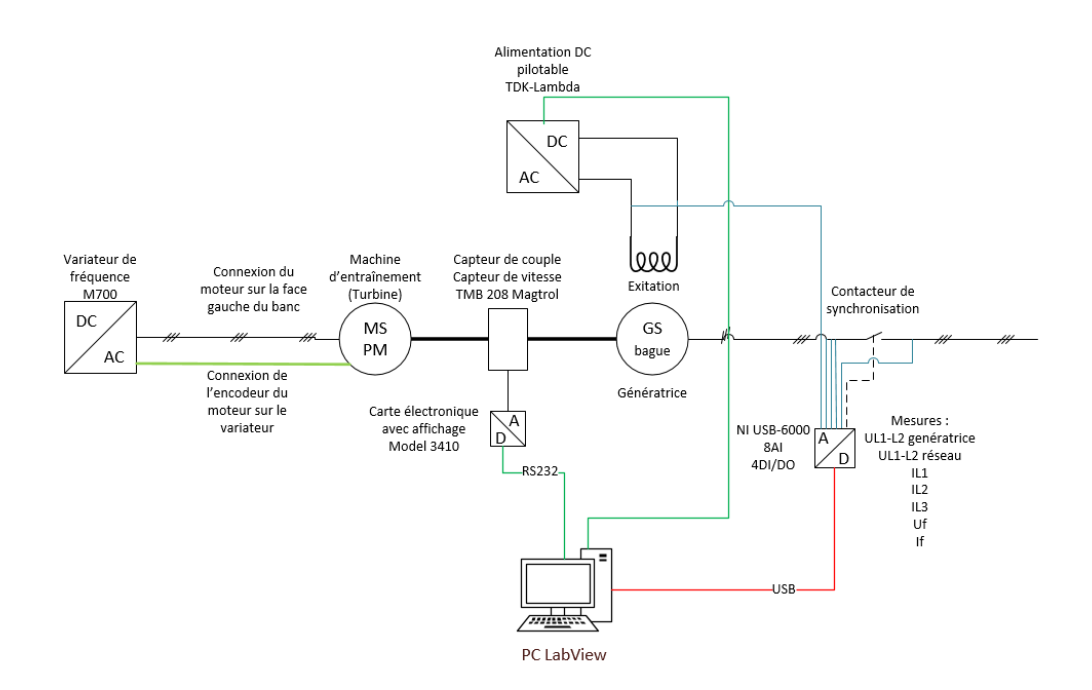

*Figure 3 Schéma de connexion du banc de test*

### <span id="page-97-0"></span>3.2. Connexion génératrice

La génératrice doit être connectée [sur la face](http://www.rapport-gratuit.com/)  droite du banc. Le sens des phases doit être respecté, il est néanmoins conseillé de contrôler le sens du champ tournant.

L'excitation de la machine doit également être connectée sur la face droite dans les bornes prévues à cet effet.

La génératrice utilisée lors des tests est un moteur synchrone à pôle saillant avec cage d'amortissement N° 890 421-2.1 2-1

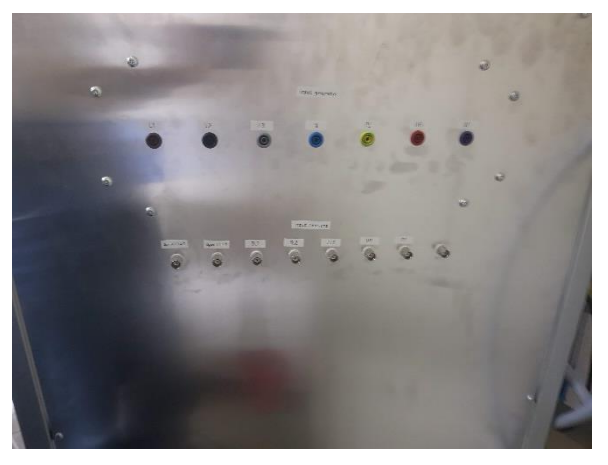

*Figure 4 Face de droite du banc de test*

#### <span id="page-97-1"></span>3.3. Connexion sonde de tension/courant

La première sonde de tension doit être connectée entre UL1 et UL2 du réseau. Pour ce faire deux bornes sont disposées dans le banc de test (K6). Elle doit être réglée en 100 :1.

La seconde sonde de tension doit être connectée aux bornes U1 et V1 de la génératrice. Elle doit également être réglée en 100 :1.

Viennent ensuite la connexion des sondes de courant IL1, IL2, IL3 réglée aussi en 100 :1.

Il faut ensuite connecter la sonde de tension de l'excitation et la sonde de courant de l'excitation, les deux sondes sont réglées en 10 :1.

Ces sondes doivent être connectées sur la face de droite du banc de test dans les connecteurs prévus à cet effet.

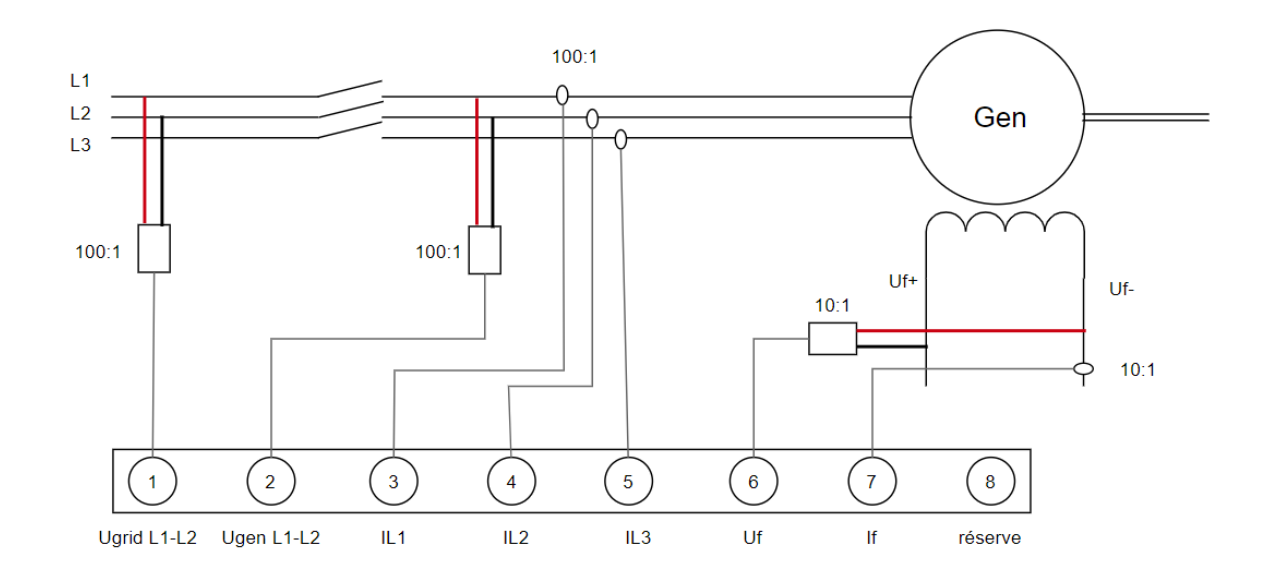

*Figure 5 Schéma de connexion des sondes*

### <span id="page-98-0"></span>3.4. Connexion couplemètre

Le couple mètre TMB 208 de chez Magtrol doit être mise en place entre l'axe de la génératrice et le moteur d'entrainement. Ce couple mètre doit être connecté à la carte électronique MODEL 3410 de Magtrol. Cette électronique doit venir se connecter au PC sur un port série. Au besoin il est possible d'utiliser un adaptateur RS232 vers USB.

## <span id="page-98-1"></span>3.5. Connexion de l'alimentation

Pour alimenter l'excitation du moteur, une alimentation DC TDK-lambda 30V-50A doit être rajoutée. Elle vient se connecter en RS-232 sur l'ordinateur.

Attention, le câble fournit avec cette alimentation nécessite de croiser les paires Rx-Tx.

# <span id="page-98-2"></span>4. Lancement du programme

Pour se connecter au PC avec le compte administrateur il faut s'identifier en locale sur le PC avec le nom de compte « .\uadmin » puis le mot de passe « LaboAE04. ». Il faut ensuite lancer labview en version 15 puis ouvrir le projet « BancDeTest\_Synchronisation » disponible sur le bureau.

Pour lancer le programme il faut cliquer sur la flèche « Run » en haut à gauche de l'écran.

### <span id="page-98-3"></span>4.1. Initialisation

Une fois le programme démarré il faut entrer la bonne adresse IP du variateur. L'IP du variateur est disponible directement sur l'écran de celui-ci ou en passant par le logiciel Unidrive.

Il faut également rentrer les deux ports COM pour les connexions séries avec l'alimentation DC et le couple mètre.

Rapport-gratuit.com

LE NUMERO I MONDIAL DU MÉMOIRES

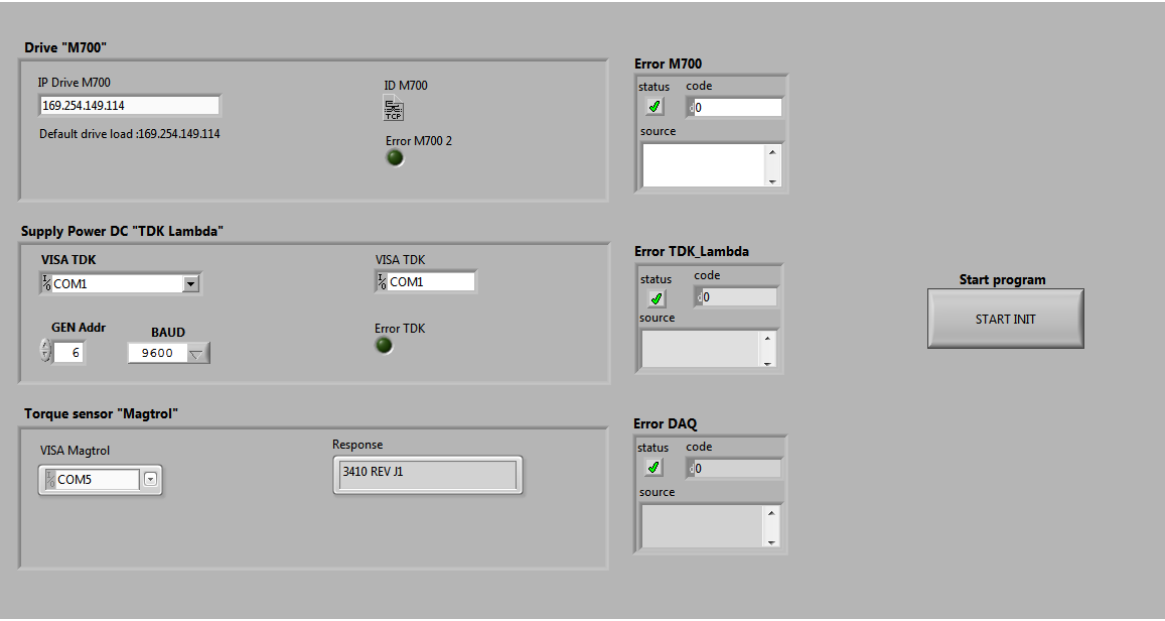

*Figure 6 Vue au lancement du programme avec les connexions aux appareils*

Pour passer à l'étape suivante, il faut cliquer sur le bouton « START ». Si toutes les connexions ont pu être réalisées le programme change de vue pour passer sur la page où il faut renseigner les caractéristiques du moteur de charge et la génératrice.

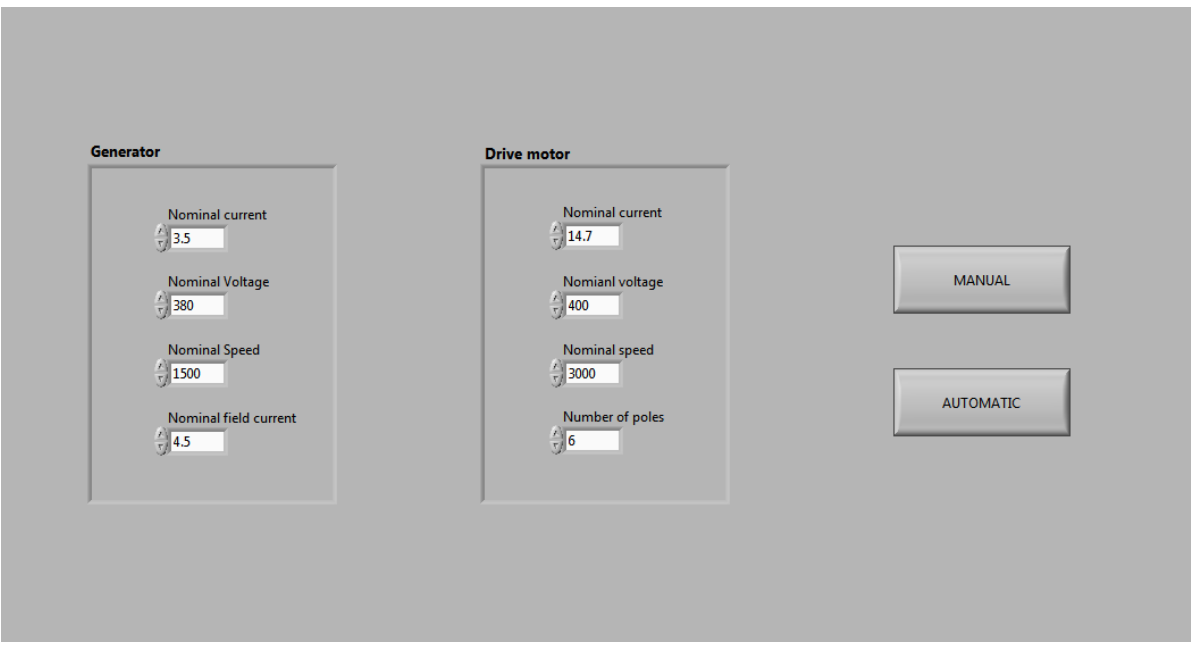

*Figure 7 Caractéristiques du moteur d'entrainement et de la génératrice*

L'entrée des caractéristiques du moteur d'entrainement permet de configurer le variateur. Les données de la génératrice permettent de limiter le courant d'excitation ou encore la vitesse de la génératrice.

Unr fois cette étape réalisée il est possible de choisir entre le mode de synchronisation Manuel et Automatique.

## <span id="page-100-0"></span>4.2. Mode Manuel

Le mode manuel permet de mettre en rotation et réguler automatiquement le moteur d'entrainement ainsi que l'alimentation de l'excitation. Il est possible de modifier les consignes de fréquence, amplitude et de phase.

Pour réaliser la synchronisation il faut appuyer manuellement sur un bouton. Une fois le moteur synchronisé il est possible d'augmenter la charge sur la génératrice ou encore modifier son excitation.

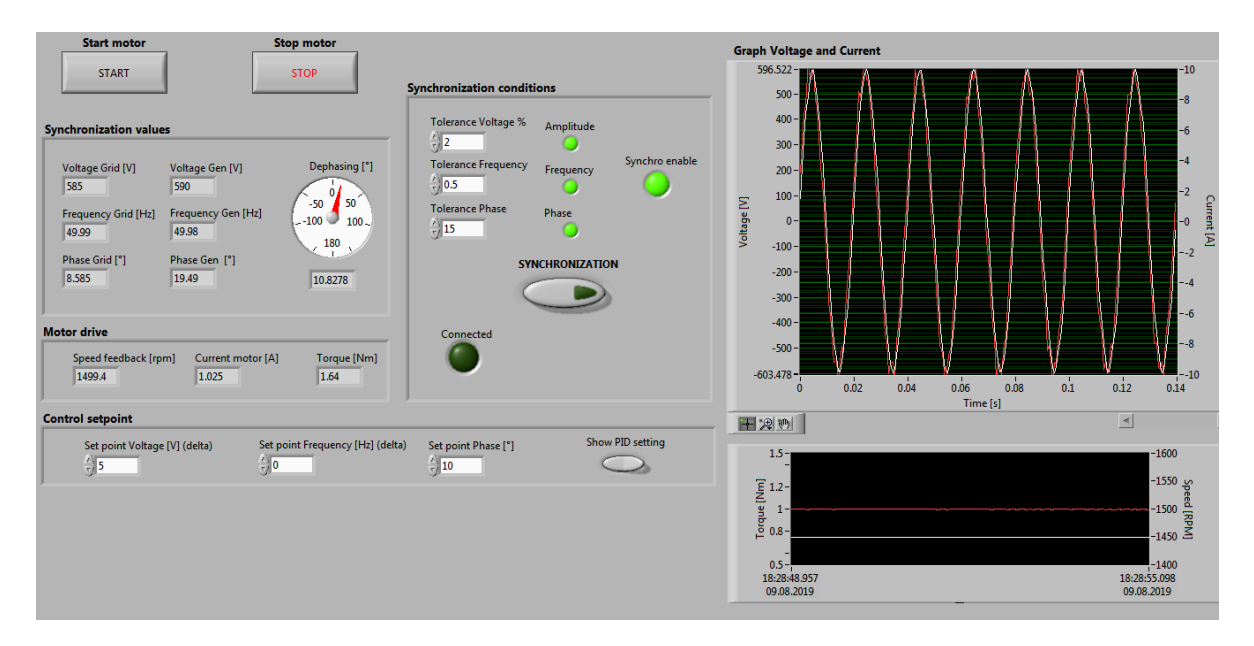

*Figure 8 Vue du panel en mode de fonctionnement manuel*

« Graph Voltage and current » affiche la tension et le courant de la génératrice et du réseau

« Synchronization values » affiche l'ensemble des valeurs de la génératrice et du réseau.

« Motor drive » retourne les valeurs du moteur d'entraînement fournie pas le variateur.

« Control setpoint » permet de modifier les valeurs de consignes afin réaliser différents types d'essais.

« Synchronisation conditions » permet de modifier les tolérances et également de synchroniser la machine à l'aide du bouton Synchronization.

Une fois la génératrice connectée, il est possible d'augmenter le couple ou le courant d'excitation :

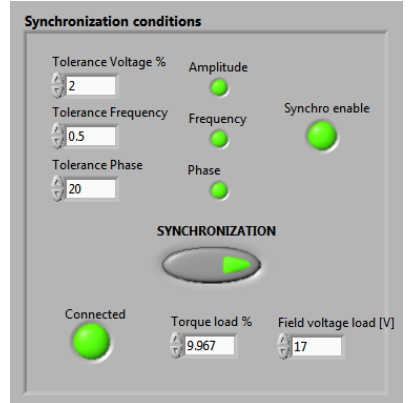

*Figure 9 Génératrice connectée au réseau*

# <span id="page-101-0"></span>4.3. Mode automatique

Le mode automatique fonctionne de la même manière que le mode manuel à la différence près ou la synchronisation est réalisée une fois les trois conditions remplies pendant un certain temps.

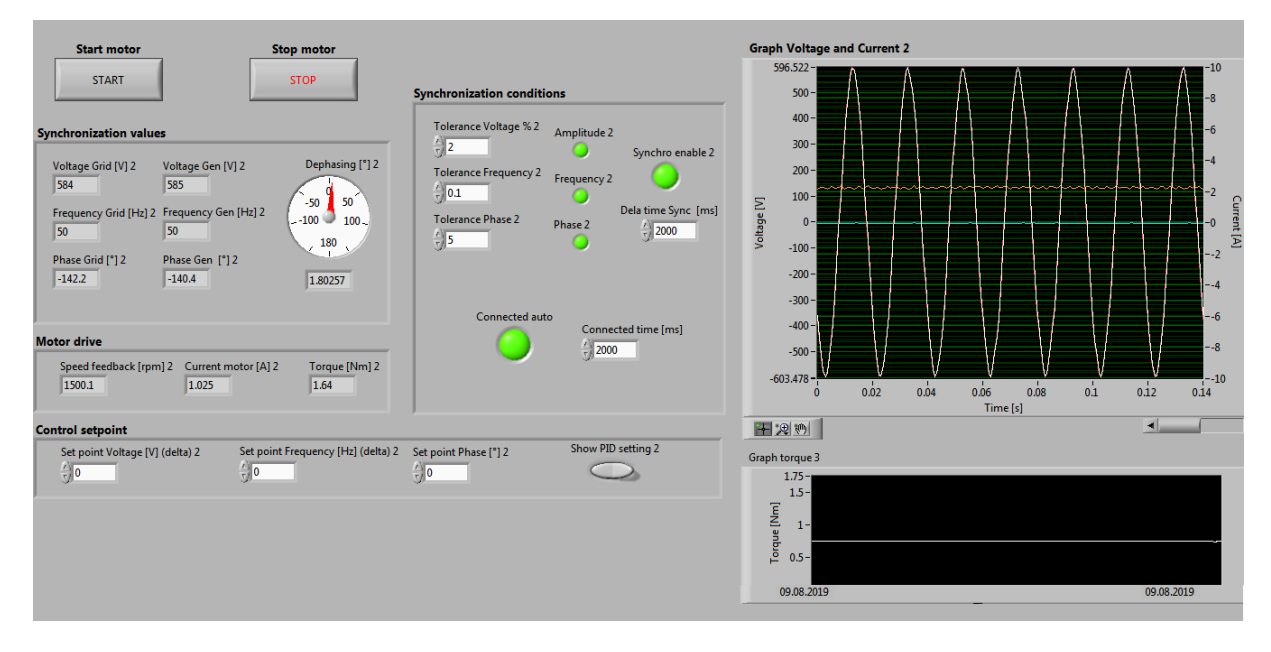

#### *Figure 10 Mode automatique*

« Delta time sync » définit le temps ou les trois conditions doivent être remplies. « Connected » time définit la durée de la synchronisation.

### <span id="page-101-1"></span>4.4. Analyse

Une fois les différentes synchronisations réalisées, celles-ci sont affichées sur cette page. Il est possible d'exporter les données de ces synchronisations sur Excel ou directement dans un fichier CSV. Il est alors possible de quitter le programme ou de relancer une série de mesures.

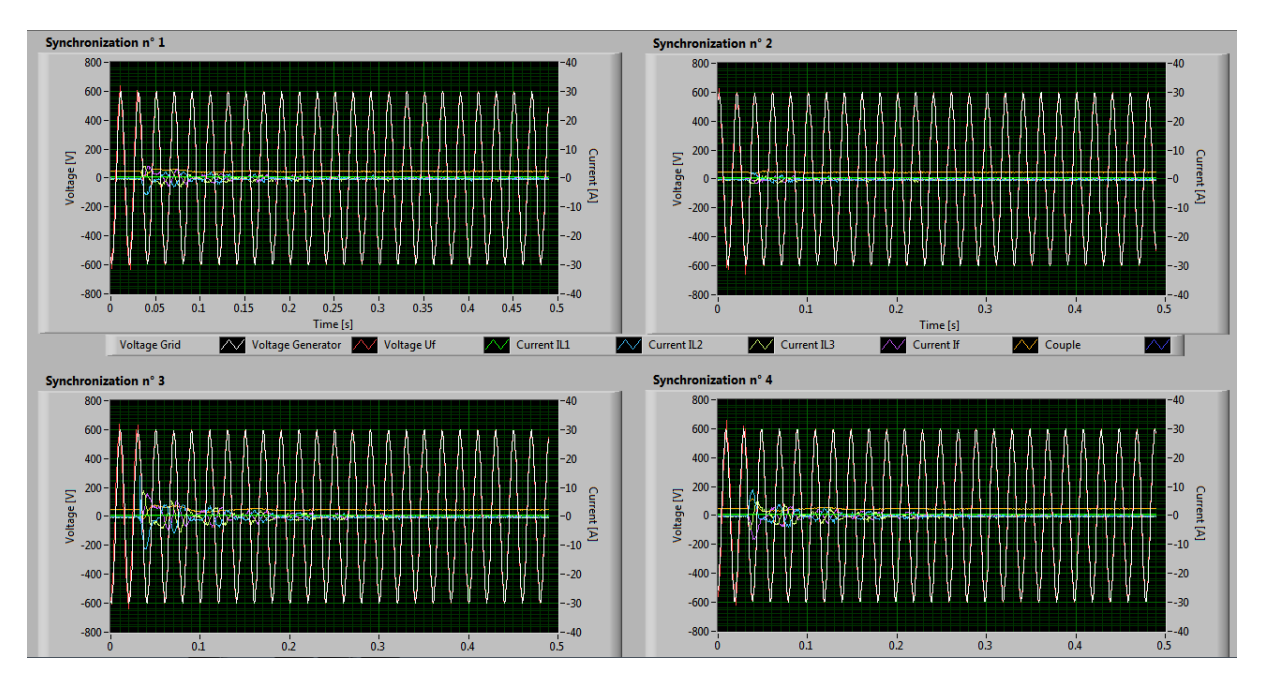

*Figure 11 Page d'analyse des synchronisation*